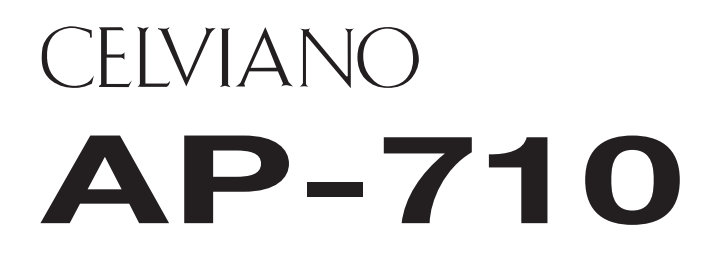

# **GEBRUIKSAANWIJZING**

Bewaar a.u.b. alle informatie voor eventueel latere naslag.

#### **Veiligheidsvoorzorgsmaatregelen**

Zorg er voor eerst aandachtig de "Voorzorgsmaatregelen ten behoeve van de veiligheid" te lezen voordat u de piano probeert te gebruiken.

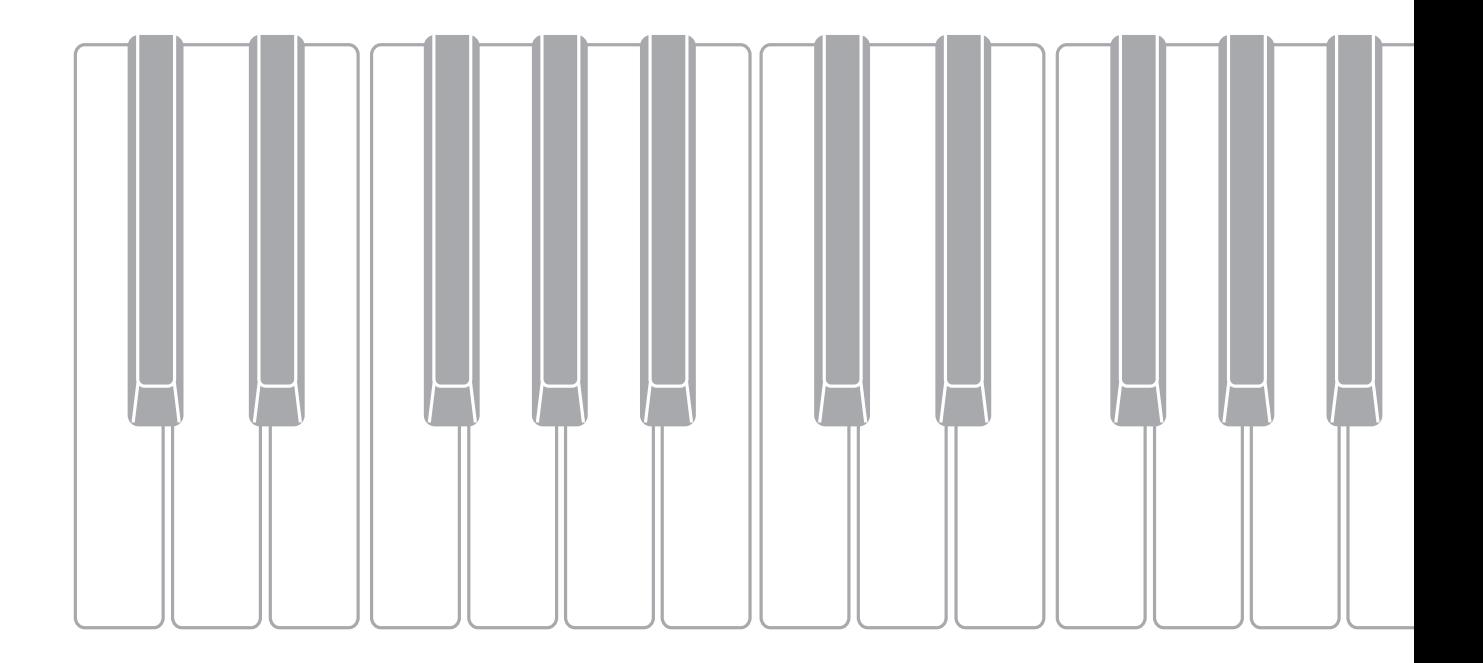

# *Belangrijk!*

Merk a.u.b. de volgende belangrijke informatie op alvorens dit product te gebruiken.

- Voordat u de los verkrijgbare AD-E24500LW netadapter in gebruik neemt dient u eerst te controleren dat hij niet beschadigd is. Check het netsnoer zorgvuldig op breuken, barsten, ontblootte bedrading en andere ernstige beschadigingen. Laat kinderen nooit een netadapter gebruiken die ernstig beschadigd is.
- Dit product is niet bedoeld voor kinderen onder drie jaar.
- Gebruik enkel de CASIO AD-E24500LW netadapter.
- De netadapter is geen stuk speelgoed.
- Haal de netadapter altijd uit het stopcontact voordat u dit product schoon maakt.

Verklaring van overeenkomst met de EU richtlijnen

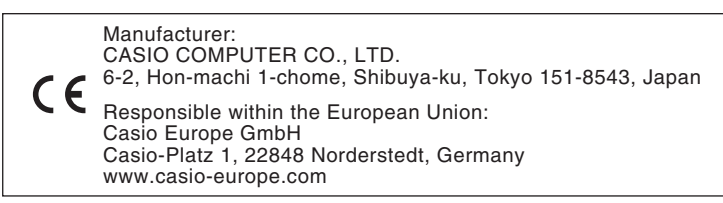

<span id="page-2-0"></span>**Voor meer gedetailleerde informatie over het product en de bediening kunt u de CASIO-website bezoeken die toegankelijk is via de QR-code rechts hieronder of het onderstaande webadres.**

#### **Betreffende de muziekpartituurgegevens**

U kunt muziekpartituurgegevens als een PDF-bestand downloaden van de CASIO-website die toegankelijk is via het onderstaande webadres of QRcode. Daarna kunt u de muziekpartituur op uw smartapparaat bekijken.

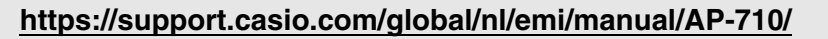

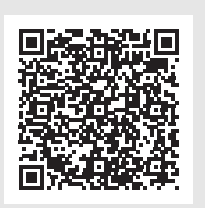

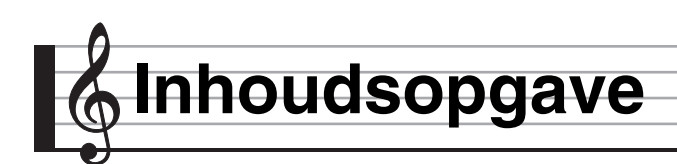

# **[Voorbereidingen NL-55](#page-56-0)**

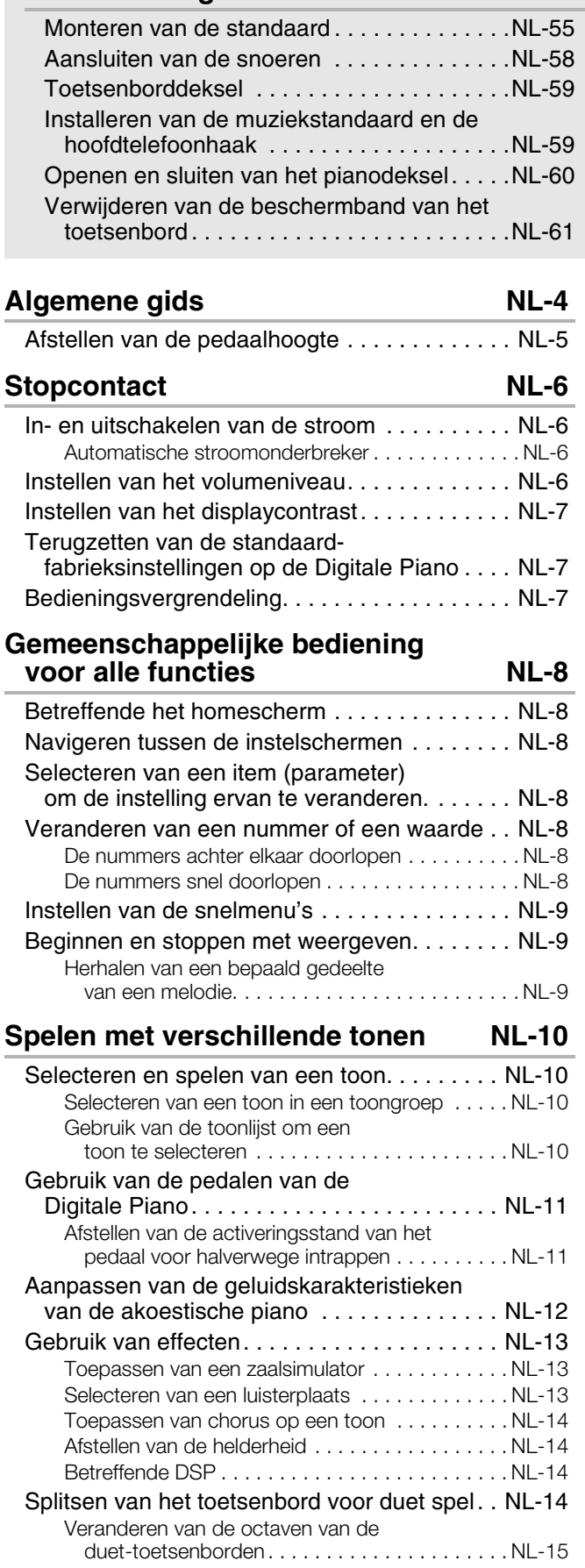

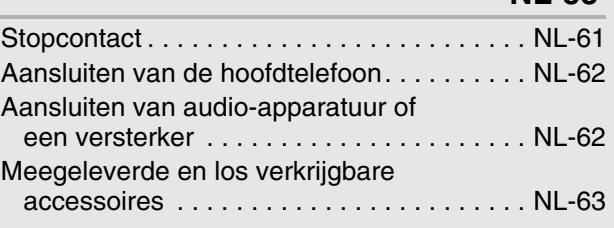

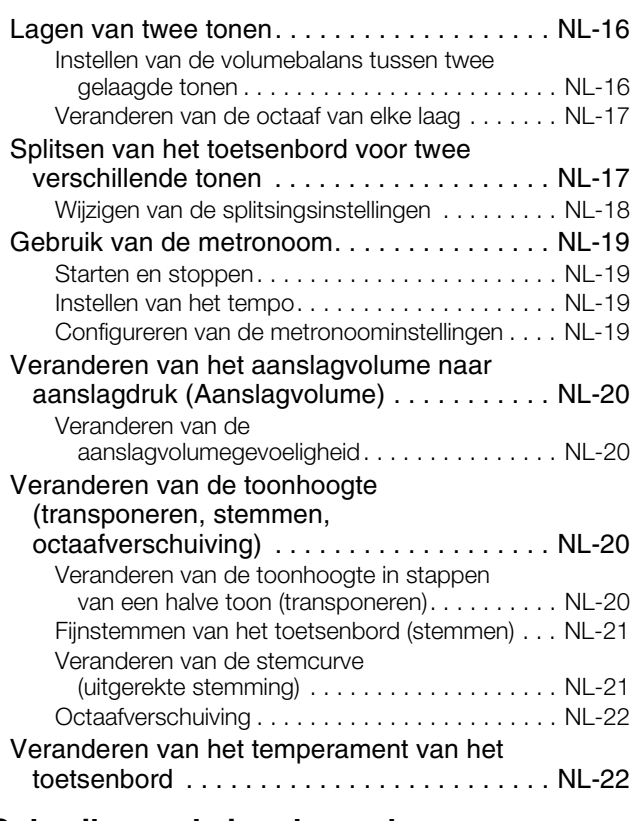

#### **Gebruik van de ingebouwde melodieën (orkestbegeleiding, [muziekbibliotheek\) NL-23](#page-24-0)**

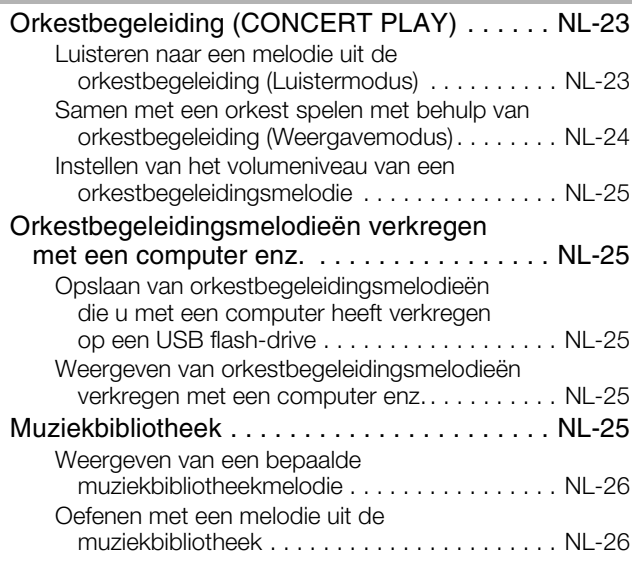

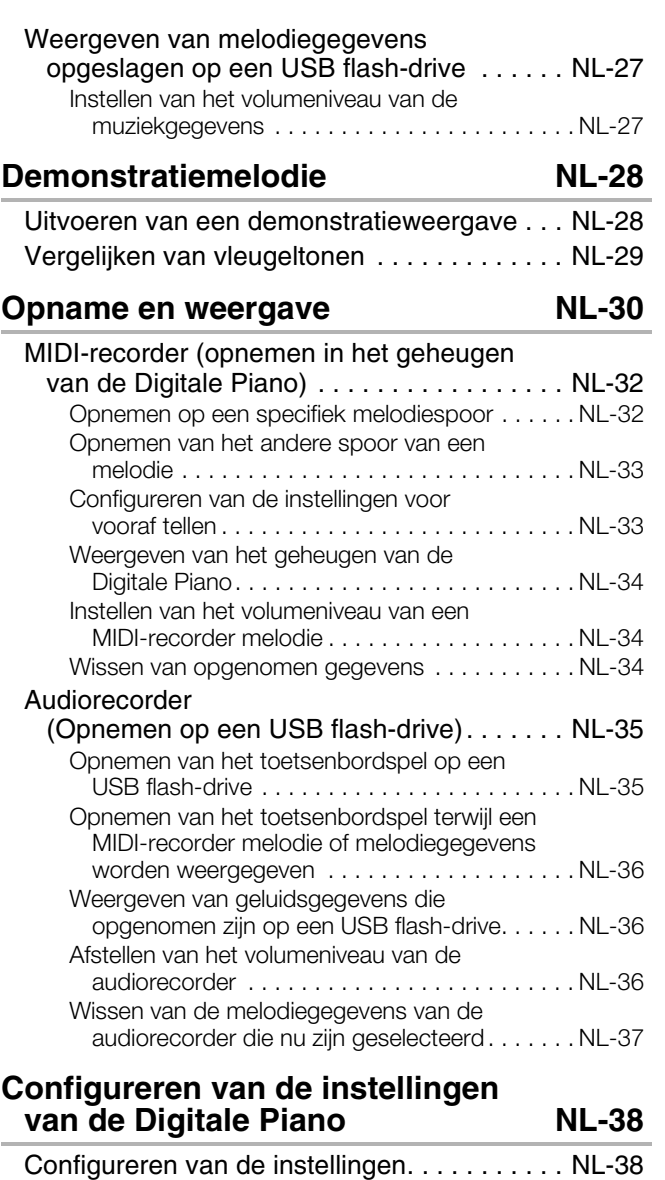

[Parameterlijst . . . . . . . . . . . . . . . . . . . . . . . . . NL-39](#page-40-0)

#### [USB flash-drive NL-44](#page-45-0)

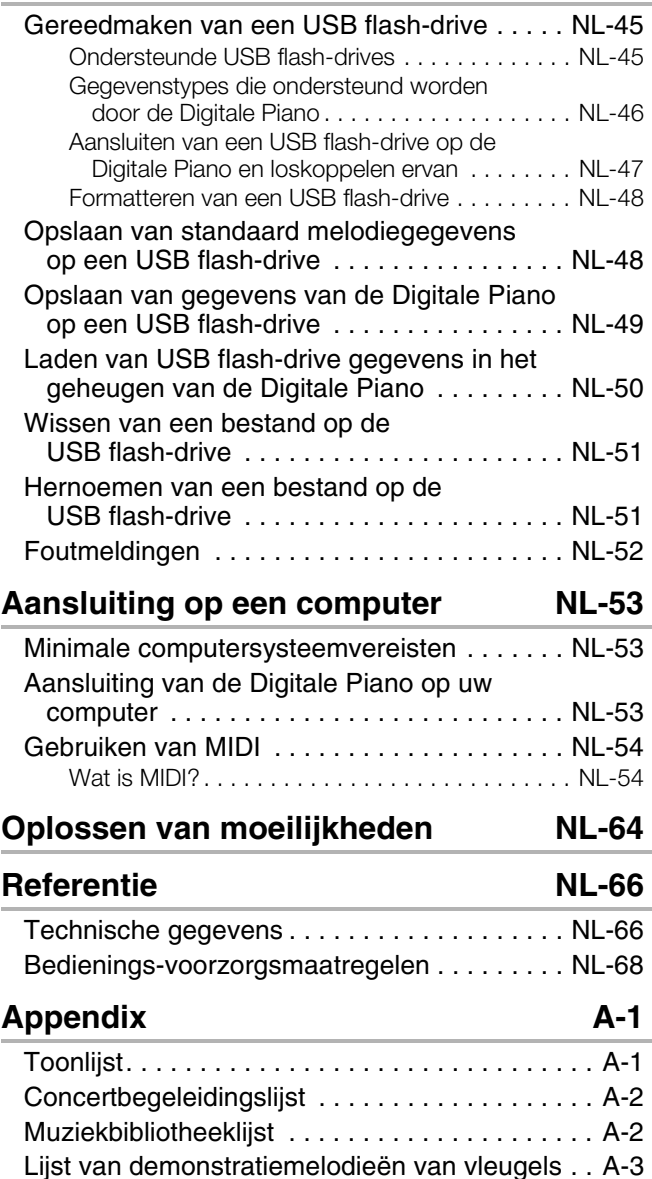

**[MIDI Implementation Chart](#page-74-0)**

- Het gedeeltelijk of in zijn geheel kopiëren van de inhoud van deze handleiding is verboden. Met uitzondering van uw eigen persoonlijke gebruik, is het aanwenden van de inhoud van deze handleiding voor niet-bedoelde doeleinden zonder de uitdrukkelijke toestemming van CASIO verboden onder de wetgeving inzake auteursrechten.
- IN GEEN GEVAL ZAL CASIO AANSPRAKELIJK ZIJN VOOR SCHADE IN ENIGE VORM (INCLUSIEF EN ZONDER BEPERKINGEN DE SCHADE DOOR HET VERLIES VAN WINSTEN, ONDERBREKINGEN VAN ZAKELIJKE BELANGEN, VERLIES VAN INFORMATIE) DIE VOORTKOMT UIT HET GEBRUIK VAN OF DE ONMOGELIJKHEID TOT HET GEBRUIK VAN DEZE HANDLEIDING OF DIT PRODUCT, ZELFS ALS CASIO ER OP ATTENT GEMAAKT IS DAT DE MOGELIJKHEID OP DERGELIJKE SCHADE BESTAAT.
- De inhoud van deze handleiding is onder voorbehoud.
- Het product kan er in werkelijkheid anders uitzien dan zoals het aangegeven in de afbeeldingen van deze Gebruiksaanwijzing.
- De namen van bedrijven en producten die in deze handleiding worden gebruikt, kunnen geregistreerde handelsmerken van derden zijn.

<span id="page-5-0"></span>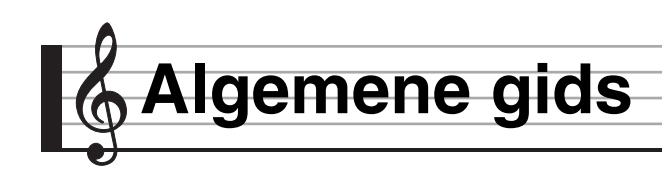

- Hieronder volgt een verklaring van de betekenis van het  $\blacktriangleright$  symbool dat verschijnt op het paneel van het product met de hieronder gegeven toetsnamen.
- $\blacktriangleright$ :Geeft een functie aan die geactiveerd wordt door de toets gedurende enige tijd ingedrukt te houden.
- De hier aangegeven namen worden altijd vetgedrukt weergegeven wanneer ze in de tekst van deze gebruiksaanwijzing verschijnen.

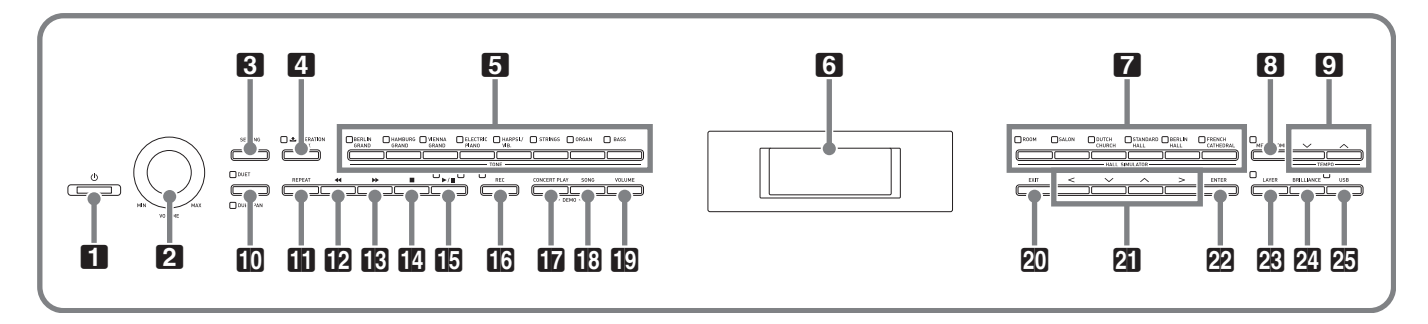

 $\Box$   $\bigcirc$  (aan/uit) toets 2Volumeregelaar (**VOLUME**) 3Insteltoets (**SETTING**) 4 Vergrendelingstoets (OPERATION LOCK) **5** Toongroeptoetsen **6** LCD-display 7Zaalsimulatietoetsen (**HALL SIMULATOR**) 8Metronoomtoets (**METRONOME**) 9Tempotoetsen (**TEMPO**) **D** Duettoets (DUET) **iii** Herhalingstoets (REPEAT)  $\mathbf{B}$  Snel-terugwaartstoets ( $\blacktriangleleft$  $\blacksquare$  Stoptoets  $(\blacksquare)$ **b** Start/pauzetoets ( $\blacktriangleright$ **/II**) **b**Opnametoets (REC) *b* Orkestbegeleidingstoets (**CONCERT PLAY**) **B** Melodietoets (**SONG**) **ED** Volumetoets (**VOLUME**) **20** Afsluittoets (**EXIT**) **21** Pijltoetsen cmInvoertoets (**ENTER**) **23** Lagentoets (LAYER) coHelderheidstoets (**BRILLIANCE**) cpUSB-toets (**USB**)

 $\mathbf{B}$  Snel-voorwaartstoets  $(\blacktriangleright\blacktriangleright)$ 

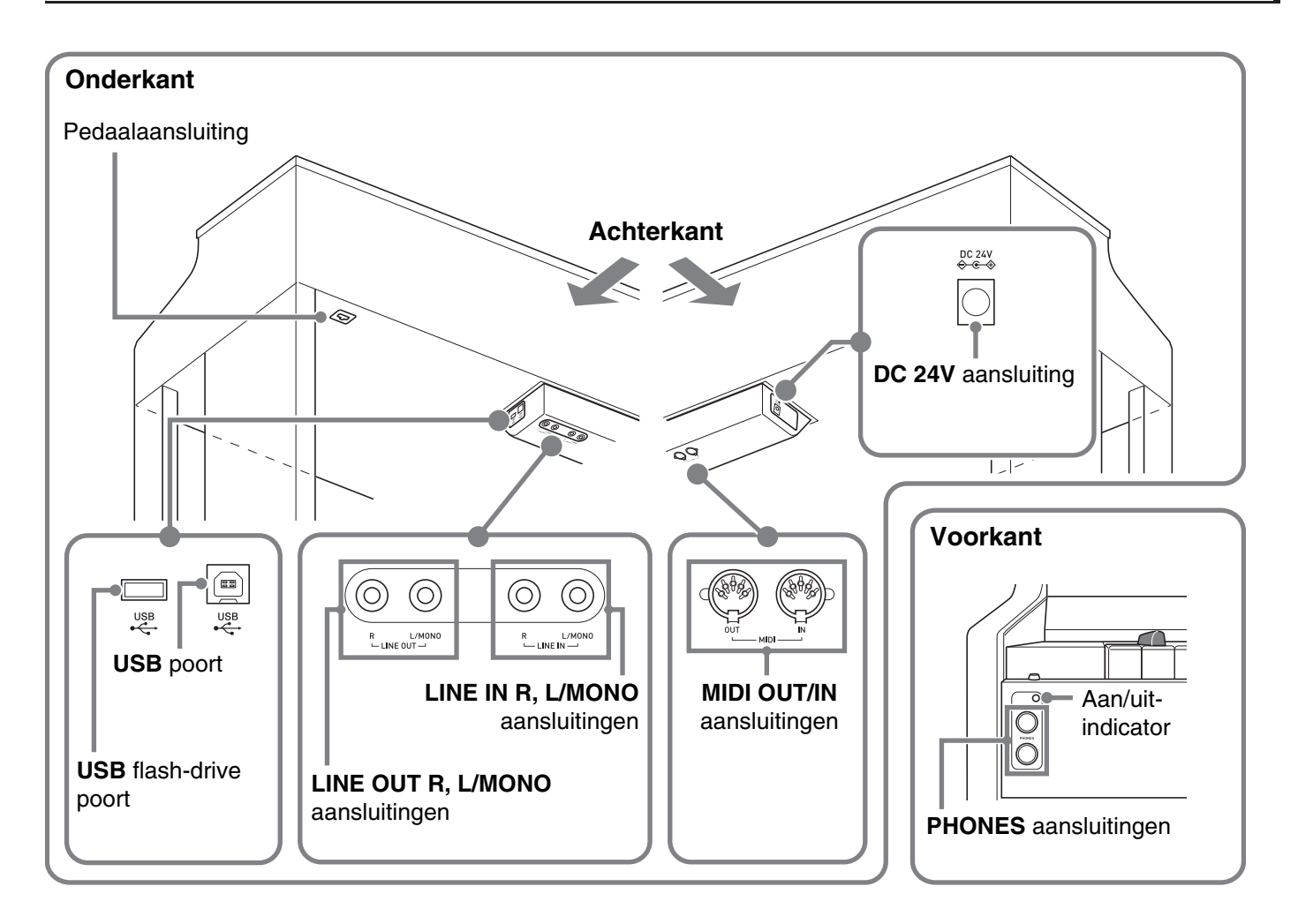

# <span id="page-6-0"></span>**Afstellen van de pedaalhoogte**

# **SELANGRIJK!**

• Als de pedalen worden ingetrapt zonder eerst de hoogstestelschroef te hebben afgesteld, kan dit resulteren in een abnormaal geluid en/of beschadiging van de kruisbalk. Zie stap 6 onder ["Monteren van de standaard](#page-56-1)" op pagina [NL-57](#page-58-0).

<span id="page-7-0"></span>**Stopcontact**

Schakel de digitale piano in nadat u klaar bent met het monteren van de standaard. Zie ["Voorbereidingen](#page-56-0)" op pagina [NL-55](#page-56-0) voor details.

# <span id="page-7-1"></span>**In- en uitschakelen van de stroom**

1. Druk op de **1P** (b) (aan/uit) toets om de Digitale Piano in te schakelen.

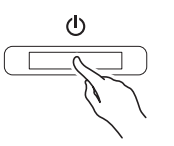

- Hierdoor gaat de  $\Box$   $\bigcup$  (aan/uit) toets branden.
- Als u slechts lichtjes op de  $\Box$   $\bigcup$  (aan/uit) toets drukt, licht de display kortstondig op maar wordt de stroom niet ingeschakeld. Dit duidt echter niet op een defect. Druk de  $\Box$   $\bigcup$  (aan/uit) toets stevig en volledig in om de stroom in te schakelen.
- **2.** Om de Digitale Piano uit te schakelen, houdt u de  $\Box$   $\bigcup$  (aan/uit) toets ingedrukt totdat de indicator uitgaat.

#### OPMERKING

• U kunt de Digitale Piano zo instellen dat het instrument de instellingen bewaard wanneer dit wordt uitgeschakeld. Zie voor details "[Configureren](#page-39-2)  [van de instellingen van de Digitale Piano](#page-39-2)" op pagina [NL-38](#page-39-2) en "General" → "Auto Resume" in de "[Parameterlijst](#page-40-1)" op pagina [NL-42](#page-43-0).

# (V) BELANGRIJK!

- Wanneer de  $\Box$  ( $\Diamond$  (aan/uit) toets wordt ingedrukt om de stroom uit te schakelen, komt de Digitale Piano op standby te staan. Er blijven nog kleine hoeveelheden stroom in de Digitale Piano lopen terwijl deze standby staat. Als u de Digitale Piano voor langere tijd niet gebruikt of als er onweer in de buurt is, dient u de stekker uit het stopcontact te trekken.
- De melding "Please Wait..." blijft op de display terwijl een gegevensopslagbewerking wordt uitgevoerd. Voer geen bediening uit terwijl deze melding wordt getoond. Wanneer de Digitale Piano wordt uitgeschakeld, kunnen gegevens van de Digitale Piano gewist of onbruikbaar worden.

# <span id="page-7-2"></span>**Automatische stroomonderbreker**

Deze Digitale Piano is ontworpen om automatisch uitgeschakeld te worden om te voorkomen dat stroom wordt verspild als gedurende een vooringestelde tijd geen bewerking wordt uitgevoerd. De activeringstijd voor de automatische stroomonderbreker is ongeveer vier uur.

- U kunt de onderstaande procedure volgen om de automatische stroomonderbreker tijdelijk uit te schakelen.
- **Uitschakelen van de automatische stroomonderbreker**
- **1.** Druk op de **83SETTING** toets om het instelscherm weer te geven.
- **2.** Gebruik de  $\mathbf{a} \times \mathbf{b}$  en  $\lambda$  pijltoetsen om "General" te selecteren en druk dan op de **PRENTER** toets.

 $\bullet$  General > Ent

- **3.** Gebruik de  $\mathbb{Z} \vee$  en  $\wedge$  pijltoetsen om "Auto Power Off" te selecteren.
- 4. Gebruik de **21**< en > pijltoetsen om "Off" te selecteren.
- **5.** Druk op de **83SETTING** toets om het instelscherm te verlaten.

#### $\circledcirc$  OPMERKING

• Om de automatische stroomonderbreker weer in te schakelen, herhaalt u de bovenstaande procedure en selecteert dan "On" in stap 4.

# <span id="page-7-3"></span>**Instellen van het volumeniveau**

**1.** Stel het volumeniveau in met de 2**VOLUME** regelaar.

#### OPMERKING

• Uw Digitale Piano heeft een Volume Sync Equalizer (volume-klankaanpassing) functie die de klankkwaliteit automatisch verbetert overeenkomstig het ingestelde volumeniveau. Deze functie zorgt ervoor dat de lage en/of hoge tonen beter hoorbaar zijn wanneer het volume laag is ingesteld. Zie voor details "General"→ "Volume Sync EQ" in de "[Parameterlijst](#page-40-1)" (pagina [NL-39\)](#page-40-1).

# <span id="page-8-0"></span>**Instellen van het displaycontrast**

- **1.** Druk op de **3SETTING** toets om het instelscherm weer te geven.
- **2.** Gebruik de  $\mathbf{Z} \times \mathbf{C}$  en  $\boldsymbol{\wedge}$  pijltoetsen om "General" te selecteren en druk dan op de **PRENTER** toets.
- **3.** Gebruik de  $\mathbf{Z} \times \mathbf{C}$  en  $\wedge$  pijltoetsen om "LCD Contrast" te selecteren.
- **4.** Gebruik de  $\mathbf{a} < (-)$  en  $\mathbf{b}$ (+) pijltoetsen om het displaycontrast in te stellen.
	- Het instelbereik van het contrast is 0 t/m 26.
- **5.** Druk op de **8** SETTING toets om het instelscherm te verlaten.

# <span id="page-8-1"></span>**Terugzetten van de standaardfabrieksinstellingen op de Digitale Piano**

Voer de volgende procedure uit wanneer u de opgeslagen gegevens en instellingen van de Digitale Piano wilt terugzetten op de standaardfabrieksinstellingen.

- **1.** Druk op de **3SETTING** toets om het instelscherm weer te geven.
- **2.** Gebruik de  $\mathbf{Z} \times \mathbf{C}$  en  $\boldsymbol{\wedge}$  pijltoetsen om "General" te selecteren en druk dan op de **EZENTER** toets.
- 3. Gebruik de **21**  $\vee$  en  $\wedge$  pijltoetsen om "Factory Reset" te selecteren en druk dan op de **PAENTER** toets.
	- Hierdoor verschijnt de bevestigingsmelding "Initialize All?".
- 4. Druk op de **@ENTER** toets.
	- Hierdoor verschijnt de bevestigingsmelding "Sure?".
- 5. Druk op de **21** > pijltoets om de initialisatiebewerking uit te voeren.
	- Druk op de  $\mathbb{Z}$  < pijltoets om de initialisatiebewerking te annuleren.
	- De melding "Please Wait..." blijft op de display terwijl de bewerking wordt uitgevoerd. Voer geen bediening uit terwijl deze melding op de display wordt getoond. "Complete!" verschijnt op de display nadat de bewerking voltooid is.

# <span id="page-8-2"></span>**Bedieningsvergrendeling**

Schakel deze functie in wanneer u het instrument wilt beveiligen tegen abusievelijke bediening van de toetsen.

De meeste toetsen van de Digitale Piano worden vergrendeld zodat deze niet meer kunnen worden bediend.

Alleen de  $\Box$  **(b**) (aan/uit) toets en de **4** OPERATION **LOCK** toets kunnen nog worden bediend.

- **1.** Houd de **4** OPERATION LOCK toets ingedrukt totdat het lampje gaat branden.
- **2.** Druk nogmaals op de 4**OPERATION LOCK** toets om de vergrendelingsfunctie uit te schakelen.
	- Hierdoor gaat het lampje boven de toets uit.

<span id="page-9-0"></span>**Gemeenschappelijke bediening voor alle functies**

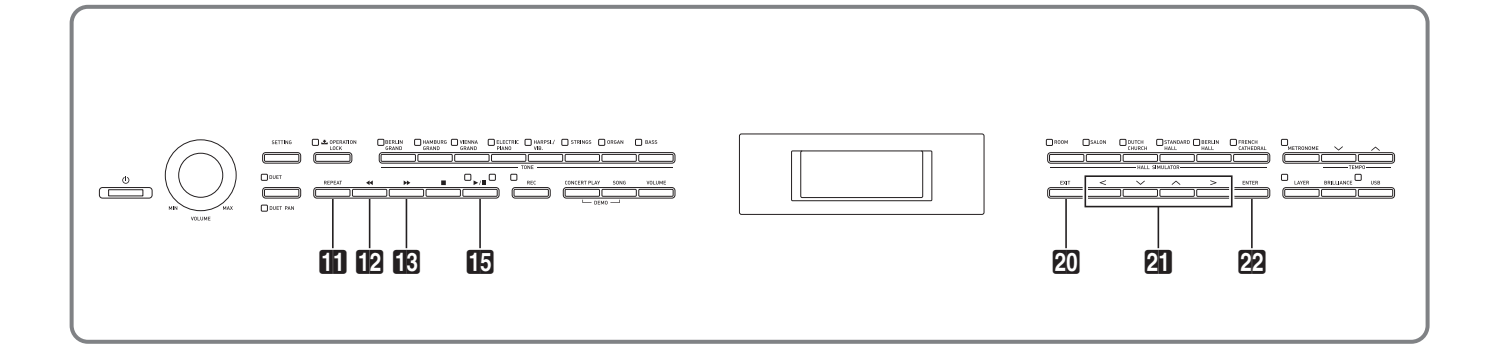

De bediening die in dit hoofdstuk wordt beschreven geldt voor alle functies en elke modus.

# <span id="page-9-1"></span>**Betreffende het homescherm**

Wanneer de Digitale Piano wordt ingeschakeld, wordt er een scherm getoond met de naam van de huidige geselecteerde toon. Dit is het homescherm.

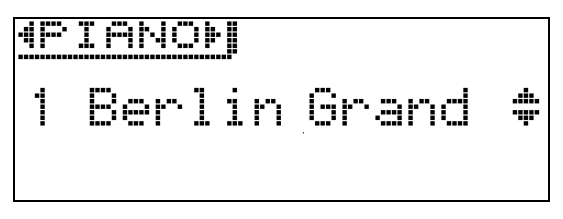

• Nadat de gewenste bediening is uitgevoerd, kunt u op de ck**EXIT** toets drukken om naar het homescherm terug te keren.

# <span id="page-9-2"></span>**Navigeren tussen de instelschermen**

Als er ">Ent" rechts naast een item op de display staat, betekent dit dat u op de **PAENTER** toets kunt drukken om een submenu weer te geven.

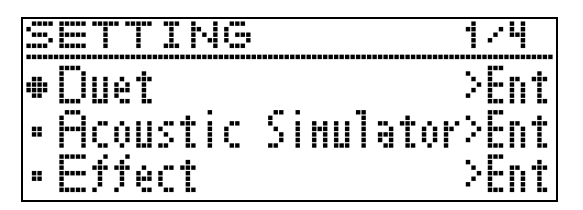

• Om terug te gaan naar het vorige scherm, drukt u op de **ADEXIT** toets.

# <span id="page-9-3"></span>**Selecteren van een item (parameter) om de instelling ervan te veranderen.**

Een puntje  $\left( \bullet \right)$  of pijl  $\left( \bullet \right)$  links naast de naam van de parameter betekent dat de parameter is geselecteerd.

**1.** Gebruik de  $\mathbb{Z} \setminus \mathbb{Z}$  en  $\Lambda$  piiltoetsen om de markering naar boven of beneden te verschuiven.

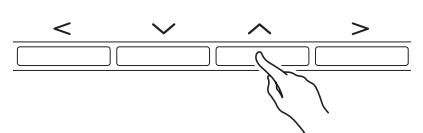

• Houd een van de toetsen ingedrukt om de markering snel te verplaatsen.

# <span id="page-9-4"></span>**Veranderen van een nummer of een waarde**

Volg de bedieningsaanwijzingen in dit gedeelte om een nummer op te geven of een waarde te veranderen.

# <span id="page-9-5"></span>**De nummers achter elkaar doorlopen**

**1.** Druk op de  $2i < (-)$  of  $>(+)$  pijltoets.

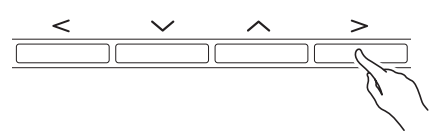

• Om terug te keren naar de standaardinstelling, drukt u de  $\mathbf{Z} \leq \mathbf{e}$ n  $>$  pijltoetsen tegelijk in.

# <span id="page-9-6"></span>**De nummers snel doorlopen**

**1.** Houd de  $\mathbf{a} < (-)$  of  $>$  (+) pijltoets ingedrukt.

# <span id="page-10-0"></span>**Instellen van de snelmenu's**

Wanneer een toets ingedrukt wordt gehouden, verschijnt een menu van de functies en/of de tonen zoals hieronder is aangegeven. De inhoud van het menu hangt af van de toets die ingedrukt wordt gehouden.

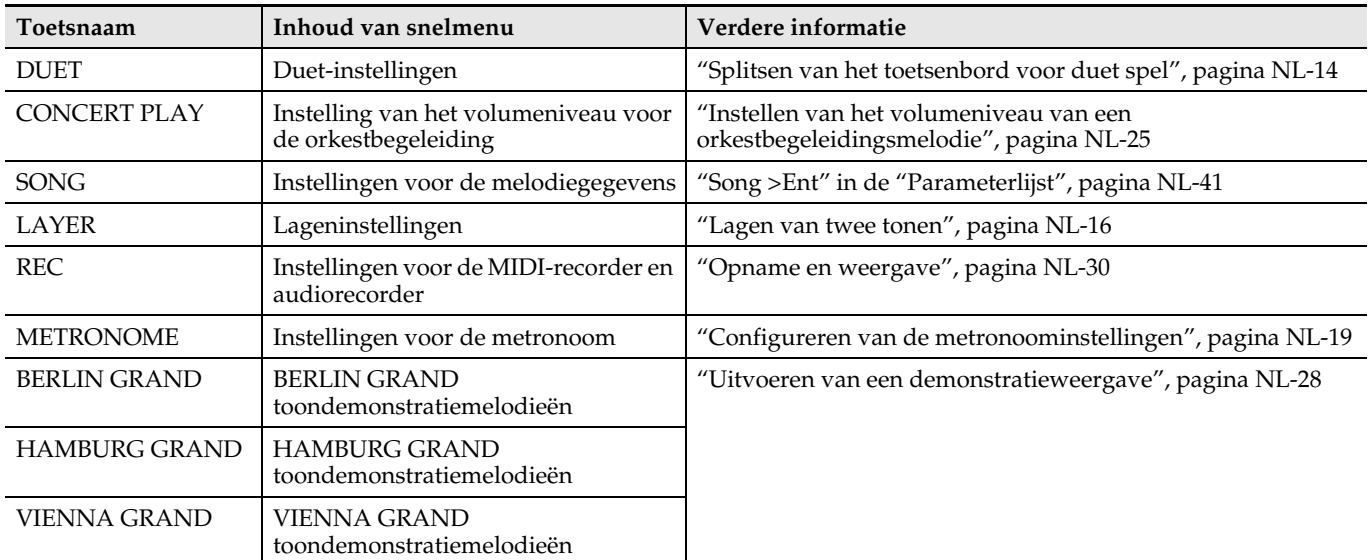

# <span id="page-10-1"></span>**Beginnen en stoppen met weergeven**

Gebruik de onderstaande procedure bij de functies waarmee muziekgegevens kunnen worden weergegeven.

#### **VOORBEREIDINGEN**

- Selecteer de melodie die u wilt weergeven.
	- Orkestbegeleiding: "[Luisteren naar een melodie](#page-24-2)  [uit de orkestbegeleiding \(Luistermodus\)](#page-24-2)" (pagina [NL-23](#page-24-2))
	- Muziekbibliotheek: ["Weergeven van een bepaalde](#page-27-0)  [muziekbibliotheekmelodie"](#page-27-0) (pagina [NL-26](#page-27-0))
	- MIDI-recorder: ["Weergeven van het geheugen van](#page-35-0)  [de Digitale Piano](#page-35-0)" (pagina [NL-34\)](#page-35-0)
	- Audiorecorder: ["Weergeven van geluidsgegevens](#page-37-1)  [die opgenomen zijn op een USB flash-drive"](#page-37-1) (pagina [NL-36](#page-37-1))
- **1.** Druk op de **ib>/II** toets om te beginnen met weergeven.

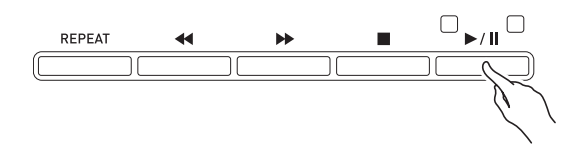

- Houd de  $\boxtimes$  44 toets tijdens weergeven ingedrukt om de track versneld in achterwaartse richting af te spelen.
- Houd de  $\mathbb{B}$   $\rightarrow$  toets tijdens weergeven ingedrukt om de track versneld in voorwaartse richting af te spelen.
- Wanneer de  $\boxtimes$  44 toets even wordt ingedrukt, wordt er naar het begin van de track gegaan waarna het weergeven weer begint.
- **2.** Druk op de **iB**▶/II toets om het weergeven te pauzeren.
	- Druk nogmaals op de **b**/l toets om het weergeven te hervatten.
	- U kunt de procedure in het volgende gedeelte gebruiken voor herhaalde weergave van een bepaald gedeelte van een melodie.

# <span id="page-10-2"></span>**Herhalen van een bepaald gedeelte van een melodie.**

- Deze functie is niet beschikbaar tijdens het weergeven van een demonstratiemelodie (pagina [NL-28](#page-29-0)).
- **1.** Terwijl een melodie wordt weergegeven, drukt u op de **BREPEAT** toets bij het begin van het gedeelte dat u herhaaldelijk wilt weergeven (punt A).
	- Op de display begint "A" te knipperen.
	- De **REPEAT** toets begint te knipperen.
- **2.** Druk nog een keer op de **ill REPEAT** toets wanneer het einde wordt bereikt van het gedeelte dat u herhaaldelijk wilt weergeven (punt B).
	- Op de display begint nu samen met "A" ook "B" te knipperen.
	- De **in** REPEAT toets stopt met knipperen en blijft branden.
	- De herhaalde weergave van het gedeelte tussen punt A en punt B begint automatisch.
	- Als de  $\boxtimes$  << toets tijdens herhaalde weergave wordt ingedrukt en vastgehouden, wordt er naar punt A gegaan. Als de  $\mathbb{B}$   $\rightarrow$  toets tijdens herhaalde weergave wordt ingedrukt en vastgehouden, wordt er naar punt B gegaan.

#### **3.** Druk op de bl**REPEAT** toets om de herhaalde weergave te verlaten.

• De aanduidingen "A" en "B" stoppen met knipperen op de display.

<span id="page-11-0"></span>**Spelen met verschillende tonen**

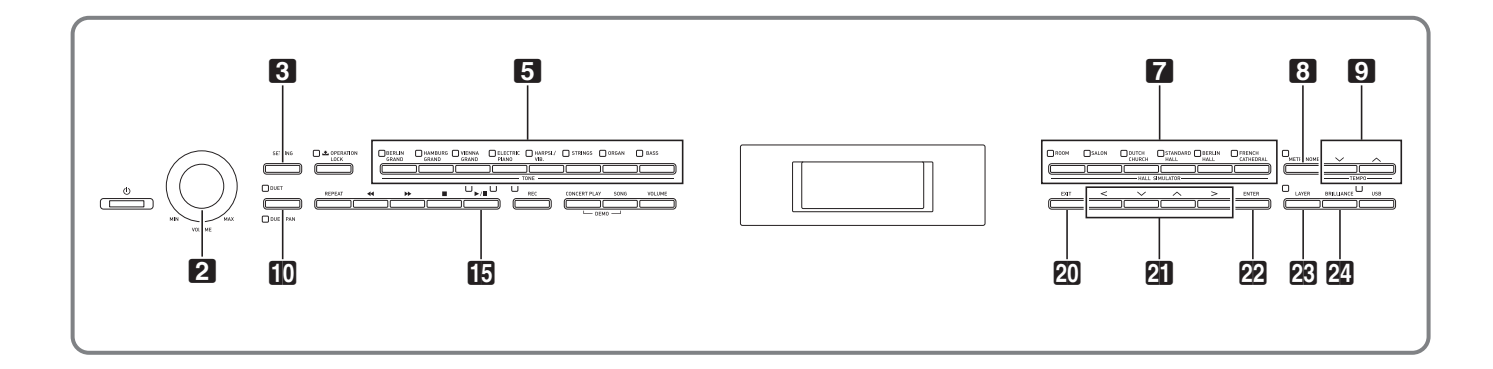

Uw Digitale Piano heeft 26 ingebouwde tonen, waaronder de tonen van wereldberoemde vleugels. Ook is er een zaalsimulator en zijn er andere functies (pagina [NL-13](#page-14-0)) waarmee u effecten kunt toevoegen die u het gevoel geven in een van 's werelds bekendste concertzalen te spelen.

# <span id="page-11-1"></span>**Selecteren en spelen van een toon**

Gebruik een van de onderstaande twee procedures om een toon te selecteren.

- Selecteer een toon in een toongroep
- Selecteer een toon in de toonlijst

#### OPMERKING

• Voor verdere informatie over de toongroepnamen en de namen van de tonen in elke groep, wordt u verwezen naar "Toonlijst" (pagina [A-1\)](#page-71-2).

#### **Toonlijst**

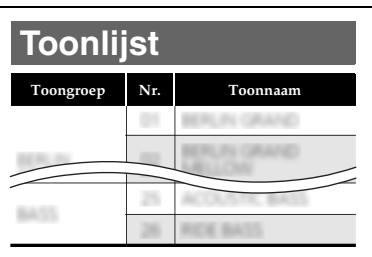

#### <span id="page-11-2"></span>**Selecteren van een toon in een toongroep**

**1.** Druk op een van de onderstaande toongroeptoetsen.

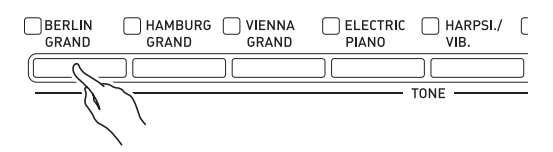

- Het lampje van de toets waarop u drukt gaat branden en de naam van de toon verschijnt op de display.
- Wanneer u op de toets drukt van de toongroep die nu is geselecteerd, worden de groeptonen doorlopen zonder dat u de groep verlaat.

# <span id="page-11-3"></span>**Gebruik van de toonlijst om een toon te selecteren**

Bij deze methode komen alle tonen van de Digitale Piano op de lijst, met inbegrip van de tonen die niet aan een toongroeptoets zijn toegewezen.

- **1.** Gebruik de  $\mathbf{Z} \times \mathbf{Z}$  en  $\lambda$  pijltoetsen op het homescherm (pagina [NL-8\)](#page-9-1) om de gewenste toonnaam te selecteren.
	- De aanwijzer ( $\blacktriangleright$ ) geeft de naam aan van de toon die nu geselecteerd is. Druk op een klaviertoets om de geselecteerde toon te spelen.

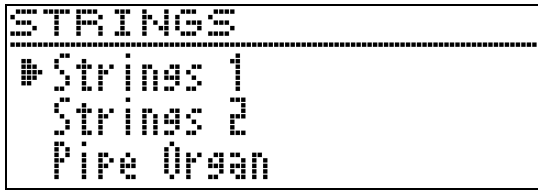

- De aanwijzer  $(\blacktriangleright)$  blijft niet in een bepaalde toongroep.
- Wanneer de  $\mathbb{Z} \times \mathbb{R}$  pijltoets ingedrukt wordt gehouden, worden de toonnamen snel doorlopen.
- U kunt de  $2 <sub>e</sub>$  en  $>$  pijltoetsen gebruiken om een toongroep te selecteren.
- Om terug te keren naar toonnummer 01 (BERLIN GRAND), drukt u de  $\mathbb{Z} \setminus \mathbb{C}$  en  $\wedge$  pijltoetsen tegelijk in.
- **2.** Druk op de **@ENTER** toets om de toon toe te passen die nu is geselecteerd.
	- De nu geselecteerde toon wordt ook automatisch toegepast als u in stap 1 gedurende ongeveer tien seconden geen van de toetsen bedient.

# <span id="page-12-0"></span>**Gebruik van de pedalen van de Digitale Piano**

Uw Digitale Piano is uitgevoerd met drie pedalen: demppedaal, zacht pedaal en sostenuto pedaal

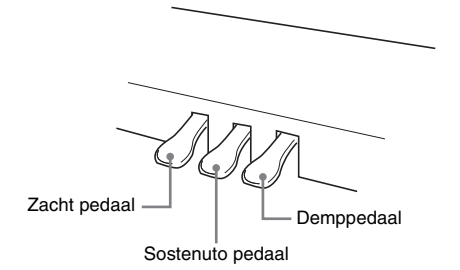

# (V) BELANGRIJK!

• Als de pedalen worden ingetrapt zonder eerst de hoogstestelschroef te hebben afgesteld, kan dit resulteren in een abnormaal geluid en/of beschadiging van de kruisbalk. Zie stap 6 onder ["Monteren van de standaard](#page-56-1)" op

**Pedaalfuncties**

pagina [NL-57.](#page-58-0)

#### **Demppedaal**

Door het demppedaal in te trappen tijdens het spelen zullen de noten die u aanslaat blijven nagalmen.

• Wanneer vleugel als de toon wordt geselecteerd, worden een harmonie en andere resonantie gecreëerd met dit pedaal, precies zoals het demppedaal op een akoestische vleugel. Het halverwege intrappen (gedeeltelijk intrappen) van het pedaal wordt ook ondersteund.

#### **Zacht pedaal**

Door op dit pedaal te trappen tijdens het spelen worden de op het toetsenbord aangeslagen noten onderdrukt na het intrappen van het pedaal waardoor de noten zachter klinken.

#### **Sostenuto pedaal**

Alleen de noten van de toetsen die aangeslagen zijn op het moment van het intrappen van dit pedaal worden aangehouden, totdat het pedaal wordt losgelaten. Dit geldt ook wanneer de klaviertoetsen worden losgelaten.

#### **OPMERKING**

• Als het intrappen van het pedaal niet het juiste effect geeft, kan dat betekenen dat het pedaalsnoer niet goed aangesloten is. Zie stap 2 onder ["Aansluiten](#page-59-0)  [van de snoeren](#page-59-0)" (pagina [NL-59](#page-60-2)).

# <span id="page-12-1"></span>**Afstellen van de activeringsstand van het pedaal voor halverwege intrappen**

**1.** Druk op de **33 SETTING** toets om het instelscherm weer te geven.

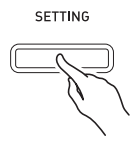

- **2.** Gebruik de  $\mathbf{Z} \times \mathbf{Z}$  en  $\boldsymbol{\wedge}$  pijltoetsen om "General" te selecteren en druk dan op de **PRENTER** toets.
- 3. Gebruik de  $2 \times$  en  $\wedge$  pijltoetsen om "Half Pedal Pos." te selecteren.

 $\bullet$  Ha l f Pedal Pos.

- **4.** Gebruik de  $\mathbf{Z} \leq (-)$  en  $\geq (+)$  pijltoetsen om de instellingswaarde te veranderen en de activeringsstand van het pedaal voor halverwege intrappen af te stellen.
	- +1 of groter: Diepe activeringsstand –1 of minder: Ondiepe activeringsstand
	- Het instelbereik loopt van  $-2t/m + 2$ .
- **5.** Druk op de **8** SETTING toets om het instelscherm te verlaten.

# <span id="page-13-0"></span>**Aanpassen van de geluidskarakteristieken van de akoestische piano**

De tonen van uw Digitale Piano hebben ingebouwde elementen die hen de karakteristieke nagalm geven van een akoestische piano. Elk van deze elementen kan afzonderlijk worden afgesteld zoals hieronder wordt beschreven.

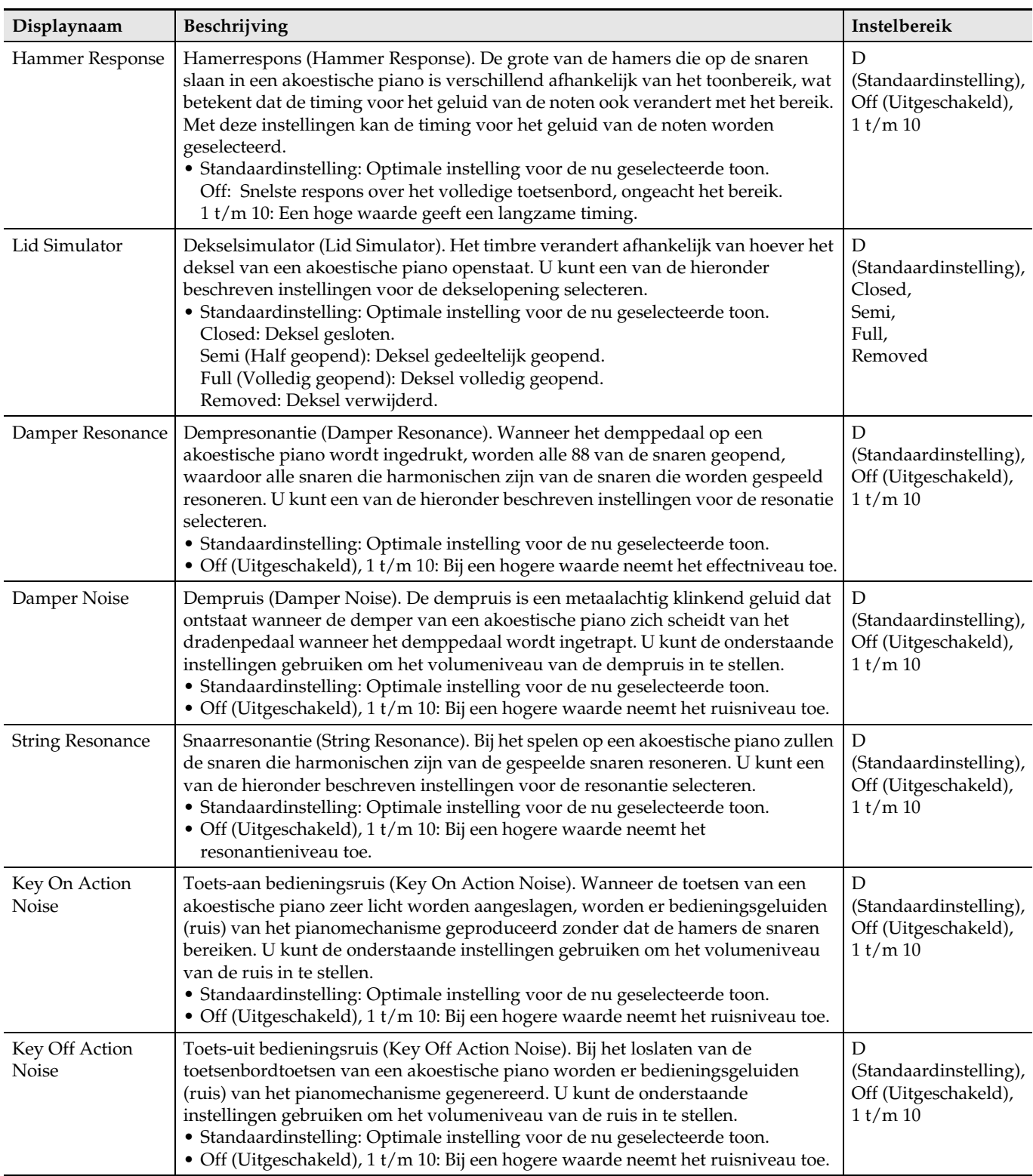

**1.** Druk op de **33SETTING** toets om het instelscherm weer te geven.

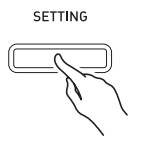

2. Gebruik de **21**  $\vee$  en  $\wedge$  pijltoetsen om "Acoustic Simulator" te selecteren en druk dan op de **22 ENTER** toets.

A c o u s t i c S i m u l a t o r > E n t

- **3.** Gebruik de  $\mathbb{Z} \setminus \mathbb{Z}$  en  $\land$  pilltoetsen om het item te selecteren dat u wilt instellen.
- **4.** Gebruik de  $2C \left(-\right)$  en  $\ge$  (+) pijltoetsen om de instelling te veranderen.
- **5.** Druk op de **83SETTING** toets om het instelscherm te verlaten.

# <span id="page-14-0"></span>**Gebruik van effecten**

#### **Zaalsimulator**

Hiermee worden de ragfijne zuiverheid, optimale helderheid en andere onderscheidende akoestische eigenschappen van wereldberoemde concertzalen nagebootst.

- Het timbre en de nagalm veranderen afhankelijk van de plaats in de concertzaal waar de luisteraar zich bevindt. De zaalsimulator kan de luisterervaring op elke plaats in de geselecteerde zaal nabootsen.
- Bij het uitschakelen van de zaalsimulator wordt ook het zaaleffect uitgeschakeld.

#### **Chorus**

Voegt meer ruimtelijkheid toe aan uw noten.

#### **Helderheid**

Effect voor het aanpassen van de helderheid van de toon.

# <span id="page-14-1"></span>**Toepassen van een zaalsimulator**

**1.** Druk op een van de 7**HALL SIMULATOR** toetsen om een zaalsimulator te selecteren.

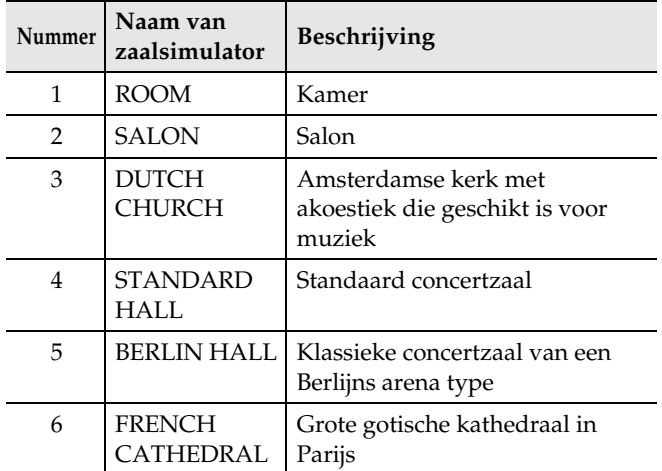

- Het lampje van de ingedrukte toets gaat branden.
- **2.** Om de zaalsimulator uit te schakelen, drukt u nogmaals op dezelfde toets die u in stap 1 heeft ingedrukt.
	- Het lampje van de toets zal dan uitgaan.

# <span id="page-14-2"></span>**Selecteren van een luisterplaats**

- **1.** Druk op de **3SETTING** toets om het instelscherm weer te geven.
- **2.** Gebruik de  $\mathbf{a} \times \mathbf{b}$  en  $\lambda$  pijltoetsen om "Effect" te selecteren en druk dan op de **22 ENTER** toets.
- **3.** Gebruik de  $\mathbf{Z} \times \mathbf{C}$  en  $\boldsymbol{\wedge}$  pijltoetsen om "Position" te selecteren.

P o s i t i o n

# **4.** Gebruik de  $\mathbb{Z} \leq$  en  $>$  pijltoetsen om een plaats te selecteren.

- Player: Plaats van de uitvoerende artiest die voor de piano zit op het podium in de zaal
	- Listener 1: Plaats van het publiek dat voorin de zaal zit
	- Listener 2: Plaats van het publiek dat verder achterin de zaal zit dan Listener 1

Listener 3: Plaats van het publiek dat verder achterin de zaal zit dan Listener 2

**5.** Druk op de **3**SETTING toets om het instelscherm te verlaten.

#### <span id="page-15-0"></span>**Toepassen van chorus op een toon**

- **1.** Druk op de **3SETTING** toets om het instelscherm weer te geven.
- **2.** Gebruik de  $\mathbf{Z} \times \mathbf{C}$  en  $\lambda$  pijltoetsen om "Effect" te selecteren en druk dan op de **PRENTER** toets.
- **3.** Gebruik de  $\mathbf{Z} \times \mathbf{C}$  en  $\wedge$  pijltoetsen om "Chorus" te selecteren.

 $\bullet$  C h o r u s

**4.** Gebruik de  $\mathbb{Z} \leq$  en  $>$  pijltoetsen om een chorusnaam te selecteren.

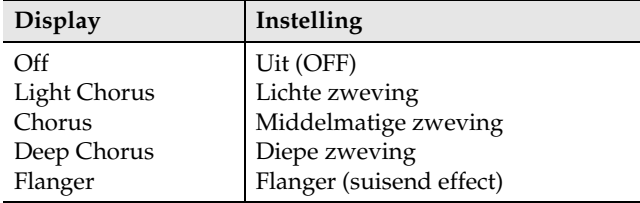

**5.** Druk op de **3SETTING** toets om het instelscherm te verlaten.

# <span id="page-15-1"></span>**Afstellen van de helderheid**

**1.** Druk op de **24 BRILLIANCE** toets om het instelscherm weer te geven.

B r i l l i a n c e

- **2.** Gebruik de  $\mathbf{a} < (-)$  en  $>$  (+) pijltoetsen om de instelling te veranderen.
	- +1 of hoger: Maakt de toon helderder. –1 of lager: Maakt de toon donkerder.
	- Het instelbereik loopt van –3 t/m +3.
- **3.** Druk op de **QUEXIT** toets om het instelscherm te verlaten.

# <span id="page-15-2"></span>**Betreffende DSP**

Met DSP kunt u complexe akoestische effecten digitaal produceren. DSP is toegewezen aan elke toon wanneer de Digitale Piano ingeschakeld is.

# <span id="page-15-3"></span>**Splitsen van het toetsenbord voor duet spel**

U kunt het toetsenbord in het midden splitsen voor duet spel zodat de linker- en de rechterzijde hetzelfde bereik heeft.

Het linker pedaal werkt als het demppedaal voor het linker toetsenbord terwijl het rechter pedaal fungeert als het demppedaal voor het rechter toetsenbord. De duetfunctie is de perfecte manier om les te geven waarbij de leraar aan de linkerkant zit en de leerling dezelfde melodie speelt op het rechter toetsenbord.

#### **Toetsenbord**

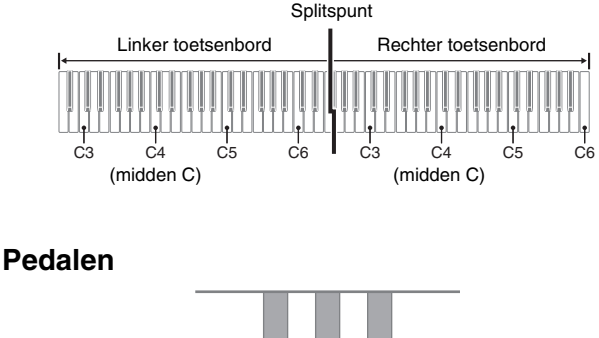

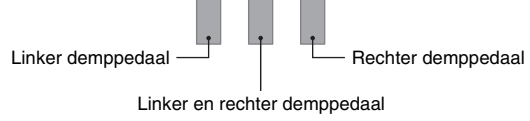

#### OPMERKING

- Alleen het demppedaal voor het rechter toetsenbord ondersteunt halverwege intrappen.
- **1.** Specificeer het nummer van de toon die u wilt gebruiken.
	- Zie "[Selecteren en spelen van een toon](#page-11-1)" op pagina [NL-10](#page-11-1) voor meer informatie over het selecteren van een toon.

# **2.** Bij meerdere malen indrukken van de **fODUET** toets worden de onderstaande duetinstellingen doorlopen.

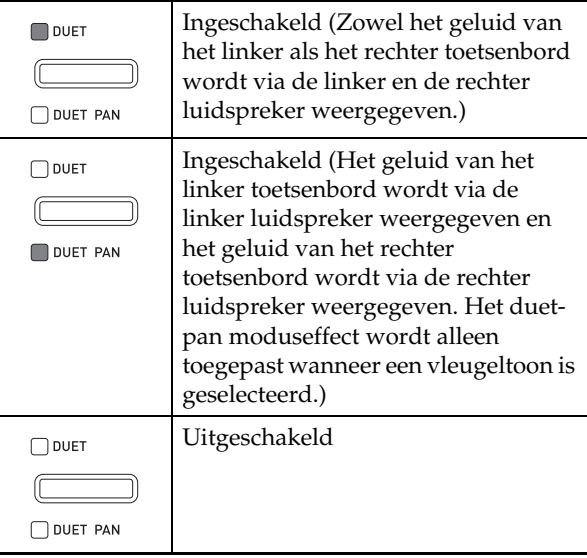

- Bij het inschakelen van lagen (pagina [NL-16](#page-17-0)) wordt de duetmodus automatisch geannuleerd.
- Lagen (pagina [NL-16\)](#page-17-0), transponeren (pagina [NL-20](#page-21-3)) en normale octaafverschuiving (pagina [NL-22](#page-23-0)) kunnen niet worden geselecteerd wanneer de duetfunctie is ingeschakeld. U kunt de procedure gebruiken in "[Veranderen van de octaven van de](#page-16-0)  [duet-toetsenborden"](#page-16-0) hieronder om de octaven van de duet-toetsenborden te veranderen.
- De onderstaande effecten worden niet toegepast wanneer het DUET PAN lampje brandt.
	- Akoestische simulator (behalve hamerrespons en dekselsimulator) (pagina [NL-12\)](#page-13-0)
	- Zaalsimulator (pagina [NL-13\)](#page-14-1)
	- Chorus (pagina [NL-14](#page-15-0))

# <span id="page-16-0"></span>**Veranderen van de octaven van de duettoetsenborden**

U kunt de bereiken van de linker en rechter toetsenborden veranderen van hun oorspronkelijke instellingen in eenheden van een octaaf.

**1.** Houd de **DDUET** toets ingedrukt totdat het onderstaande scherm verschijnt.

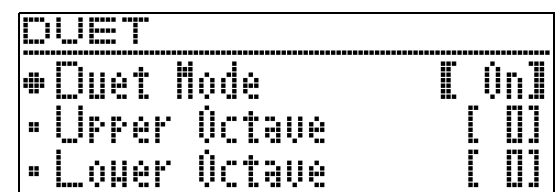

- 2. Gebruik de **21**  $\vee$  en  $\wedge$  pijltoetsen om een toetsenbordbereik te selecteren.
	- Upper Octave: Rechter toetsenbord Lower Octave: Linker toetsenbord

 $\bullet$  Lower Octave

- **3.** Gebruik de  $\mathbf{2} < (-)$  en  $>$  (+) pijltoetsen om de octaaf te veranderen.
	- +1 of hoger: De octaaf wordt met de opgegeven waarde verhoogd.
		- –1 of lager: De octaaf wordt met de opgegeven waarde verlaagd.
		- 0: De octaaf keert terug naar de oorspronkelijke instelling.
	- Het instelbereik loopt van  $-2$  t/m  $+2$ .
	- Voorbeeld: Selecteren van "Lower Octave" in stap 2 en instellen van "+1" in stap 3

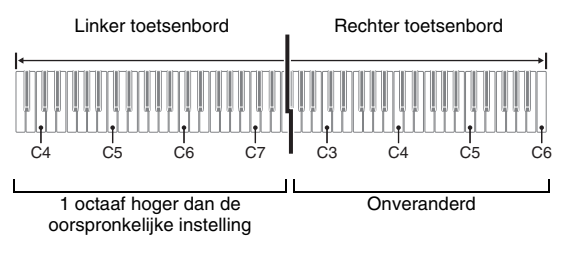

**4.** Druk op de **QUEXIT** toets om het instelscherm te verlaten.

# <span id="page-17-0"></span>**Lagen van twee tonen**

Volg de volgende procedure om lagen van twee tonen aan te brengen zodat die op hetzelfde moment klinken.

**1.** Druk op de **23 LAYER** toets.

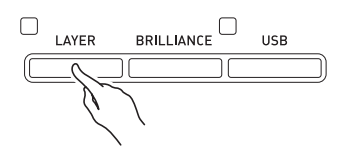

**2.** Gebruik de **21** < en > pijltoetsen om "LAYER" weer te geven.

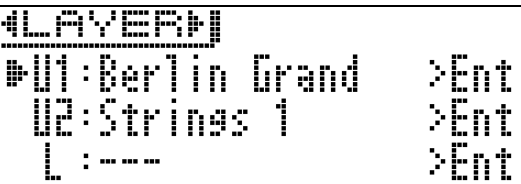

- **3.** Selecteer de hoofdtoon.
	- Gebruik de  $2 \nabla$  en  $\wedge$  pijltoetsen om "U1" (Hoger 1) te selecteren en druk dan op de **22 ENTER** toets.

 $U1$ 

- **4.** Selecteer een toon en druk dan op de **PRENTER** toets.
	- Zie ["Selecteren en spelen van een toon"](#page-11-1) op pagina [NL-10](#page-11-1) voor meer informatie over het selecteren van een toon.
- **5.** Selecteer de gelaagde toon.
	- Gebruik de  $2V$  en  $\wedge$  pijltoetsen om "U2" (Hoger 2) te selecteren en druk dan op de **22 ENTER** toets.

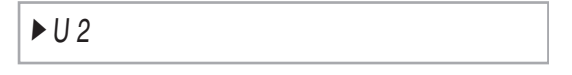

**6.** Selecteer een toon en druk dan op de **PRENTER** toets.

# **7.** Sla een klaviertoets aan.

• De tonen klinken tegelijkertijd.

- **8.** Om de lagen te annuleren en over te schakelen naar een enkele toon (Hoger 1). drukt u op de **23 LAYER** toets of **20 EXIT** toets.
	- Bij enkele malen indrukken van de **28 LAYER** toets wordt er beurtelings omgeschakeld tussen ongelaagd (één toon) en gelaagd (twee tonen).
	- De weergave van twee tonen is ingeschakeld wanneer het lampje van de **23 LAYER** toets brandt.
	- Bij het activeren van de duetfunctie (pagina [NL-14](#page-15-3)) of de duet-pan functie wordt de lagenfunctie uitgeschakeld.

# OPMERKING

• Configureren van lageninstellingen wordt niet ondersteund in geval van opname op Spoor 2 van de MIDI-recorder.

# <span id="page-17-1"></span>**Instellen van de volumebalans tussen twee gelaagde tonen**

**1.** Houd de **@LAYER** toets ingedrukt totdat het onderstaande scherm verschijnt.

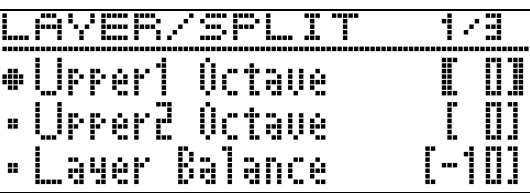

**2.** Gebruik de  $\mathbf{Z} \times \mathbf{Z}$  en  $\mathbf{Z}$  pijltoetsen om "Layer Balance" te selecteren.

 $\bullet$  Laver Balance

- **3.** Gebruik de  $2C \left(-\right)$  en  $\ge$  (+) pijltoetsen om de volumebalans tussen de lagen in te stellen.
	- –1 of lager: Het volume van de Hoger 1 toon wordt verhoogd.
		- +1 of hoger: Het volume van de Hoger 2 toon wordt verhoogd.
		- 0: Het volume van Hoger 1 en Hoger 2 is hetzelfde.
	- Het instelbereik loopt van –24 t/m +24.
- **4.** Om terug te keren naar het scherm waar u was voordat stap 1 van deze procedure werd uitgevoerd, drukt u op de **ZOEXIT** toets.

U kunt de onderstaande procedure gebruiken om de octaaf van elke laag te veranderen.

**1.** Houd de **23LAYER** toets ingedrukt totdat het onderstaande scherm verschijnt.

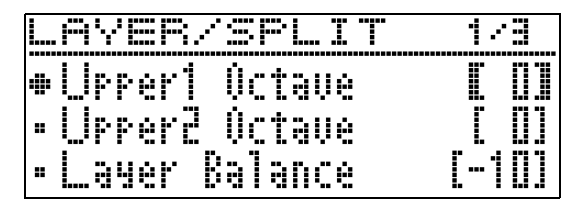

- 2. Gebruik de **ZI** v en  $\land$  pijltoetsen om de laag te selecteren waarvan u de octaaf wilt veranderen.
	- Hoger 1: Selecteer "Upper1 Octave". Hoger 2: Selecteer "Upper2 Octave".
- **3.** Gebruik de  $2C \left(-\right)$  en  $\ge$  (+) pijltoetsen om de octaaf te veranderen.
	- +1 of hoger: De octaaf wordt met de opgegeven waarde verhoogd.
		- –1 of lager: De octaaf wordt met de opgegeven waarde verlaagd.
		- 0: De octaaf keert terug naar de oorspronkelijke instelling.
	- Het instelbereik loopt van –2 t/m +2.
- **4.** Om terug te keren naar het scherm waar u was voordat stap 1 van deze procedure werd uitgevoerd, drukt u op de **20 EXIT** toets.

# <span id="page-18-0"></span>**Veranderen van de octaaf van elke laag Splitsen van het toetsenbord voor twee verschillende tonen**

<span id="page-18-1"></span>U kunt de onderstaande procedure volgen om verschillende tonen toe te wijzen aan het rechter bereik en het linker bereik van het toetsenbord zodat het lijkt alsof u een ensemble bestaande uit twee instrumenten aan het spelen bent.

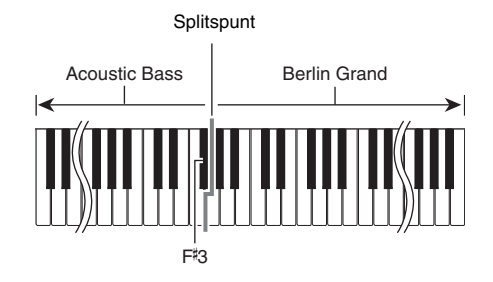

# OPMERKING

- Als u zowel lagen als splitsen aanbrengt, worden de lagen enkel uitgeoefend op het rechter bereik van het toetsenbord.
- Het verdient aanbeveling de duetfunctie (pagina [NL-14](#page-15-3)) te gebruiken om het toetsenbord in het midden te splitsen in een linker toetsenbord en een rechter toetsenbord met identiek bereik.
- **1.** Druk op de **20LAYER** toets.
- **2.** Gebruik de  $\mathbf{Z} <$  en  $>$  toetsen om "SPLIT" weer te geven.

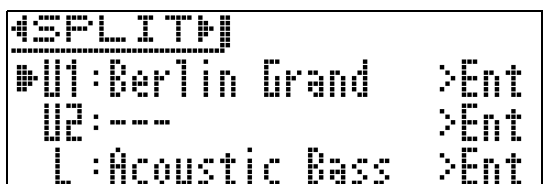

• Om zowel splitsen als lagen aan te brengen, geeft u "LAYER&SPLIT" weer.

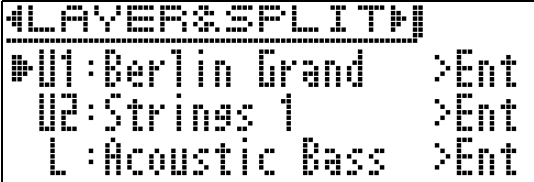

- **3.** Selecteer een toon voor het linker toetsenbord.
	- Gebruik de  $\Box \lor$  en  $\land$  pijltoetsen om "L" (Lager) te selecteren en druk dan op de **22 ENTER** toets.
	- $L$

# **4.** Selecteer een toon en druk dan op de **PRENTER** toets.

• Zie ["Selecteren en spelen van een toon"](#page-11-1) op pagina [NL-10](#page-11-1) voor meer informatie over het selecteren van een toon.

# **5.** Selecteer de toon voor het rechter bereik.

• Gebruik de  $\mathbb{Z} \setminus \mathbb{C}$  en  $\Lambda$  pijltoetsen om "U1" te selecteren en druk dan op de **22 ENTER** toets.

# **6.** Selecteer een toon en druk dan op de **PRENTER** toets.

• Als u lagen wilt aanbrengen voor het rechter toetsenbord (pagina [NL-16\)](#page-17-0), herhaal dan de stappen 5 en 6 om de "U2" (Hoger 2) toon te selecteren.

# **7.** Sla een klaviertoets aan.

- Hierdoor worden de tonen weergegeven die toegewezen waren aan de linker en rechter bereiken van het toetsenbord.
- **8.** Om de toetsenbordsplitsing te annuleren en over te schakelen naar een enkele toon (Hoger 1), drukt u op de **<sup>23</sup>LAYER** toets of **EXIT** toets.
	- Bij enkele malen indrukken van de **ELAYER** toets wordt er beurtelings omgeschakeld tussen ongelaagd (één toon) en gelaagd (twee tonen).
	- De weergave van twee tonen is ingeschakeld wanneer het lampje van de **23 LAYER** toets brandt.

# <span id="page-19-0"></span>**Wijzigen van de splitsingsinstellingen**

**1.** Houd de **23LAYER** toets ingedrukt totdat het onderstaande scherm verschijnt.

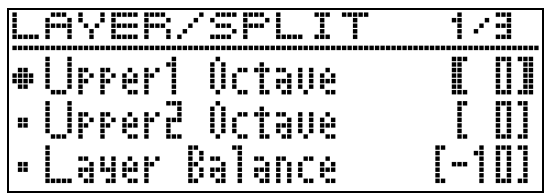

# 2. Gebruik de **21**  $\vee$  en  $\wedge$  pijltoetsen om een item te selecteren.

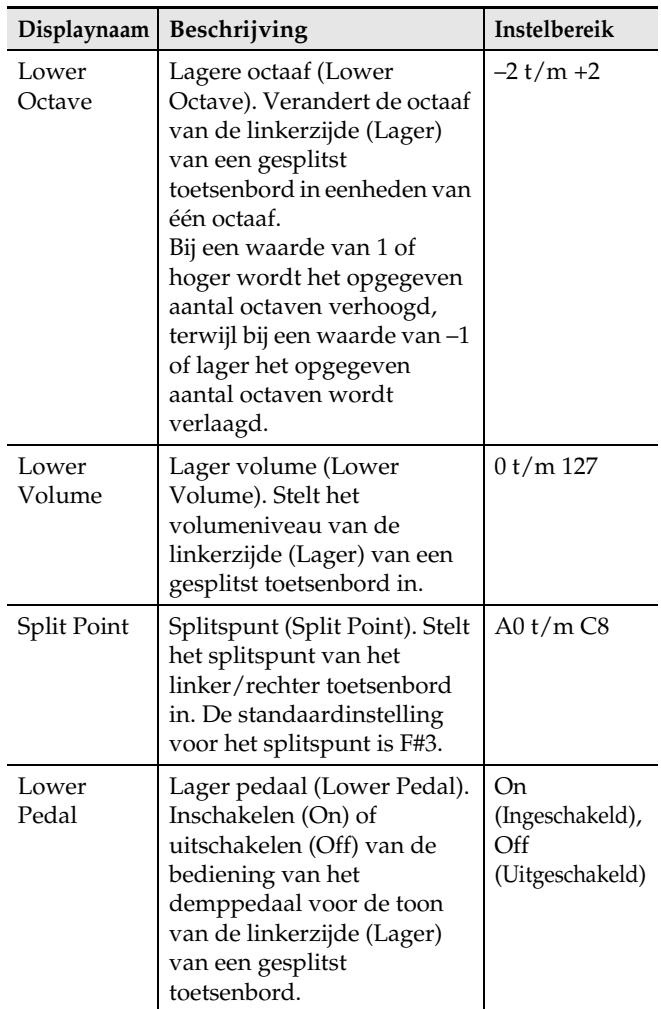

- **3.** Gebruik de  $\mathbf{Z} \leq (-)$  en  $\mathbf{I} \leq$  (+) pijltoetsen om de instelling te veranderen.
- **4.** Om terug te keren naar het scherm waar u was voordat stap 1 van deze procedure werd uitgevoerd, drukt u op de **20 EXIT** toets.

# <span id="page-20-0"></span>**Gebruik van de metronoom**

De metronoom laat u spelen en oefenen samen met de maatslag om u te helpen met uw tempo.

# <span id="page-20-1"></span>**Starten en stoppen**

# **1.** Druk op de 8**METRONOME** toets.

- Hierdoor start de metronoom.
- Het lampje van de toets gaat branden.
- De lampjes van de **in >/II** toets knipperen in de maat van het ingestelde tempo. Het linker lampje van de **b** $\bullet$ **/l** toets knippert bij de eerste maatslag van elke maat terwijl het rechter lampje knippert bij de resterende maatslagen van de maat.

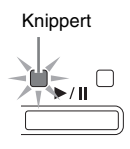

- **2.** Druk nogmaals op de 8**METRONOME** toets om de metronoom te stoppen.
	- De lampjes van de 8**METRONOME** toets en **iB** $\blacktriangleright$ /II toets zullen doven.

# <span id="page-20-2"></span>**Instellen van het tempo**

- **1.** Gebruik de **Q TEMPO** $\vee$  (-) en  $\wedge$  (+) toetsen om het gewenste tempo in te stellen.
	- Druk de **9 TEMPO** en  $\Lambda$  toetsen tegelijk in om het tempo van de laatst geselecteerde melodie in te stellen.
	- Het instelbereik loopt van 20 t/m 255.

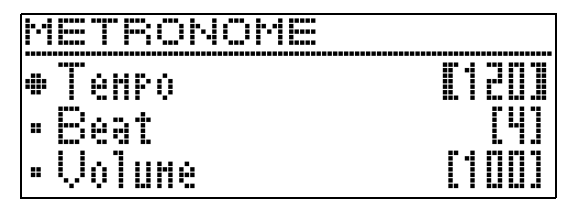

# **OPMERKING**

• Wanneer de metronoomsnelheid (tempo) wordt veranderd, zal tevens het afspeeltempo van de melodieën van de muziekbibliotheek en de MIDIrecorder veranderen.

# <span id="page-20-3"></span>**Configureren van de metronoominstellingen**

**1.** Houd de 8**METRONOME** toets ingedrukt totdat het onderstaande scherm verschijnt.

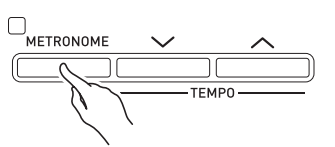

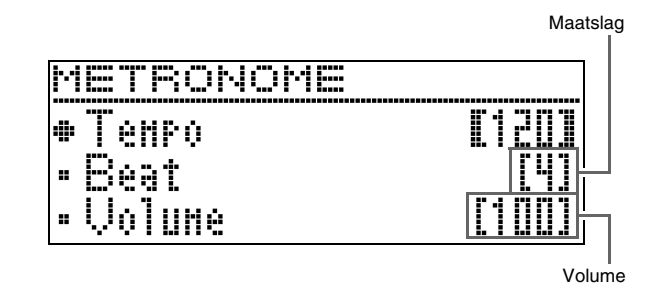

**2.** Gebruik de  $\mathbb{Z} \times \mathbb{R}$  en  $\wedge$  pijltoetsen om een van de onderstaande items te selecteren.

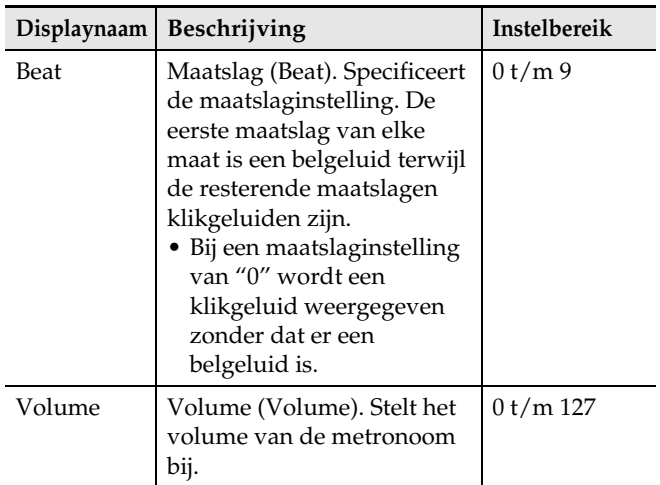

- **3.** Gebruik de  $\mathbf{2} < (-)$  en  $>$  (+) pijltoetsen om de instelling te veranderen.
- **4.** Druk op de **QUEXIT** toets om het instelscherm te verlaten.

# <span id="page-21-0"></span>**Veranderen van het aanslagvolume naar aanslagdruk (Aanslagvolume)**

Het aanslagvolume verandert het toonvolume in overeenkomst met de aanslagdruk (snelheid). Dit geeft u hetzelfde uidrukkingsvermogen als bij een akoestische piano.

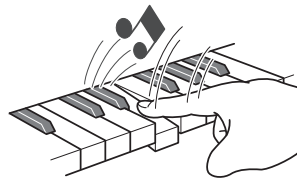

Sneller aanslaan geeft luidere noten.

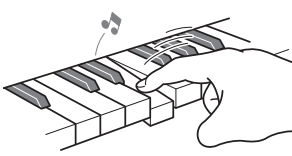

Langzaam indrukken produceert zachtere noten.

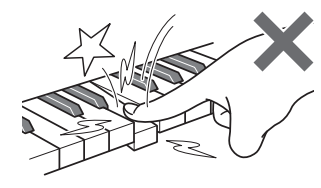

Probeer niet al te veel druk uit te oefenen.

# <span id="page-21-1"></span>**Veranderen van de aanslagvolumegevoeligheid**

Volg de onderstaande procedure om te regelen hoeveel het volume van de gespeelde noten verandert in verhouding met de speelsnelheid. Selecteer de instelling die het meest overeenkomt met uw speelstijl.

- **1.** Druk op de **3SETTING** toets om het instelscherm weer te geven.
- **2.** Gebruik de  $\mathbf{Z} \times \mathbf{C}$  en  $\Lambda$  pijltoetsen om "Keyboard" te selecteren en druk dan op de **PRENTER** toets.

 $\bullet$ Keyboard > Ent

**3.** Gebruik de  $\mathbf{Z} \times \mathbf{C}$  en  $\boldsymbol{\wedge}$  pijltoetsen om "Touch Response" te selecteren.

 $\bullet$ Touch Response

**4.** Gebruik de  $\mathbf{a} <$  en  $>$  pijltoetsen om een van de onderstaande instellingen voor het aanslagvolume te selecteren.

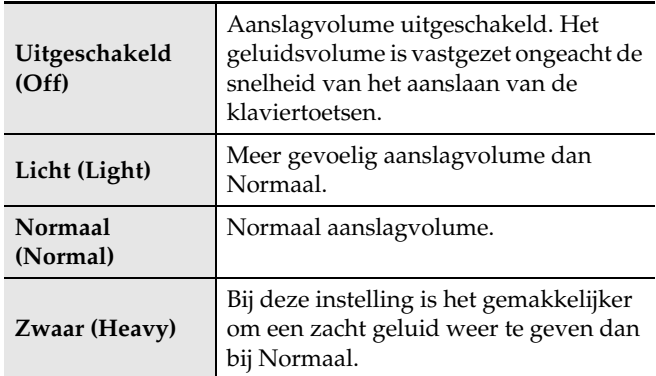

**5.** Druk op de **83SETTING** toets om het instelscherm te verlaten.

# <span id="page-21-2"></span>**Veranderen van de toonhoogte (transponeren, stemmen, octaafverschuiving)**

# <span id="page-21-3"></span>**Veranderen van de toonhoogte in stappen van een halve toon (transponeren)**

Met de transponeerfunctie kunt u de toonhoogte in stappen van een halve toon veranderen. Door een simpele bediening kunt u de toonhoogte onmiddellijk veranderen voor aanpassing aan een zanger.

- Het instelbereik voor transponeren loopt van –12 t/m +12 halve tonen.
- **1.** Druk op de **3SETTING** toets om het instelscherm weer te geven.
- **2.** Gebruik de  $\mathbf{Z} \times \mathbf{Z}$  en  $\boldsymbol{\wedge}$  pijltoetsen om "Keyboard" te selecteren en druk dan op de **PRENTER** toets.
- **3.** Gebruik de  $2 \times 10$  en  $\sim$  pijltoetsen om "Transpose" te selecteren.

**O**Transpose

- **4.** Gebruik de  $\mathbf{a} < (-)$  en  $>$  (+) pijltoetsen om de transponeersleutel in te stellen.
- **5.** Druk op de **83SETTING** toets om het instelscherm te verlaten.

# <span id="page-22-0"></span>**Fijnstemmen van het toetsenbord (stemmen)**

U kunt dit doen m.b.v. de stemfunctie wanneer u de toonhoogte ietwat dient te veranderen voor samenspel met een ander muziekinstrument. Sommige artiesten spelen hun muziek ook met een ietwat aangepaste toonschaal. U kunt de toonschaal (d.w.z. het stemmen) d.m.v. de stemfunctie veranderen voor een precieze aanpassing aan een uitvoering op een CD.

- De stemmingfunctie specificeert de frequentie van de A4 noot. U kunt een frequentie instellen binnen het bereik van 415,5 t/m 465,9 Hz. De oorspronkelijke standaardinstelling is 440,0 Hz.
- Sommige CD-uitvoeringen zijn opgenomen met instrumenten die enigszins anders zijn gestemd dan normaal.
- **1.** Druk op de **3SETTING** toets om het instelscherm weer te geven.
- **2.** Gebruik de  $\mathbb{Z} \times \mathbb{R}$  en  $\wedge$  pijltoetsen om "Keyboard" te selecteren en druk dan op de **PRENTER** toets.
- 3. Gebruik de **2**1 $\vee$  en  $\wedge$  pijltoetsen om "Tuning" te selecteren.

```
\bulletTuning
```
- **4.** Gebruik de  $\mathbf{a} < (-)$  en  $>$  (+) pijltoetsen voor het fijnstemmen.
	- De instelling kan worden gewijzigd in eenheden van 0,1 Hz.
- **5.** Druk op de **83SETTING** toets om het instelscherm te verlaten.

# <span id="page-22-1"></span>**Veranderen van de stemcurve (uitgerekte stemming)**

Over het algemeen wordt een piano zodanig gestemd dat de hoge noten scherper zijn en de lage noten vlakker. Dit type stemming wordt "uitgerekte stemming" genoemd.

Bij uw Digitale Piano kunt u de toepassing van de uitgerekte stemming veranderen. Indien gewenst, kan de uitgerekte stemming ook worden uitgeschakeld.

- **1.** Druk op de **3SETTING** toets om het instelscherm weer te geven.
- **2.** Gebruik de  $\mathbf{Z} \times \mathbf{Z}$  en  $\boldsymbol{\wedge}$  pijltoetsen om "Keyboard" te selecteren en druk dan op de **PRENTER** toets.
- **3.** Gebruik de  $\mathbf{Z} \times \mathbf{C}$  en  $\mathbf{C}$  pijltoetsen om "Stretch Tune" te selecteren.

 $\bullet$  S t r e t c h T u n e

**4.** Gebruik de  $\mathbb{Z}$  < en  $>$  pijltoetsen om een van de hieronder beschreven uitgerekte stemmingen te selecteren.

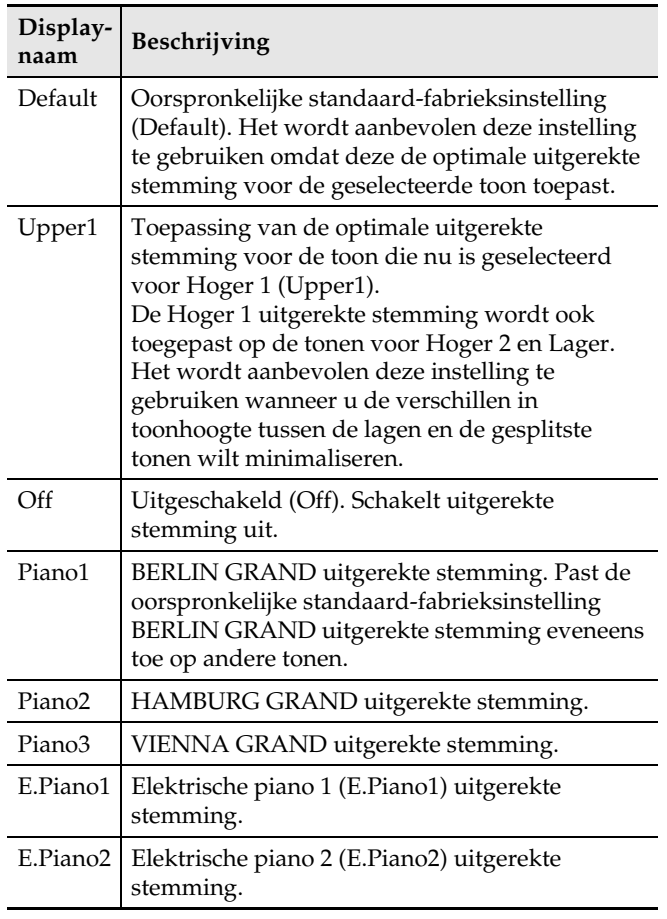

**5.** Druk op de **8SETTING** toets om het instelscherm te verlaten.

# <span id="page-23-0"></span>**Octaafverschuiving**

Met octaafverschuiving kunt u de toonhoogte van de noten in eenheden van een octaaf verhogen of verlagen.

• Het instelbereik van de octaafverschuiving loopt van  $-2$  t/m  $+2$  octaven.

# OPMERKING

- Zie "[Wijzigen van de splitsingsinstellingen"](#page-19-0) op pagina [NL-18](#page-19-0) voor informatie betreffende het veranderen van de splitsingsfunctie-octaaf.
- **1.** Druk op de **83SETTING** toets om het instelscherm weer te geven.
- **2.** Gebruik de  $\mathbf{Z} \times \mathbf{C}$  en  $\boldsymbol{\wedge}$  pijltoetsen om "Keyboard" te selecteren en druk dan op de **PRENTER** toets.
- 3. Gebruik de **21**  $\vee$  en  $\wedge$  pijltoetsen om "Octave Shift" te selecteren.

O c t a v e S h i f t

- **4.** Gebruik de  $\mathbb{Z} \leq (-)$  en  $\geq (+)$  pijltoetsen om de octaaf te veranderen.
- **5.** Druk op de **8SETTING** toets om het instelscherm te verlaten.

# <span id="page-23-1"></span>**Veranderen van het temperament van het toetsenbord**

U kunt de volgende procedure gebruiken om te kiezen uit 17 voorkeuzetemperamenten, inclusief het standaard Equal Temperament (gelijkzwevende temperament).

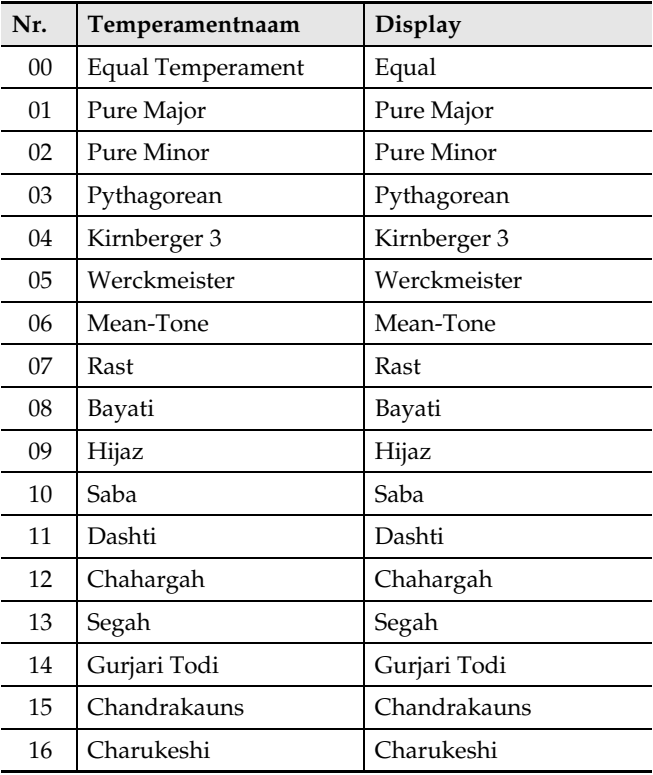

- **1.** Druk op de **3SETTING** toets om het instelscherm weer te geven.
- 2. Gebruik de **21**  $\vee$  en  $\wedge$  pijltoetsen om "Keyboard" te selecteren en druk dan op de **EZENTER** toets.
- 3. Gebruik de **21**  $\vee$  en  $\wedge$  pijltoetsen om "Temper. Type" te selecteren.

 $\bullet$ Temper. Type

- 4. Gebruik de **21**< en > pijltoetsen om een temperamentnaam te selecteren.
- $5.$  Druk op de  $7.$  pilltoets om "Temper. Base Note" te selecteren.
- **6.** Gebruik de **21** < en > pijltoetsen om de grondtoon van het geselecteerde temperament te kiezen.
- **7.** Druk op de 3**SETTING** toets om het instelscherm te verlaten.

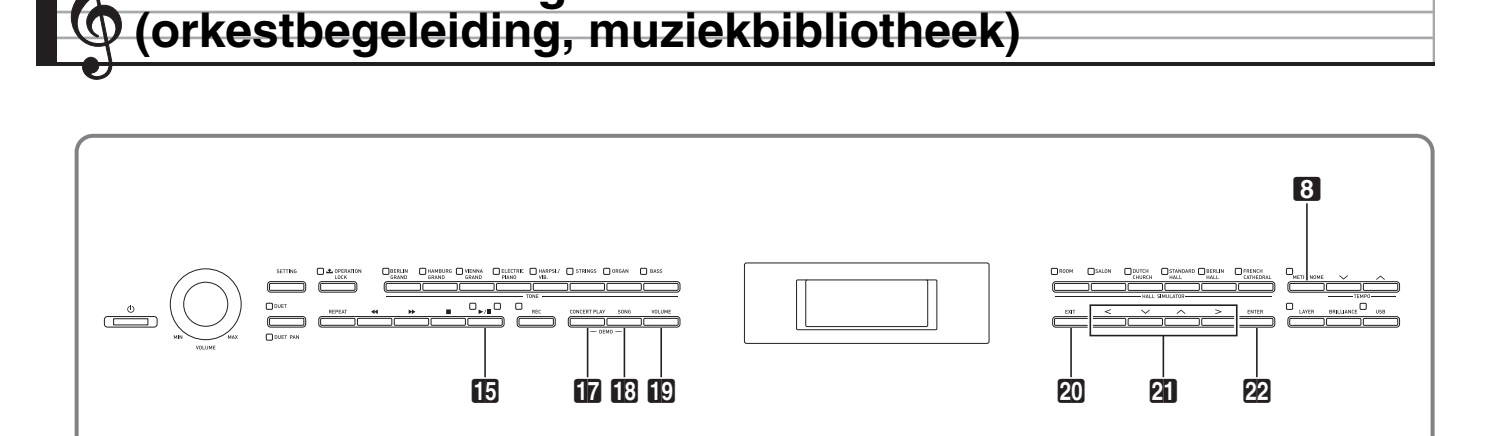

<span id="page-24-0"></span>**Gebruik van de ingebouwde melodieën** 

Uw Digitale Piano heeft 15 ingebouwde piano- en orkestmelodieën (Concert Play 1 tot en met 15) en 60 pianosolo's (Music Library 1 tot en met 60). U kunt de orkestbegeleiding (Concert Play) gebruiken om samen met de begeleiding van een orkest te spelen. De muziekbibliotheek (Music Library) kan worden gebruikt om beroemde pianostukken te oefenen.

# (V) BELANGRIJK!

• Nadat u een ingebouwde melodie geselecteerd heeft, kan het enkele seconden duren voordat de melodiegegevens geladen zijn. Terwijl de gegevens geladen worden, werken de klaviertoetsen en andere toetsen niet. Als u iets op het toetsenbord speelt, zal de geluidsweergave worden stopgezet als de volgende procedure wordt uitgevoerd.

# <span id="page-24-1"></span>**Orkestbegeleiding (CONCERT PLAY)**

De orkestbegeleidingsfunctie heeft live-opnamen van een orkest die u kunt gebruiken om samen met de authentieke begeleiding van een orkest te spelen.

#### **Stap 1: LISTEN**

Luister naar het pianospel en het orkest om vertrouwd te raken met de muziek.

#### **Stap 2: PLAY**

Speel mee met de begeleiding van het orkest.

# OPMERKING

- De orkestbegeleiding bevat 15 melodieën, genummerd 1 tot en met 15.
- Het is ook mogelijk om een melodie op een USB flash-drive (orkestbegeleiding-melodiegegevens verkregen met een computer enz.) die is aangesloten op de USB-poort te gebruiken als orkestbegeleidingsmelodie.
- U kunt de melodie met een langzaam tempo (80% van het origineel) weergeven.
- Bij orkestbegeleiding kan de metronoom van de Digitale Piano niet worden gebruikt.
- De orkestbegeleiding bestaat uit de feitelijke opnamen van een orkest. Dit betekent dat het instrument anders klinkt dan de tonen die geselecteerd kunnen worden met deze piano (pagina [NL-10](#page-11-1)).
- Als gevolg van de omstandigheden op het moment van de live-opname, kan de weergave geluiden bevatten zoals de ademhaling van de uitvoerende artiest of andere storende geluiden die met de uitvoering te maken hebben.

# <span id="page-24-2"></span>**Luisteren naar een melodie uit de orkestbegeleiding (Luistermodus)**

**1.** Druk op de **inCONCERT PLAY** toets.

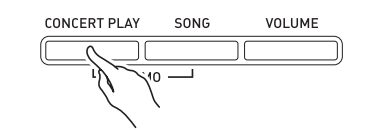

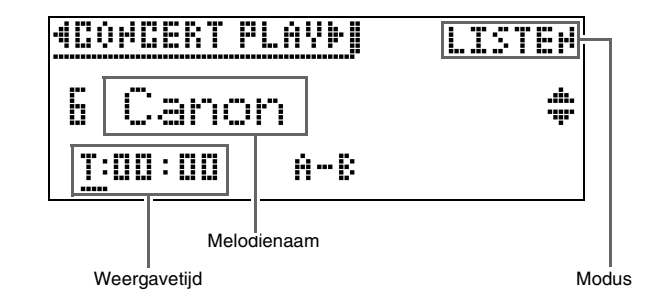

- 2. Gebruik de **21** v en  $\land$  pijltoetsen om een melodie te selecteren en druk dan op de **P2** ENTER toets.
	- Zie "Concertbegeleidingslijst" (pagina [A-2](#page-72-2)) voor een lijst van de melodieën.
	- U kunt de  $21$  < en  $>$  pijltoetsen gebruiken om de pagina's van de melodielijst te doorlopen.
- **3.** Gebruik de **b**cONCERT PLAY toets om de luistermodus ("LISTEN") in te schakelen.
	- Bij enkele malen indrukken van de **CONCERT PLAY** toets wordt er tussen de modi omgeschakeld zoals hieronder is aangegeven.

Luisteren (LISTEN) **TP** Meespelen (PLAY)

**4.** Als u de melodie met een langzamer tempo (80%) wilt weergeven, drukt u op de **8 METRONOME** toets zodat "SLOW" op de display verschijnt.

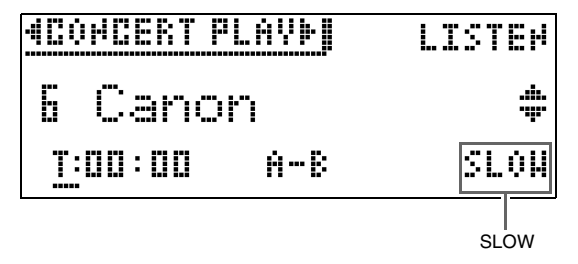

- Om terug te keren naar het oorspronkelijke tempo, drukt u nog een keer op de 8**METRONOME** toets zodat "SLOW" van de display verdwijnt.
- **5.** Druk op de **iB**>/ll toets om te beginnen met weergeven.

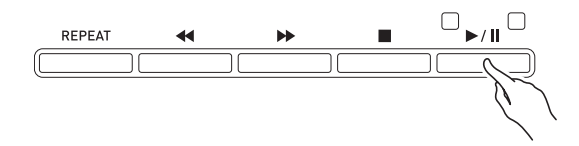

- Zie ["Beginnen en stoppen met weergeven"](#page-10-1) in ["Gemeenschappelijke bediening voor alle functies](#page-9-0)" (pagina [NL-8\)](#page-9-0) voor details over het weergeven.
- Zie ["Betreffende het homescherm](#page-9-1)" (pagina [NL-8](#page-9-1)) voor details over het terugkeren naar het homescherm.

#### $\circledcirc$  OPMERKING

• U kunt het weergavevolume naar wens instellen. Zie "[Instellen van het volumeniveau van een](#page-26-0)  [orkestbegeleidingsmelodie"](#page-26-0) op pagina [NL-25](#page-26-0) voor details over het instellen van het volumeniveau.

# <span id="page-25-0"></span>**Samen met een orkest spelen met behulp van orkestbegeleiding (Weergavemodus)**

- **1.** Voer stap 1 en 2 uit van de procedure onder ["Luisteren naar een melodie uit de](#page-24-2)  [orkestbegeleiding \(Luistermodus\)"](#page-24-2) (pagina [NL-23\)](#page-24-2) om een melodie te selecteren.
- 2. Gebruik de **DCONCERT PLAY** toets om de weergavemodus in te schakelen.

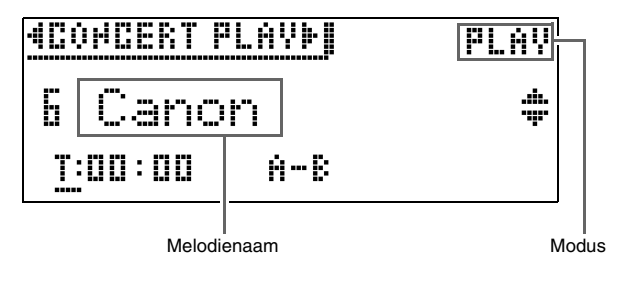

- **3.** Als u de melodie met een langzamer tempo (80%) wilt weergeven, drukt u op de 8**METRONOME** toets zodat "SLOW" op de display verschijnt.
	- Om terug te keren naar het oorspronkelijke tempo, drukt u nog een keer op de 8**METRONOME** toets zodat "SLOW" van de display verdwijnt.
- **4.** Druk op de **iB** ▶/II toets om te beginnen met weergeven.
	- Zie "[Beginnen en stoppen met weergeven](#page-10-1)" in "[Gemeenschappelijke bediening voor alle functies](#page-9-0)" (pagina [NL-8](#page-9-0)) voor details over het weergeven.
	- Bij sommige melodieën kan het meespeelgedeelte (het gedeelte dat u op de Digitale Piano moet spelen) enigszins hoorbaar zijn tijdens de meespeelfunctieweergave.

# **5.** Speel het meespeelgedeelte op de Digitale Piano.

• Zie "[Betreffende het homescherm"](#page-9-1) (pagina [NL-8\)](#page-9-1) voor details over het terugkeren naar het homescherm.

# <span id="page-26-0"></span>**Instellen van het volumeniveau van een orkestbegeleidingsmelodie**

**1.** Druk op de **DVOLUME** toets.

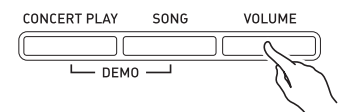

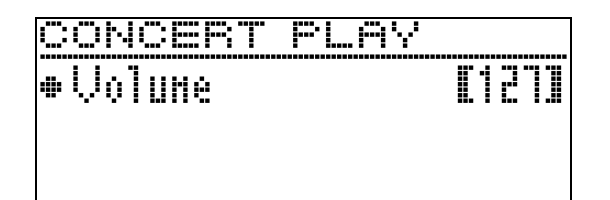

- **2.** Gebruik de  $2C \left(-\right)$  en  $\ge$  (+) pijltoetsen om het volume in te stellen.
	- Het instelbereik loopt van 0 t/m 127.
- **3.** Druk op de **QUEXIT** toets om het instelscherm te verlaten.

# <span id="page-26-1"></span>**Orkestbegeleidingsmelodieën verkregen met een computer enz.**

U kunt een USB flash-drive gebruiken om orkestbegeleidingsmelodieën die u met een computer enz. heeft verkregen op de Digitale Piano af te spelen.

• Bezoek voor details de CASIO-website (pagina [NL-](#page-2-0)[1\)](#page-2-0).

# <span id="page-26-2"></span>**Opslaan van orkestbegeleidingsmelodieën die u met een computer heeft verkregen op een USB flash-drive**

# **VOORBEREIDINGEN**

- Om een USB flash-drive te kunnen gebruiken, moet u deze eerst op de Digitale Piano formatteren. Zie "[Gereedmaken van een USB flash-drive"](#page-46-2) op pagina [NL-45](#page-46-2) voor meer informatie.
- **1.** Sluit de USB flash-drive op uw computer aan.
- **2.** Kopieer de orkestbegeleidingsbestanden (zowel .LSN als .PLY bestanden) vanaf uw computer naar de CP-map op de USB flashdrive.

# <span id="page-26-3"></span>**Weergeven van**

# **orkestbegeleidingsmelodieën verkregen met een computer enz.**

- **1.** Steek de USB flash-drive in de USB flashdrive poort van de Digitale Piano.
- 2. Druk op de **incONCERT PLAY** toets.
- **3.** Druk op de **21** pijltoets. De aanduiding "USB" verschijnt in de rechter bovenhoek van het scherm.

# **MCOMCERT PLAYMITERILISTEN**

- De melding "No Media" verschijnt op de display als er geen USB flash-drive op de Digitale Piano is aangesloten.
- Druk op de  $\mathbb{Z}$  pijltoets om terug te keren naar de geheugeninhoud van de Digitale Piano.
- 4. Gebruik de **21**  $\vee$  en  $\wedge$  pijltoetsen om een melodie te selecteren en druk dan op de **EZENTER** toets.
	- Zie de onderstaande pagina's om te weten wat u hierna moet doen.
		- Vanaf stap 3 onder "[Luisteren naar een melodie uit](#page-24-2)  [de orkestbegeleiding \(Luistermodus\)"](#page-24-2), pagina [NL-23.](#page-24-2)
		- Vanaf stap 2 onder ["Samen met een orkest spelen](#page-25-0)  [met behulp van orkestbegeleiding](#page-25-0)  [\(Weergavemodus\)](#page-25-0)", pagina [NL-24.](#page-25-0)
	- Zie "[Betreffende het homescherm"](#page-9-1) (pagina [NL-8\)](#page-9-1) voor details over het terugkeren naar het homescherm.

# <span id="page-26-4"></span>**Muziekbibliotheek**

U kunt de muziekbibliotheek gebruiken voor uw luistergenot of om pianomelodieën te oefenen.

- De muziekbibliotheek bevat 60 melodieën, genummerd 1 tot en met 60.
- U kunt ook in totaal 10 melodieën importeren (pagina [NL-50 "Laden van USB flash-drive gegevens](#page-51-1)  [in het geheugen van de Digitale Piano"](#page-51-1)) vanaf een USB flash-drive naar het geheugen van de Digitale Piano en deze toewijzen aan de muziekbibliotheekmelodienummers 61 tot en met 70. Wanneer een melodienummer reeds geïmporteerde gegevens bevat, wordt dit aangegeven door een sterretje (\*) tussen de melodienaam en het nummer.

# <span id="page-27-0"></span>**Weergeven van een bepaalde muziekbibliotheekmelodie**

**1.** Druk op de **BSONG** toets.

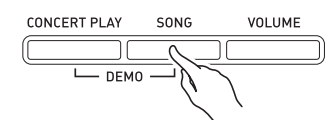

2. Gebruik de **21** < en > pijltoetsen om "MUSIC LIB" te selecteren.

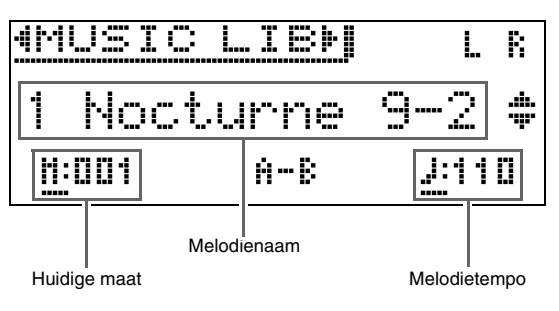

- **3.** Gebruik de  $\mathbf{a} \times \mathbf{c}$  en  $\lambda$  pijltoetsen om een melodie te selecteren en druk dan op de **PRENTER** toets.
	- Zie "Muziekbibliotheeklijst" (pagina [A-2\)](#page-72-3) voor een lijst van de melodieën.
	- U kunt de  $2 \leq$  en  $>$  pijltoetsen gebruiken om de pagina's van de melodielijst te doorlopen.
- **4.** Druk op de **iB**  $\triangleright$ /**i** toets om te beginnen met weergeven.

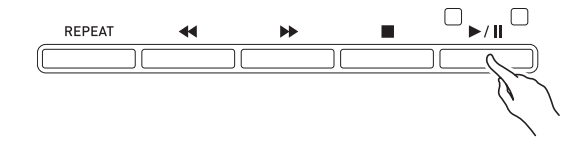

- Zie ["Beginnen en stoppen met weergeven"](#page-10-1) in ["Gemeenschappelijke bediening voor alle functies](#page-9-0)" (pagina [NL-8\)](#page-9-0) voor details over het weergeven.
- Zie ["Betreffende het homescherm](#page-9-1)" (pagina [NL-8](#page-9-1)) voor details over het terugkeren naar het homescherm.

#### OPMERKING

- De onderstaande instellingen kunnen voor het weergeven worden gemaakt.
	- Volumeniveau van de melodie: [Instellen van het](#page-35-1)  [volumeniveau van een MIDI-recorder melodie](#page-35-1) (pagina [NL-34](#page-35-1))
	- Tempo: [Instellen van het tempo](#page-20-2) (pagina [NL-19\)](#page-20-0)

# <span id="page-27-1"></span>**Oefenen met een melodie uit de muziekbibliotheek**

U kunt het linkerhand of rechterhand gedeelte uitschakelen bij een melodie en zelf meespelen op de Digitale Piano.

#### $\mathbb Q$  OPMERKING

• De muziekbibliotheek bevat een aantal duetten. Terwijl een duet geselecteerd is, kunt u de eerste pianotoon (Primo) of de tweede pianotoon (Secondo) uitschakelen en meespelen met de melodie.

#### **VOORBEREIDINGEN**

- Selecteer de melodie waarmee u wilt oefenen en stel het tempo in. Zie "[Instellen van het tempo](#page-20-2)" (pagina [NL-19\)](#page-20-0).
- Een aantal melodieën bevat tussentijds tempoveranderingen om bepaalde muziekeffecten te produceren.
- **1.** Gebruik de **BSONG** toets om het gedeelte te selecteren dat u wilt weergeven (het geluid dat u niet wilt dempen).

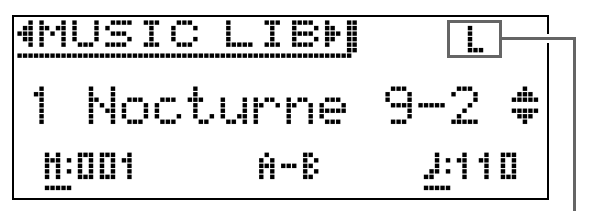

Gedeelte aan

- Bij enkele malen indrukken van de **BSONG** toets worden de onderstaande instellingen doorlopen.
	- L: Speelt het linkerhand gedeelte en dempt het rechterhand gedeelte.
	- R: Speelt het rechterhand gedeelte en dempt het linkerhand gedeelte.
	- L R: Speelt zowel het linkerhand als het rechterhand gedeelte.

# 2. Druk op de **ib>/II** toets om te beginnen met weergeven.

• Zie "[Beginnen en stoppen met weergeven](#page-10-1)" in "[Gemeenschappelijke bediening voor alle functies](#page-9-0)" (pagina [NL-8](#page-9-0)) voor details over het weergeven.

#### **3.** Speel het ontbrekende gedeelte zelf op het toetsenbord.

• Zie "[Betreffende het homescherm"](#page-9-1) (pagina [NL-8\)](#page-9-1) voor details over het terugkeren naar het homescherm.

# <span id="page-28-0"></span>**Weergeven van melodiegegevens opgeslagen op een USB flash-drive**

U kunt uw Digitale Piano gebruiken om

audiobestanden\*1 en MIDI-bestanden\*2 weer te geven die op een los verkrijgbare USB flash-drive zijn opgeslagen.

Zie ["USB flash-drive"](#page-45-1) op pagina [NL-44](#page-45-1) voor meer informatie.

- \*1 WAV-formaat (lineaire PCM, 16-bit, 44,1 kHz, stereo)
- \*2 Standaard MIDI-bestanden (SMF-formaat 0/1), MIDI-recorder melodiebestanden (CSR-formaat), CASIO MIDI-bestanden (CM2-formaat)

#### **VOORBEREIDINGEN**

• Maak een USB flash-drive klaar die gegevens bevat die opgenomen zijn met de audiorecorder van de Digitale Piano. Zie ["Audiorecorder \(Opnemen op](#page-36-0)  [een USB flash-drive\)"](#page-36-0) op pagina [NL-35](#page-36-0) voor meer informatie.

U kunt ook een computer gebruiken om melodiegegevens naar de USB flash-drive op te slaan voor latere weergave. Zie ["Opslaan van](#page-49-2)  [standaard melodiegegevens op een USB flash-drive](#page-49-2)" op pagina [NL-48](#page-49-2) voor meer informatie.

- Steek de USB flash-drive die de gegevens bevat die u wilt weergeven in de USB flash-drive poort van uw Digitale Piano.
- Verwijder nooit de USB flash-drive terwijl er toegang plaatsvindt tot de melodiegegevens door de Digitale Piano. Hierdoor kunnen de gegevens op de USB flash-drive en de USB flash-drive poort beschadigd worden.
- **1.** Druk op de **BSONG** toets.
- **2.** Gebruik de  $\mathbf{a} <$  en  $>$  toetsen om het gewenste melodiegegevenstype te selecteren.
	- MIDI-bestand: SMF
	- Geluidsbestand: AUDIO PLAY
- **3.** Gebruik de  $\mathbf{Z} \times \mathbf{C}$  en  $\wedge$  pijltoetsen om een melodie te selecteren en druk dan op de **PRENTER** toets.
	- U kunt de  $2 < e$ n  $>$  pijltoetsen gebruiken om de pagina's van de melodielijst te doorlopen.

# **4.** Druk op de **iB**  $\triangleright$ /**i** toets om te beginnen met weergeven.

- Zie "[Beginnen en stoppen met weergeven](#page-10-1)" in "[Gemeenschappelijke bediening voor alle functies](#page-9-0)" (pagina [NL-8](#page-9-0)) voor details over het weergeven.
- Zie "[Betreffende het homescherm"](#page-9-1) (pagina [NL-8\)](#page-9-1) voor details over het terugkeren naar het homescherm.

# <span id="page-28-1"></span>**Instellen van het volumeniveau van de muziekgegevens**

**1.** Druk op de **igVOLUME** toets.

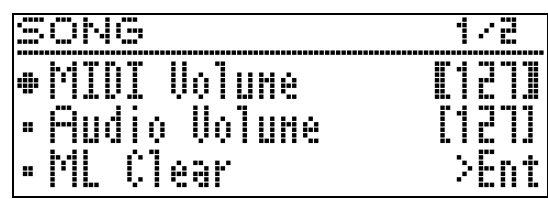

- **2.** Gebruik de  $\mathbb{Z} \times \mathbb{R}$  en  $\wedge$  toetsen om het gewenste melodiegegevenstype te selecteren.
	- MIDI-bestand: MIDI Volume
	- Geluidsbestand: Audio Volume
- **3.** Gebruik de  $\mathbf{Z} \leq (-)$  en  $\mathbf{I} \leq$  (+) pijltoetsen om het volume in te stellen.
	- Het instelbereik loopt van 0 t/m 127.
- **4.** Druk op de **QUEXIT** toets om het instelscherm te verlaten.

# <span id="page-29-0"></span>**Demonstratiemelodie**

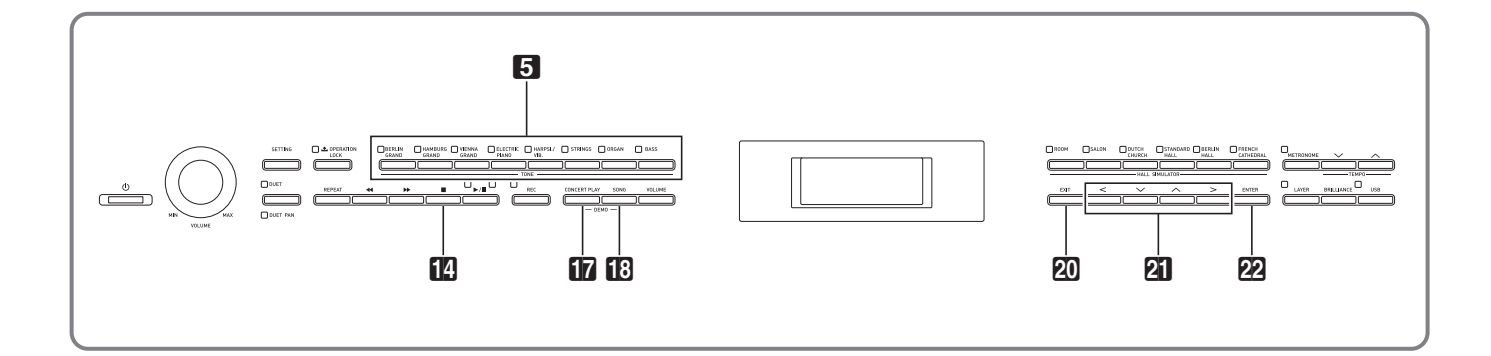

Alle ingebouwde melodieën van de Digitale Piano kunnen worden weergegeven zodat u ernaar kunt luisteren.

Demonstratiemelodieën van vleugels: 6 Melodieën van orkestbegeleiding: 15 Melodieën van muziekbibliotheek: 60

# (V) BELANGRIJK!

• Nadat u een ingebouwde melodie geselecteerd heeft, kan het enkele seconden duren voordat de melodiegegevens geladen zijn. Terwijl de gegevens geladen worden, werken de klaviertoetsen en andere toetsen niet. Als u iets op het toetsenbord speelt, zal de geluidsweergave worden stopgezet als de volgende procedure wordt uitgevoerd.

# <span id="page-29-1"></span>**Uitvoeren van een demonstratieweergave**

**1.** Druk de **inCONCERT PLAY** toets en de **BISONG** toets tegelijk in.

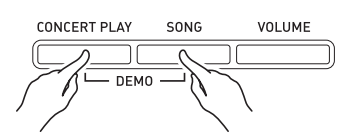

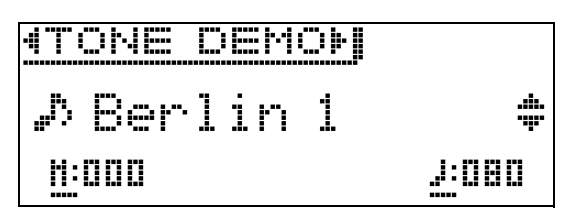

- De weergave van demonstratiemelodie 1 van een vleugel begint.
- Terwijl de demonstratiemelodie wordt weergegeven, knipperen de lampjes van de  $\Box$  toets.
- U kunt op het toetsenbord meespelen met de demonstratiemelodieën.

**2.** Om over te schakelen op een andere melodie, gebruikt u de  $\mathbf{Z} \setminus \mathbf{C}$  en  $\Lambda$ pijltoetsen en drukt dan op de **22 ENTER** toets.

- Hierdoor wordt de demonstratieweergave gestart.
- U kunt de  $2 \leq en$   $>$  pijltoetsen gebruiken om de melodiegroepen in de onderstaande volgorde te doorlopen: Demonstratiemelodieën van vleugels 3 Melodieën van orkestbegeleiding  $\rightarrow$  Melodieën van muziekbibliotheek. Bij het selecteren van een andere melodiegroep wordt altijd melodie 1 van de betreffende groep geselecteerd.
- Voor informatie betreffende de melodieën in elke groep wordt u verwezen naar de melodielijst op pagina [A-2](#page-72-2).
- U kunt ook overschakelen naar een melodie uit de vleugelgroep terwijl demonstratieweergave bezig is. Druk op een van de volgende toetsen om de gewenste vleugeltoon te selecteren: 5**BERLIN GRAND**, **HAMBURG GRAND**, **VIENNA GRAND**.
- **3.** Om te stoppen met demonstratieweergave drukt u op de **[<sup>7</sup>]** ∎ toets of de **20 EXIT** toets.

# OPMERKING

• De hierboven beschreven bewerkingen voor melodieselectie en weergeven en stoppen zijn de enige mogelijke bewerkingen tijdens de weergave van demonstratiemelodieën.

# <span id="page-30-0"></span>**Vergelijken van vleugeltonen**

Door middel van een eenvoudige bediening kunt u demonstratiemelodieën weergeven die de bijzondere eigenschappen van elk van de volgende vleugeltonen benadrukken zodat u het verschil er tussen kunt horen: BERLIN GRAND, HAMBURG GRAND, VIENNA GRAND.

- **1.** Houd de toets ingedrukt van de toon waarvan u de demonstratiemelodie wilt horen (5**BERLIN GRAND**, **HAMBURG GRAND** of **VIENNA GRAND**) totdat de eerste demonstratiemelodie toegewezen aan de toon wordt weergegeven.
	- Er zijn in totaal zes demonstratiemelodieën van vleugels, twee voor elk van de vleugeltonen (BERLIN GRAND, HAMBURG GRAND en VIENNA GRAND). Wanneer u begint met weergeven, worden de twee melodieën automatisch achter elkaar weergegeven. Zie ["Lijst van demonstratiemelodieën](#page-73-1)  [van vleugels"](#page-73-1) (pagina [A-3\)](#page-73-1).
	- Om over te schakelen op een andere demonstratiemelodie of om de demonstratieweergave te stoppen, voert u stap 2 en 3 uit onder ["Uitvoeren van een](#page-29-1)  [demonstratieweergave"](#page-29-1) (pagina [NL-28\)](#page-29-1).

<span id="page-31-0"></span>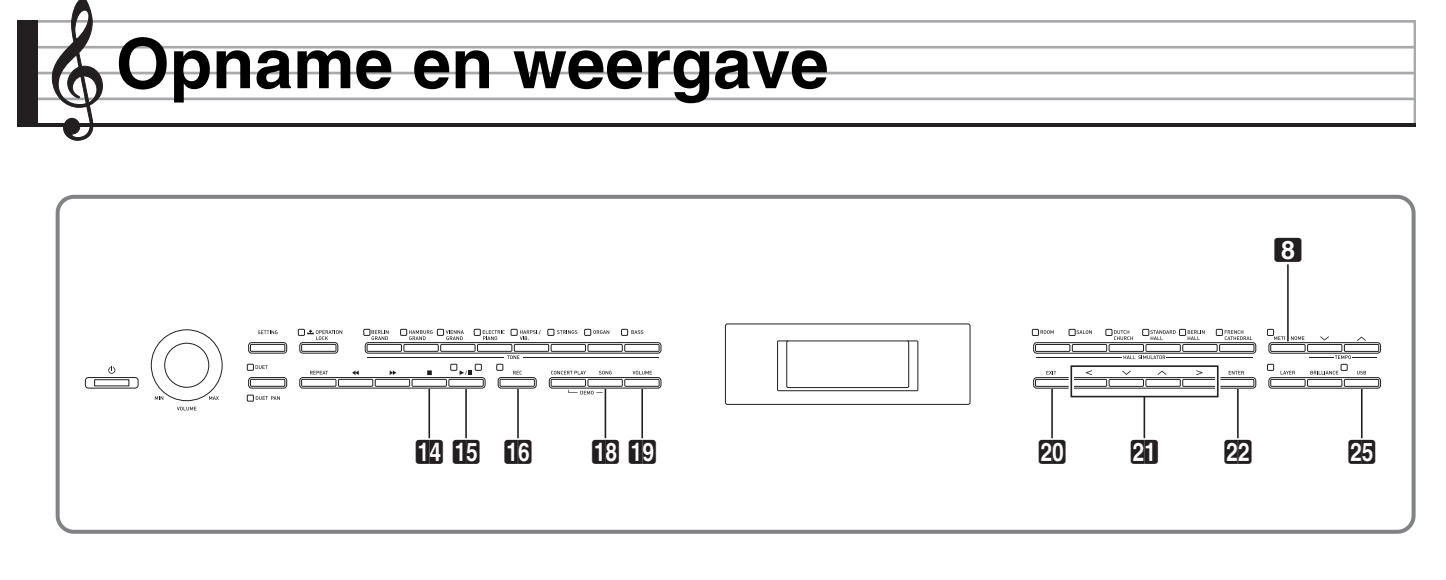

Uw Digitale Piano kan opnemen wat u op het toetsenbord speelt en dit naderhand weergeven. De Digitale Piano heeft twee opnamefuncties: een MIDI-recorder en een audiorecorder. Selecteer de functie die geschikt is voor het type opname dat u wilt maken.

# **SELANGRIJK!**

• CASIO COMPUTER CO., LTD. draagt geen verantwoordelijkheid voor enige schade, verlies van winsten of eisen van derden die ontstaan uit het verlies van opgenomen gegevens die verloren raken door defecten, reparaties of om ongeacht welke andere reden.

#### ■ Opnamekenmerken

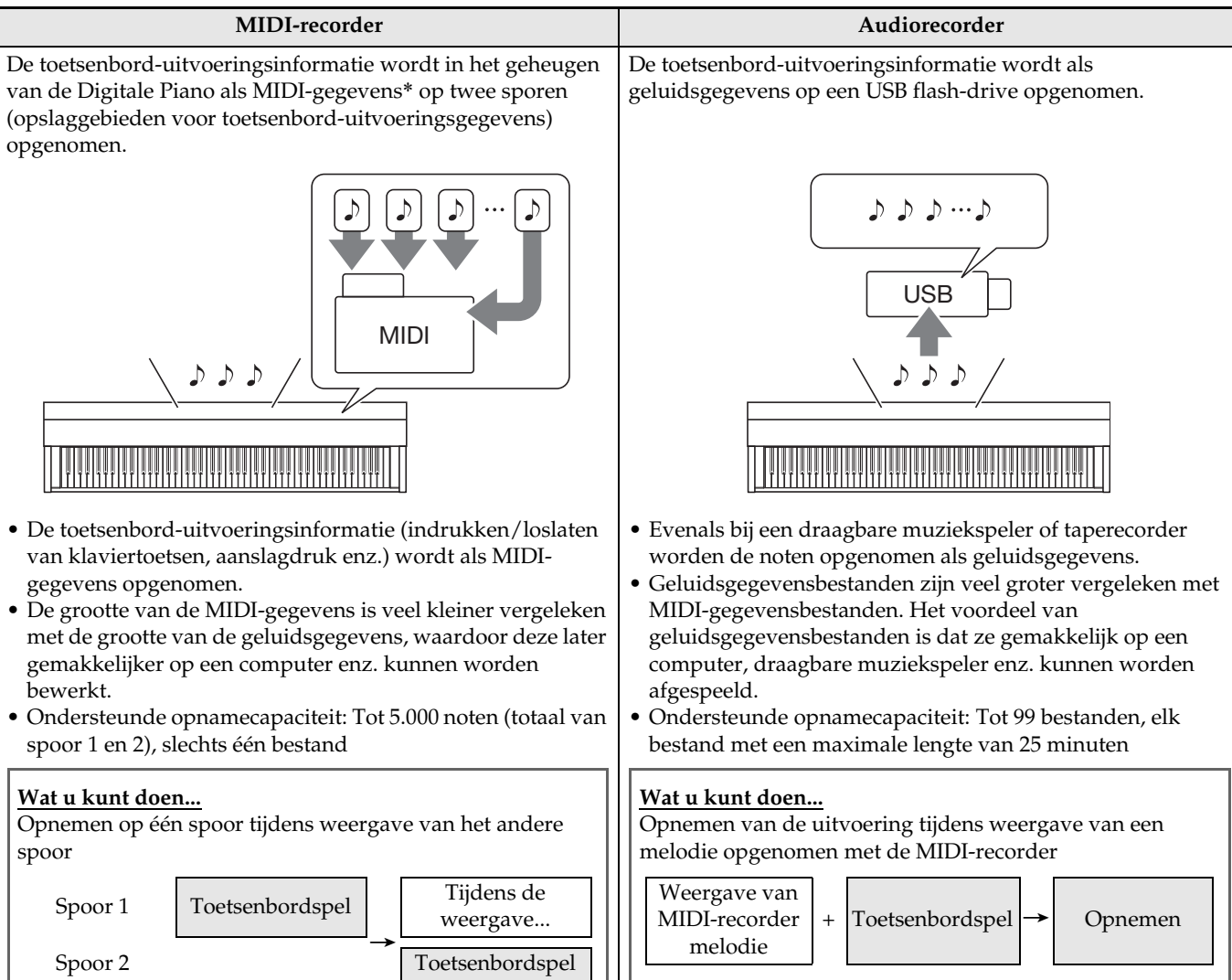

#### ■ **Weergavekenmerken**

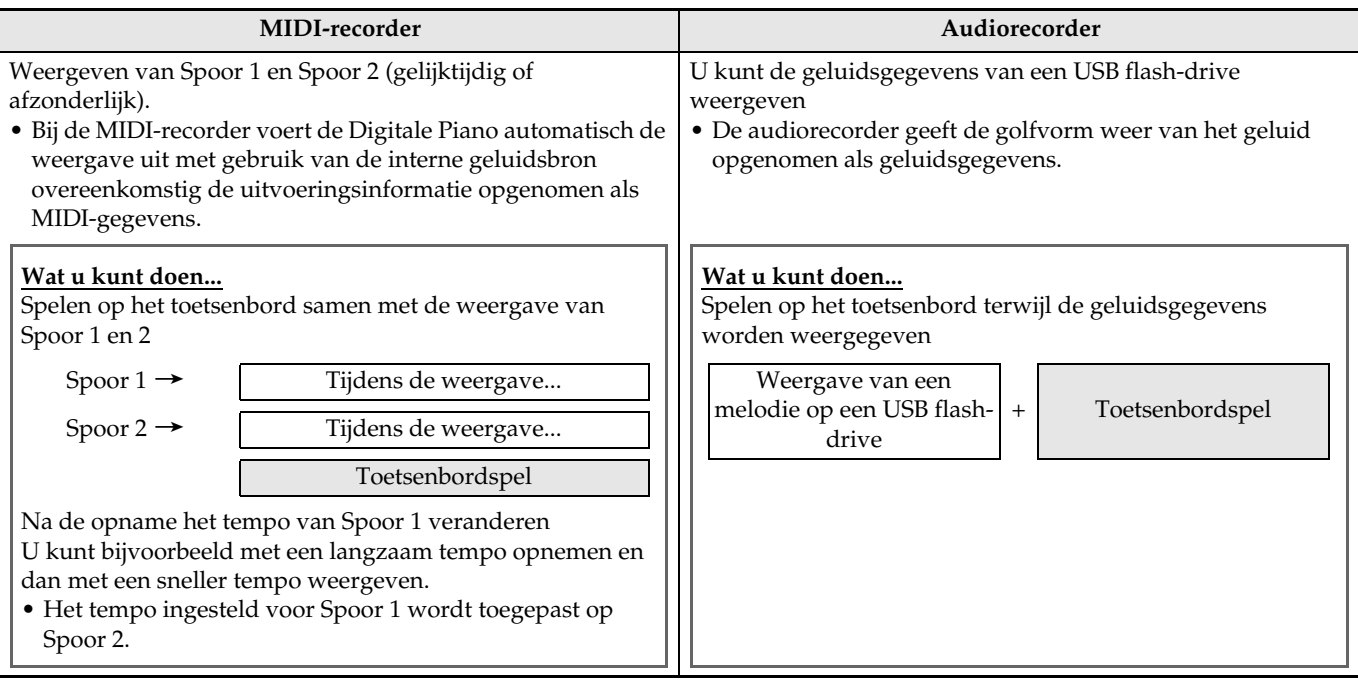

\* MIDI

MIDI is de afkorting voor "Musical Instrument Digital Interface". Dit is een universele standaard die het mogelijk maakt voor muziekinstrumenten, computers en andere apparaten om uitvoeringsinformatie met elkaar uit te wisselen (indrukken/loslaten van klaviertoetsen, aanslagdruk enz.), ongeacht de fabrikant van de apparatuur. De uitvoeringsgegevens worden in dit geval "MIDI-gegevens" genoemd.

• Zie ["Gegevenstypes die ondersteund worden door de Digitale Piano"](#page-47-1) (pagina [NL-46\)](#page-47-1) voor details betreffende de bestandsformaten die door deze Digitale Piano worden ondersteund.

# <span id="page-33-0"></span>**MIDI-recorder (opnemen in het geheugen van de Digitale Piano)**

Na het opnemen op een van de sporen van een melodie kunt u opnemen op het andere spoor terwijl u luistert naar de weergave van wat u op het eerste spoor opgenomen had.

- Bij het opnemen op de sporen zijn de onderstaande items van belang.
	- Toetsenbordspel en pedaalbediening
	- Tooninstelling
	- Tempo-instelling
	- Maatslaginstelling
	- Toetsenbordvolume (alleen bij Spoor 1)
	- Instelling van lagen (alleen bij Spoor 1)
	- Instelling van splitsing (alleen bij Spoor 1)
	- Duetfunctie (alleen bij Spoor 1)
	- Effecten (alleen bij Spoor 1)
	- Akoestieksimulator (alleen bij Spoor 1)
	- Temperamentinstelling (alleen bij Spoor 1)
	- Instelling van uitgerekte stemming (alleen bij Spoor 1)
- Het opnemen stopt automatisch als het aantal noten in het geheugen het maximum overschrijdt.
- Door een nieuwe opname te starten worden eventuele gegevens gewist die eerder in het geheugen waren opgenomen.
- Mocht de stroom uitvallen tijdens de opname, dan zullen alle gegevens van het spoor dat u aan het opnemen bent gewist worden.

# <span id="page-33-1"></span>**Opnemen op een specifiek melodiespoor**

#### OPMERKING

• U kunt de Digitale Piano zo configureren dat deze aftelt voordat de opname begint (Vooraf tellen). Zie "[Configureren van de instellingen voor vooraf](#page-34-1)  [tellen](#page-34-1)" (pagina [NL-33\)](#page-34-1) voor details over het configureren van de instellingen voor vooraf tellen.

#### **VOORBEREIDINGEN**

• Selecteer de toon en de effecten (alleen bij Spoor 1) die u wilt gebruiken voor uw opname. Toon (pagina [NL-10](#page-11-1)) Effecten (pagina [NL-13](#page-14-0))

- **1.** Druk op de **i**BREC toets.
	- "Rec Wait..." verschijnt op de display waarmee opnamestandby wordt aangegeven.

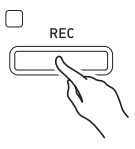

2. Gebruik de **21**< en > pijltoetsen om "MIDI REC" te selecteren.

MIDI RFC

• Configureer de instellingen voor de maatslag en het tempo en druk daarna op de 8**METRONOME** toets als u wilt dat de metronoom klinkt tijdens het opnemen. Zie "[Gebruik van de metronoom](#page-20-0)" op pagina [NL-19](#page-20-0) voor meer informatie.

# **3.** Gebruik de **16REC** toets om een spoor voor de opname te selecteren.

• L: Spoor 1 R: Spoor 2

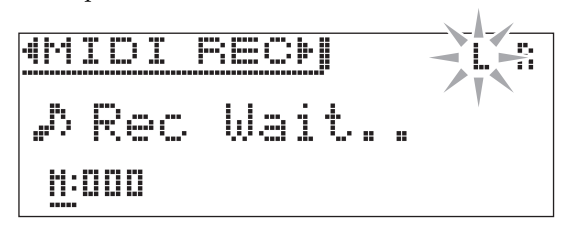

- **4.** Druk op de **iB** ▶/II toets om te beginnen met opnemen.
	- U kunt ook beginnen met opnemen door gewoon iets op het toetsenbord te spelen.
- **5.** Druk op de **M** itoets om de opname te stoppen.
	- "Rec Song" verschijnt om aan te geven dat de opgenomen melodie op weergavestandby staat.
	- Druk op de **ib>/II** toets om het spoor dat u zojuist opgenomen heeft weer te geven.

# <span id="page-34-0"></span>**Opnemen van het andere spoor van een melodie**

U kunt luisteren naar de weergave van het spoor dat u heeft opgenomen terwijl u op het andere spoor opneemt.

#### **VOORBEREIDINGEN**

- Selecteer de toon en de effecten (alleen bij Spoor 1) die u wilt gebruiken voor uw opname. Toon (pagina [NL-10](#page-11-1)) Effecten (pagina [NL-13](#page-14-0))
- **1.** Houd de **CREC** toets ingedrukt totdat het onderstaande instelscherm verschijnt.

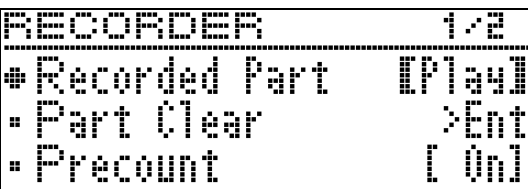

**2.** Gebruik de  $\mathbf{Z} \times \mathbf{C}$  en  $\lambda$  pijltoetsen om "Recorded Part" te selecteren.

R e c o r d e d P a r t

- 3. Gebruik de **21** < en > pijltoetsen om het opgenomen spoor in te schakelen (Play) of uit te schakelen (Mute).
- 4. Druk op de **BREC** toets.
	- "Rec Wait..." verschijnt op de display waarmee opnamestandby wordt aangegeven.
- 5. Gebruik de **21**< en > pijltoetsen om "MIDI REC" te selecteren.
	- Configureer de instellingen voor de maatslag en het tempo en druk daarna op de **8METRONOME** toets als u wilt dat de metronoom klinkt tijdens het opnemen. Zie "[Gebruik van de metronoom"](#page-20-0) op pagina [NL-19](#page-20-0)  voor meer informatie.
- **6.** Gebruik de **BREC** toets om een spoor voor de opname te selecteren.
	- L: Spoor 1
	- R: Spoor 2
	- "L" en "R" tonen statusinformatie over het linker en rechter spoor zoals hieronder is beschreven.
		- Als u "Play" heeft geselecteerd in stap 3 hierboven: Knipperen: Spoor dat wordt opgenomen. Brandt: Spoor dat wordt weergegeven.
		- Als u "Mute" heeft geselecteerd in stap 3 hierboven:

Knipperen: Spoor dat wordt opgenomen. Brandt niet: Spoor dat wordt gedempt.

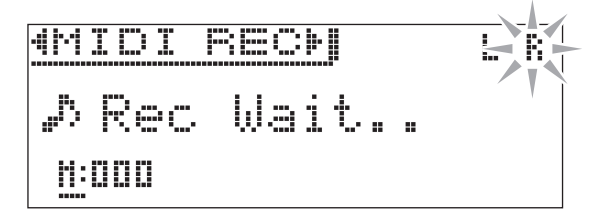

- **7**. Druk op de **iB**▶/II toets of speel iets op het toetsenbord.
	- Hierdoor worden zowel de weergave van het opgenomen spoor als de opname van het andere spoor gestart.
- 8. Druk op de **M** toets om de opname te stoppen.

# <span id="page-34-1"></span>**Configureren van de instellingen voor vooraf tellen**

**1.** Houd de **CREC** toets ingedrukt totdat het onderstaande instelscherm verschijnt.

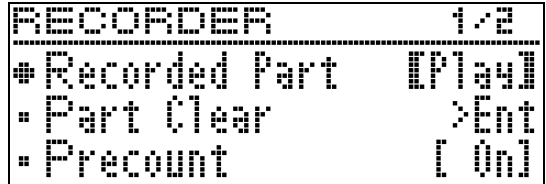

- **2.** Gebruik de  $\mathbb{Z} \times \mathbb{Z}$  en  $\curvearrowright$  pilltoetsen om "Precount" te selecteren.
- 3. Gebruik de **21**< en > pijltoetsen om het vooraf tellen in te schakelen (On) of uit te schakelen (Off).
- **4.** Druk op de **QUEXIT** toets om het instelscherm te verlaten.

# <span id="page-35-0"></span>**Weergeven van het geheugen van de Digitale Piano**

**1.** Druk op de **BSONG** toets.

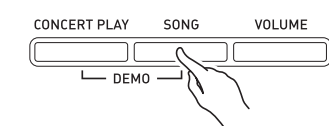

2. Gebruik de **21**< en > pijltoetsen om "MIDI PLAY" te selecteren.

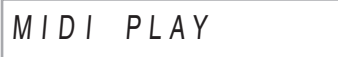

- **3.** Gebruik de **BSONG** toets om het spoor te selecteren dat u wilt weergeven.
	- Bij enkele malen indrukken van de **BSONG** toets worden de onderstaande instellingen doorlopen. L: Spoor 1
		- R: Spoor 2
		- L R: Spoor 1 en Spoor 2
- **4.** Druk op de **iB▶/II** toets om te beginnen met weergeven.
	- Zie ["Beginnen en stoppen met weergeven"](#page-10-1) in ["Gemeenschappelijke bediening voor alle functies](#page-9-0)" (pagina [NL-8\)](#page-9-0) voor details over het weergeven.

#### OPMERKING

• U kunt het tempo, effect en andere instellingen tijdens het weergeven veranderen.

# <span id="page-35-1"></span>**Instellen van het volumeniveau van een MIDI-recorder melodie**

**1.** Druk op de **igVOLUME** toets.

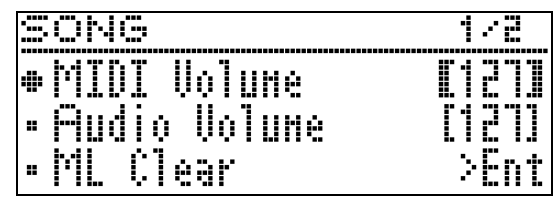

- **2.** Gebruik de  $\mathbf{a} <$  (–) en  $>$  (+) pijltoetsen om het volume in te stellen.
	- Het instelbereik loopt van 0 t/m 127.
- **3.** Druk op de **AIEXIT** toets om het instelscherm te verlaten.

# <span id="page-35-2"></span>**Wissen van opgenomen gegevens**

De volgende procedure wist een specifiek spoor van een melodie.

# (V) BELANGRIJK!

- De onderstaande procedure wist alle gegevens van het geselecteerde spoor. Merk op dat de wisbewerking niet ongedaan gemaakt kan worden. Controleer of u de gegevens in het geheugen van de Digitale Piano echt niet meer nodig heeft voordat u de volgende stappen uitvoert.
- **1.** Houd de **BREC** toets ingedrukt totdat het onderstaande instelscherm verschijnt.

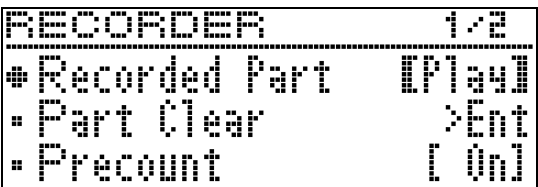

2. Gebruik de  $\mathbf{Z} \times \mathbf{Z}$  en  $\boldsymbol{\wedge}$  pijltoetsen om "Part Clear" te selecteren en druk dan op de **PRENTER** toets.

P a r t C l e a r

- 3. Gebruik de **21**< en > pijltoetsen om het spoor te selecteren dat u wilt wissen en druk dan op de **PAENTER** toets.
	- L: Spoor 1
	- R: Spoor 2
	- Hierdoor verschijnt de bevestigingsmelding "Sure?".
**4.** Druk op de **21** pijltoets om de wisbewerking uit te voeren.

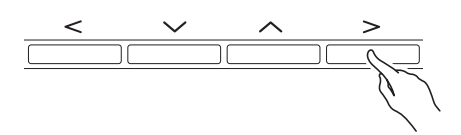

- Druk op de  $\Box \leq$  pijltoets om de wisbewerking te annuleren.
- De melding "Please Wait..." blijft op de display terwijl de bewerking wordt uitgevoerd. Voer geen bediening uit terwijl deze melding op de display wordt getoond. "Complete!" verschijnt op de display nadat de bewerking voltooid is.

### <span id="page-36-0"></span>**Audiorecorder (Opnemen op een USB flash-drive)**

Iets dat gespeeld wordt op de Digitale Piano wordt als geluidsgegevens opgenomen op de USB flash-drive (WAV-bestanden\*). Als u meespeelt op de Digitale Piano terwijl u gegevens weergeeft die opgeslagen zijn in het geheugen van de Digitale Piano, worden zowel de geheugenweergave als het toetsenbordspel op de USB flash-drive opgenomen.

- \* Lineaire PCM, 16-bit, 44,1 kHz, stereo
- Elke nieuwe opname van geluidsgegevens op een USB flash-drive wordt automatisch een nieuwe bestandsnaam toegekend zodat bestaande gegevens niet worden overschreven.
- Weergavetonen van de melodieën in de orkestbegeleiding kunnen niet met de audiorecorder op een USB flash-drive worden opgenomen.
- Verwijder nooit de USB flash-drive terwijl de audiorecorder bezig is met opnemen of weergeven. Hierdoor kunnen de gegevens op de USB flash-drive en de USB flash-drive poort beschadigd worden.

#### **Opnemen van het toetsenbordspel op een USB flash-drive**

#### **VOORBEREIDINGEN**

- Formatteer de USB flash-drive op de Digitale Piano voordat u deze gebruikt. Zie "[USB flash-drive](#page-45-0)" op pagina [NL-44](#page-45-0) voor meer informatie.
- **1.** Steek de USB flash-drive in de USB flashdrive poort van de Digitale Piano.
	- Wanneer u een USB flash-drive insteekt, dient de Digitale Piano eerst toegang te verkrijgen tot de USB flash-drive en de gegevens klaar te maken voor uitwisseling. Merk op dat de bewerkingen van de Digitale Piano tijdelijk uitgeschakeld zijn tijdens het proces om toegang te verkrijgen tot de USB flashdrive. Dit wordt aangegeven door het knipperen van het lampje van de cp**USB** toets. Het lampje stopt met knipperen en blijft branden wanneer de koppeling is voltooid. Het kan 10 of 20 seconden of zelfs langer duren voordat het koppelen aan de USB flash-drive uitgevoerd is. Probeer geen bewerkingen op de Digitale Piano uit te voeren terwijl het koppelingsproces plaatsvindt. Telkens wanneer een flash-drive wordt aangesloten op de Digitale Piano dient er gekoppeld te worden met de USB flashdrive.

#### **2.** Druk op de **interal particle** toets.

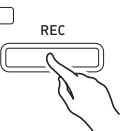

• "Rec Wait..." verschijnt op de display waarmee opnamestandby wordt aangegeven.

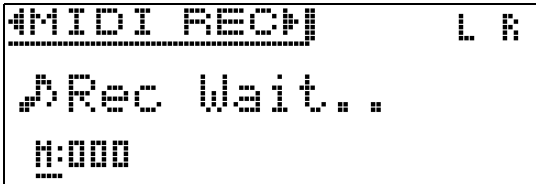

- **3.** Gebruik de  $2 \leq$  en  $>$  pijltoetsen om "AUDIO REC" te selecteren.
- **4.** Druk op de **iB**  $\triangleright$ /**l** toets om te beginnen met opnemen.
	- U kunt ook beginnen met opnemen door gewoon iets op het toetsenbord te spelen.
- **5.** Druk op de **M** toets om de opname te stoppen.
	- De gegevens die met de audiorecorder zijn opgenomen worden als WAV-bestanden op de USB flash-drive opgeslagen. De bestanden worden automatisch namen toegekend in de volgorde "TAKE01.WAV" tot en met "TAKE99.WAV".
	- Als u wilt blijven opnemen, voer dan de bewerkingen onder stap 2 van deze procedure uit. Om iets meteen weer te geven nadat u het heeft opgenomen, drukt u op de **b**/ll toets.

#### <span id="page-37-0"></span>**Opnemen van het toetsenbordspel terwijl een MIDI-recorder melodie of melodiegegevens worden weergegeven**

**1.** Houd de **BREC** toets ingedrukt totdat het onderstaande instelscherm verschijnt.

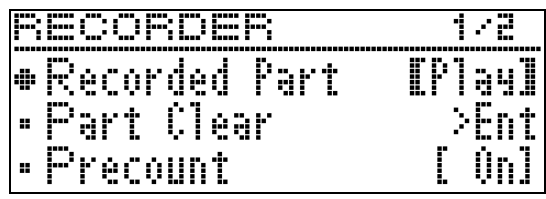

**2.** Gebruik de  $\mathbb{Z} \times \mathbb{R}$  en  $\wedge$  pijltoetsen om "Audio Rec with MIDI" te selecteren.

#### $\bullet$  Audio Rec with MIDI

- **3.** Gebruik de **21** < en > pijltoetsen om het type melodie te selecteren dat u wilt weergeven.
	- MIDI PLAY: MIDI-recorder MUSIC LIB: Muziekbibliotheek
	- Als u niets wilt spelen, selecteer dan "Off".
	- Als u MUSIC LIB selecteert, kunt u de laatst geselecteerde melodie van de muziekbibliotheek weergeven.
- 4. Druk op de **BREC** toets.
	- "Rec Wait..." verschijnt op de display waarmee opnamestandby wordt aangegeven.
- **5.** Gebruik de **21** < en > pijltoetsen om "AUDIO REC" te selecteren.
	- AUDIO REC

#### **6.** Druk op de **iB**/II toets.

• Het weergeven en opnemen begint. Speel mee op het toetsenbord.

#### $\mathbb{Z}_1$  Druk op de  $\mathbb{Z}$  **I** toets om de opname te stoppen.

• Als u wilt blijven opnemen, voer dan de bediening vanaf stap 4 van deze procedure uit. Om iets meteen weer te geven nadat u het heeft opgenomen, drukt u op de **b**/ll toets.

#### **Weergeven van geluidsgegevens die opgenomen zijn op een USB flash-drive**

- Gebruik de onderstaande stappen om de laatste melodie die u heeft opgenomen weer te geven.
- Zie ["Weergeven van melodiegegevens opgeslagen](#page-28-0)  [op een USB flash-drive"](#page-28-0) (pagina [NL-27](#page-28-0)) voor informatie over het selecteren van een bestand voor weergave.
- Het afspeeltempo van een geluidsbestand kan niet worden veranderd.
- **1.** Druk op de **BSONG** toets.
- 2. Gebruik de **21**< en > pijltoetsen om "AUDIO PLAY" te selecteren.
- **3.** Druk op de **iB**▶/ll toets om te beginnen met weergeven.
	- Zie "[Beginnen en stoppen met weergeven](#page-10-0)" in "[Gemeenschappelijke bediening voor alle functies](#page-9-0)" (pagina [NL-8](#page-9-0)) voor details over het weergeven.

#### **Afstellen van het volumeniveau van de audiorecorder**

#### **1.** Druk op de **igVOLUME** toets.

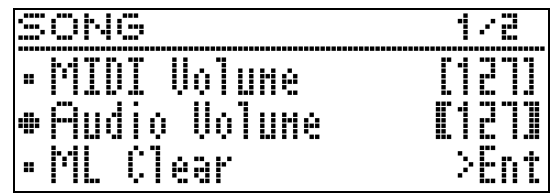

- **2.** Gebruik de  $\mathbf{Z} \times \mathbf{C}$  en  $\lambda$  pijltoetsen om "Audio Volume" te selecteren.
- **3.** Gebruik de  $\mathbf{Z} \leq (-)$  en  $\mathbf{I} \leq$  (+) pijltoetsen om het volume in te stellen.
	- Het instelbereik loopt van 0 t/m 127.
- **4.** Druk op de **QUEXIT** toets om het instelscherm te verlaten.

#### <span id="page-38-0"></span>**Wissen van de melodiegegevens van de audiorecorder die nu zijn geselecteerd**

#### DELANGRIJK!

- De onderstaande procedure wist alle gegevens van het geselecteerde bestand. Merk op dat de wisbewerking niet ongedaan gemaakt kan worden. Controleer of u de gegevens in het geheugen van de Digitale Piano echt niet meer nodig heeft voordat u de volgende stappen uitvoert.
- **1.** Houd de **BSONG** toets ingedrukt totdat het onderstaande instelscherm verschijnt.

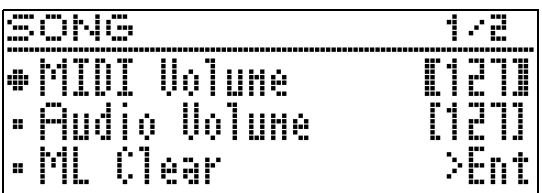

- 2. Gebruik de **21**  $\vee$  en  $\wedge$  pijltoetsen om "Audio Delete" te selecteren en druk dan op de **PAENTER** toets.
- 3. Druk op de a> pijltoets om de wisbewerking uit te voeren.
	- Druk op de  $\Box \leq$  pijltoets om de wisbewerking te annuleren.
	- De melding "Please Wait..." blijft op de display terwijl de bewerking wordt uitgevoerd. Voer geen bediening uit terwijl deze melding op de display wordt getoond. "Complete!" verschijnt op de display nadat de bewerking voltooid is.

<span id="page-39-0"></span>**Configureren van de instellingen van de Digitale Piano**

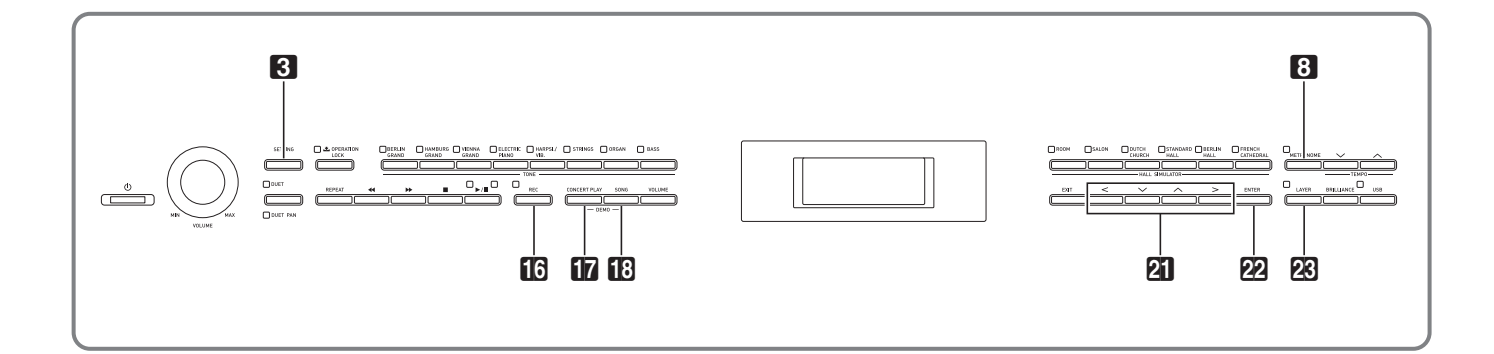

De instelschermen die in dit hoofdstuk worden beschreven kunnen ook met behulp van de **3** SETTING toets worden weergegeven. In dit hoofdstuk wordt beschreven hoe de instellingen en de parameterlijst kunnen worden weergegeven.

### <span id="page-39-1"></span>**Configureren van de instellingen**

**1.** Druk op de **83 SETTING** toets om het instelscherm weer te geven.

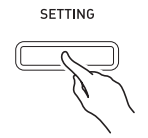

• De lijst met parameters wordt getoond.

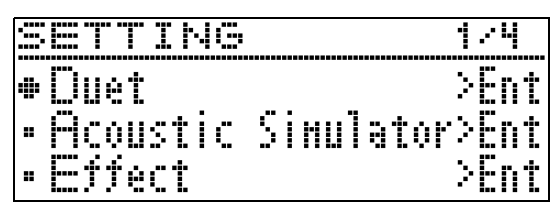

2. Gebruik de **21**  $\vee$  en  $\wedge$  pijltoetsen om een parameter te selecteren.

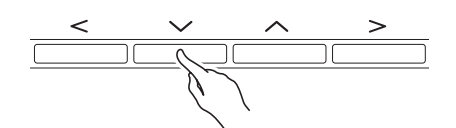

- Zie ["Parameterlijst](#page-40-0)" (pagina [NL-39](#page-40-0)) voor details over de parameters. De geschakeerde vakken in de parameterlijst zijn de items van het hoofdmenu.
- ">Ent" rechts van een item betekent dat bij indrukken van de **22 ENTER** toets terwijl dat item is geselecteerd een submenu met parameters verschijnt.

**3.** Gebruik de  $\mathbf{a} <$  en  $>$  pijltoetsen om de nu geselecteerde waarde of instelling te veranderen.

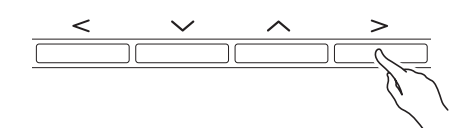

- Zie "[Veranderen van een nummer of een waarde"](#page-9-1) in "[Gemeenschappelijke bediening voor alle functies](#page-9-2)" (pagina [NL-8](#page-9-2)) voor details over de instelprocedures.
- **4.** Nadat de parameter op de gewenste instelling is gezet, drukt u op de **3 SETTING** toets om het instelscherm te verlaten.

# <span id="page-40-0"></span>**Parameterlijst**

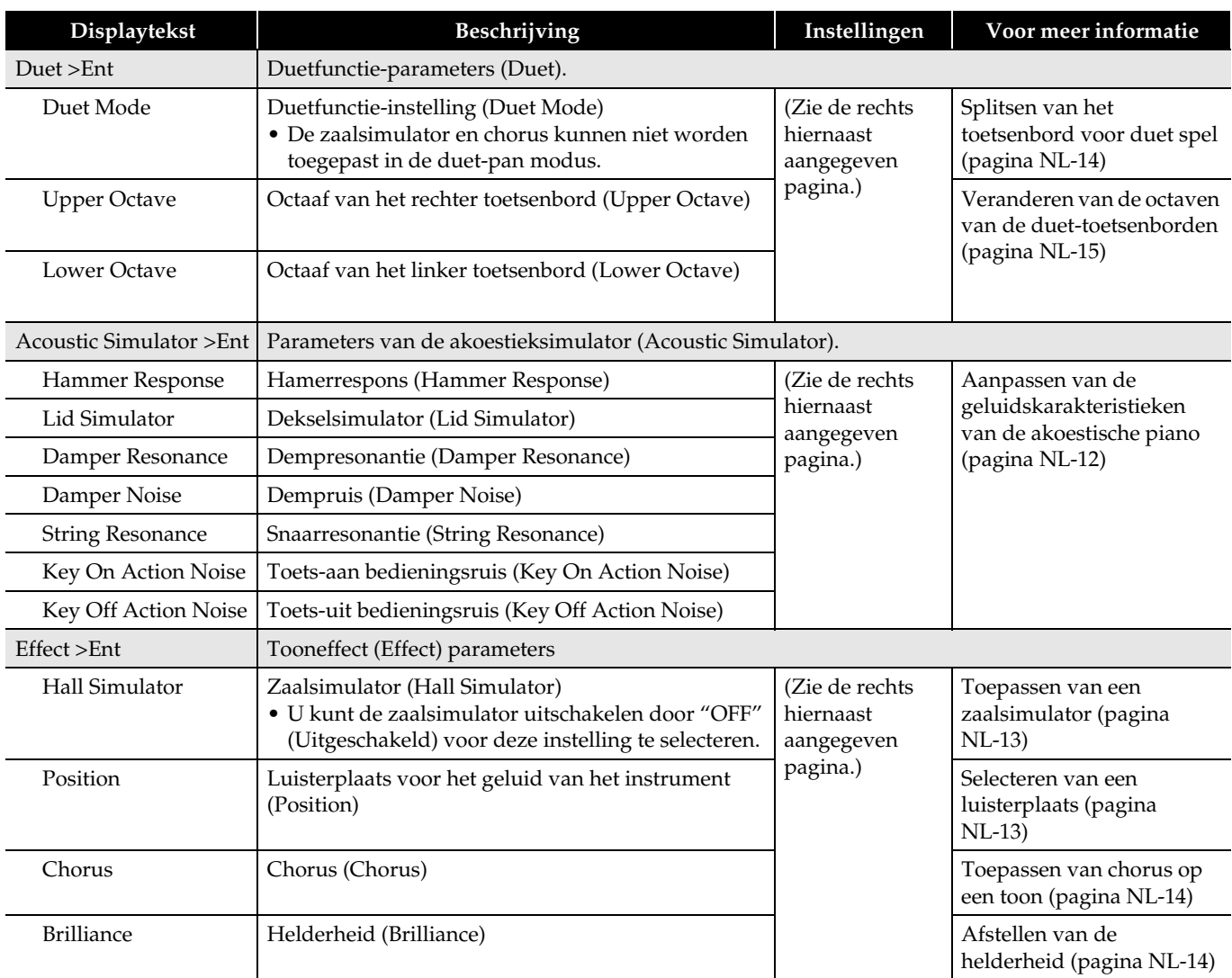

<span id="page-41-2"></span><span id="page-41-1"></span><span id="page-41-0"></span>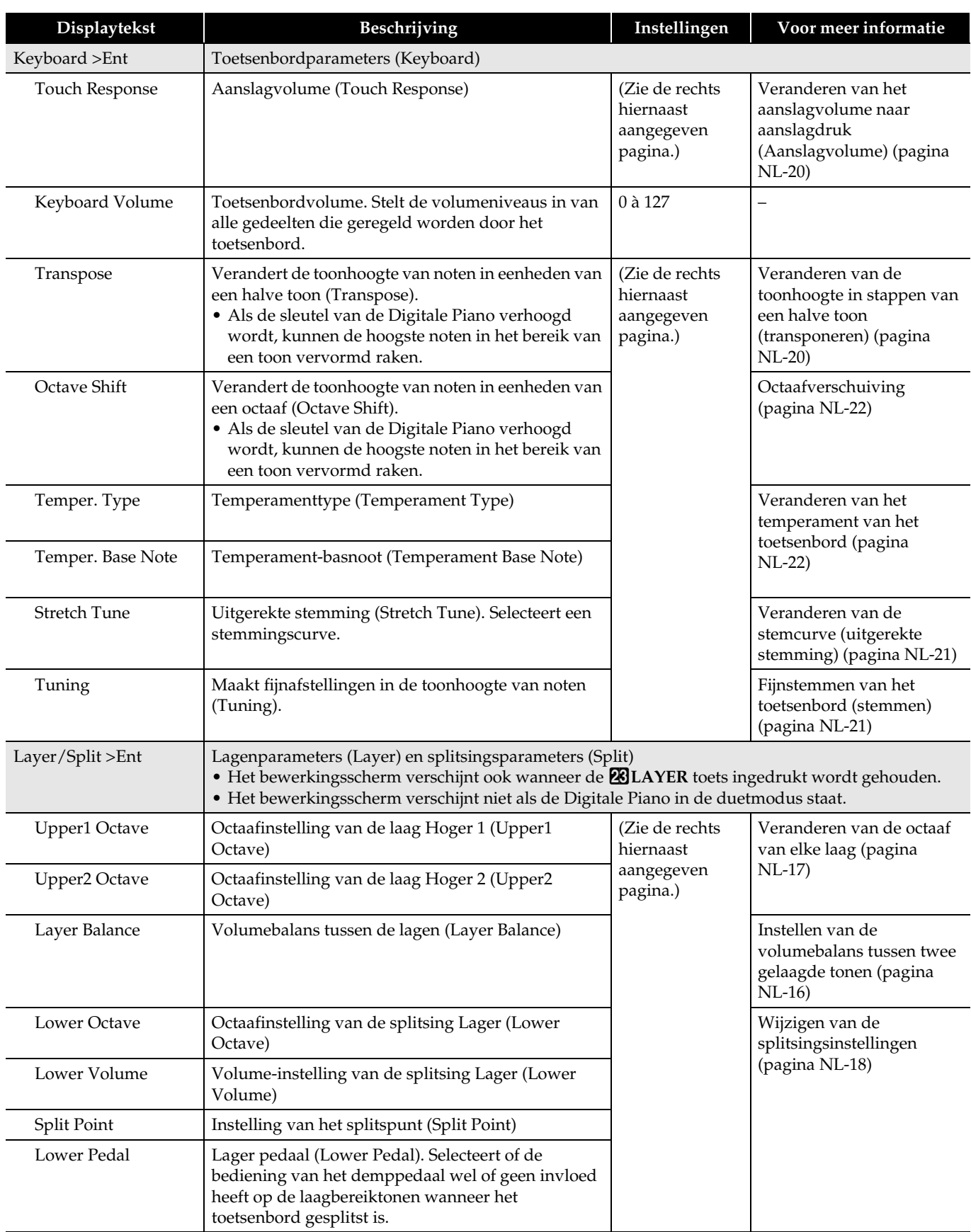

<span id="page-42-0"></span>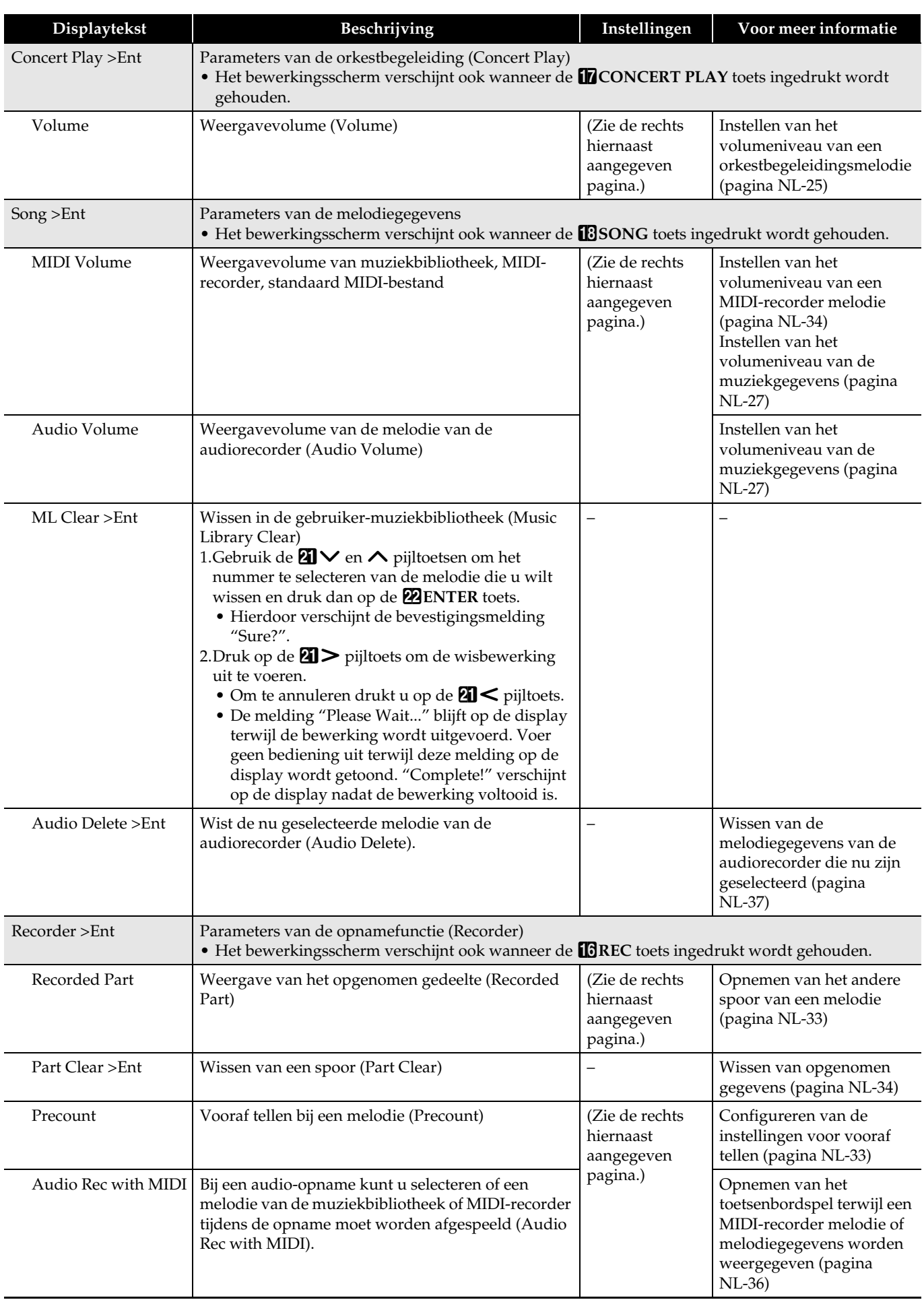

<span id="page-43-0"></span>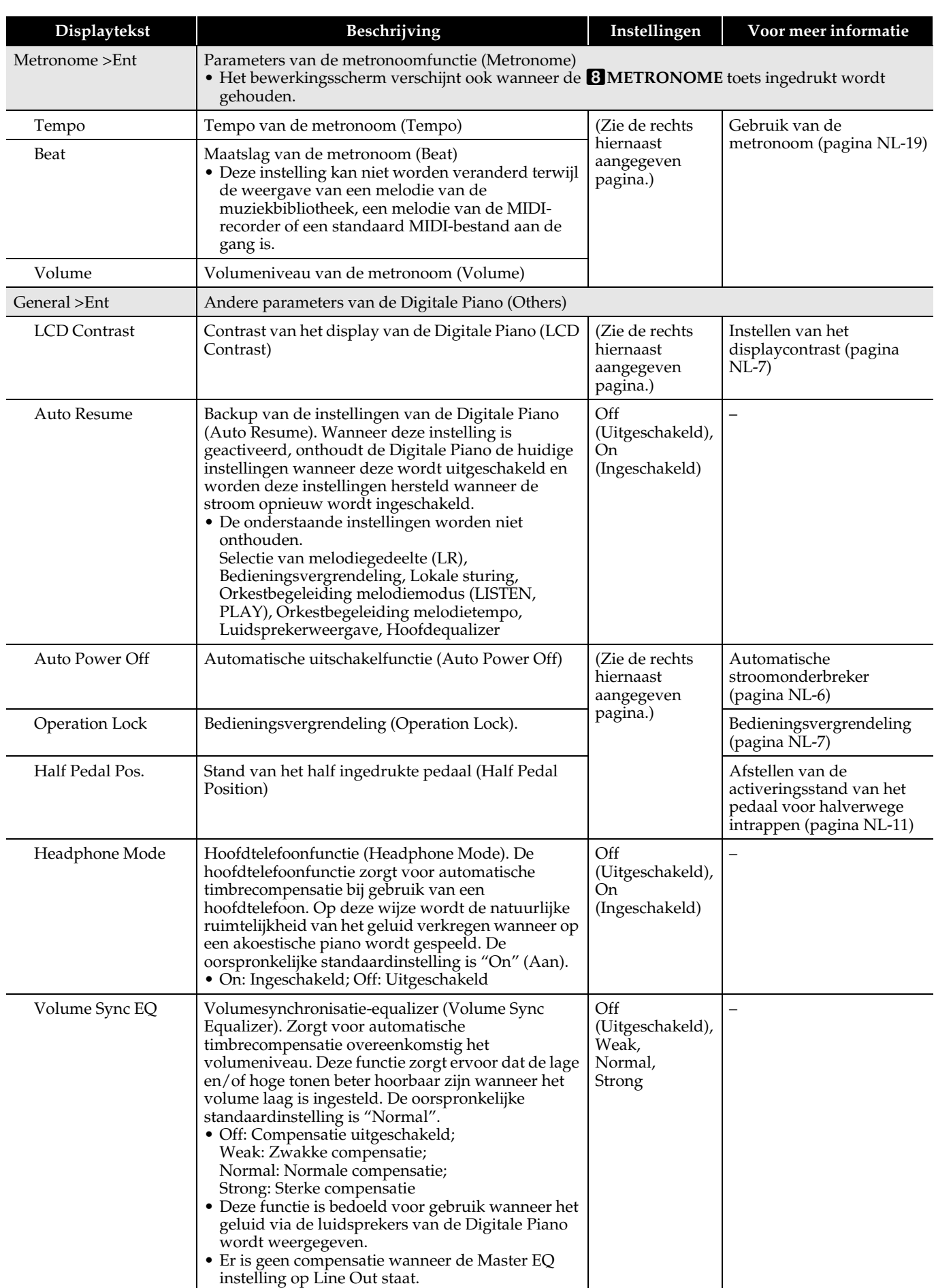

<span id="page-44-1"></span><span id="page-44-0"></span>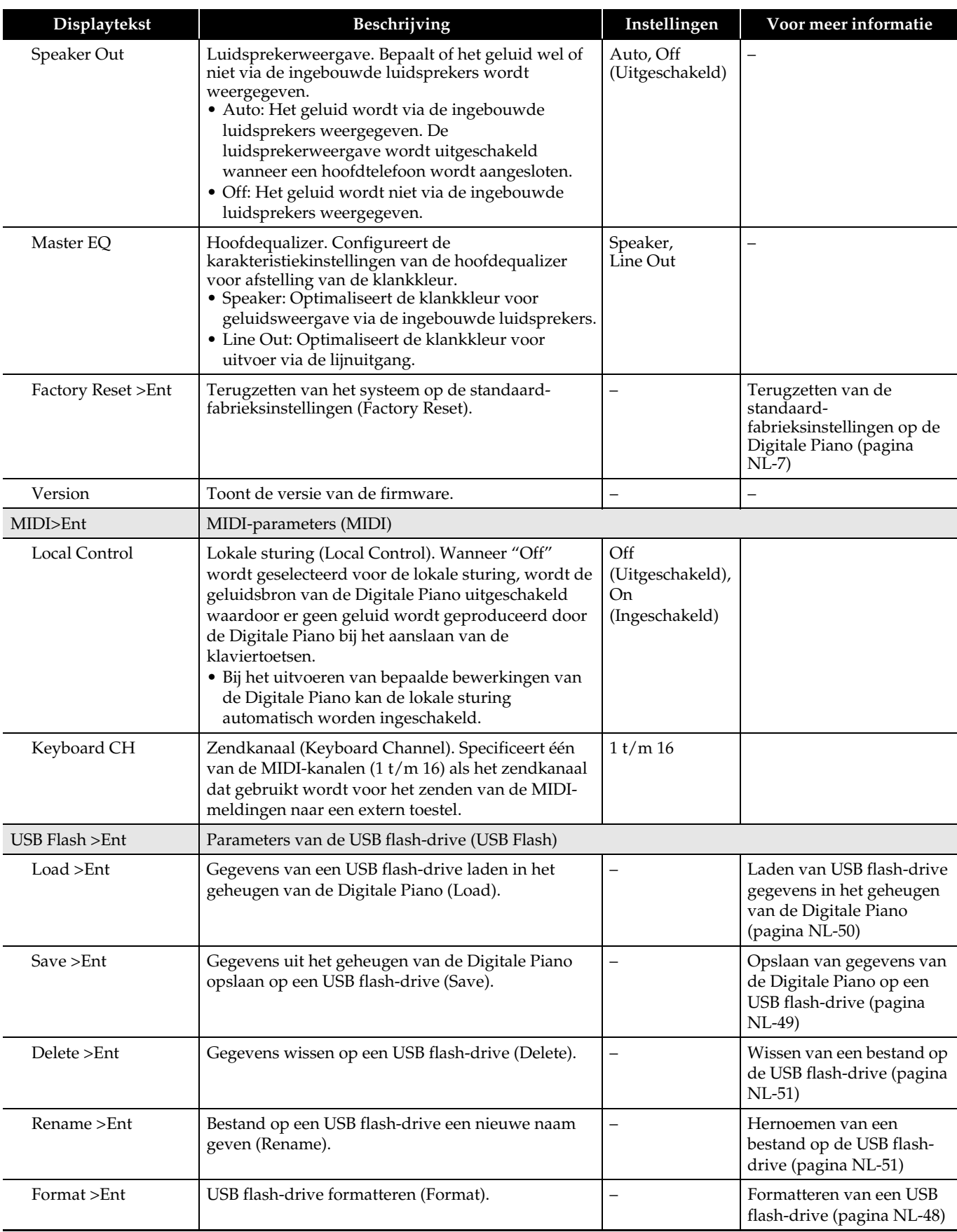

<span id="page-45-0"></span>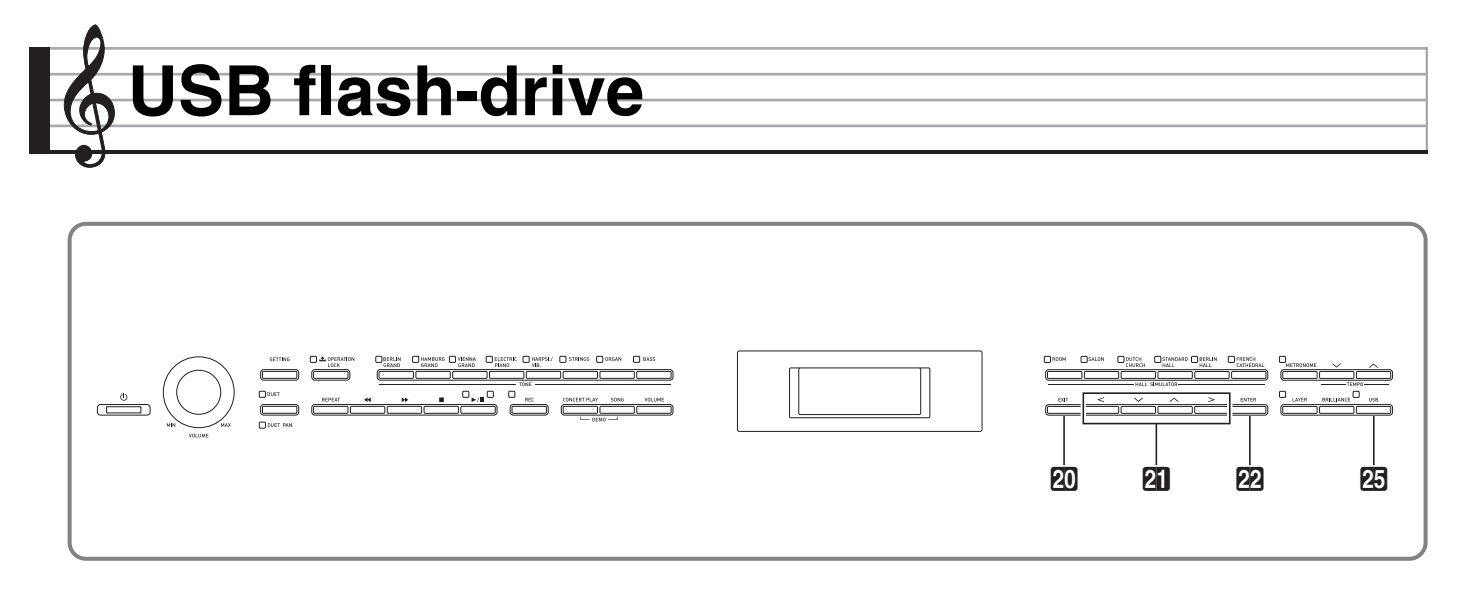

Uw Digitale Piano ondersteunt de volgende bewerkingen van de USB flash-drive.

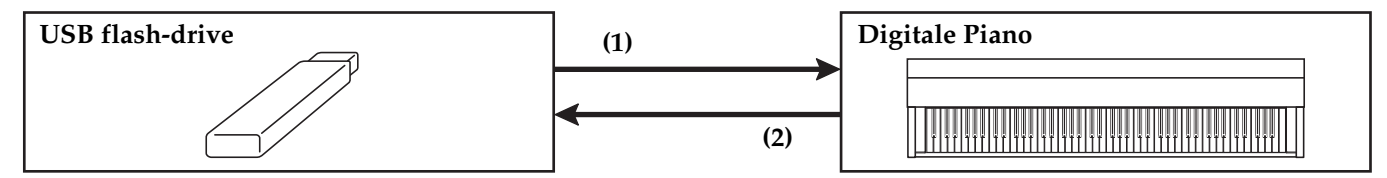

- 1-1. Weergeven van geluidsgegevens
	- Melodieën van de audiorecorder
		- [Weergeven van melodiegegevens](#page-28-2)  [opgeslagen op een USB flash-drive](#page-28-2) (pagina [NL-27\)](#page-28-2)
	- Algemene geluidsgegevens [Opslaan van standaard melodiegegevens](#page-49-1)  [op een USB flash-drive](#page-49-1) (pagina [NL-48](#page-49-1))
	- Orkestbegeleidingsmelodieën verkregen met een computer enz.
		- [Orkestbegeleidingsmelodieën verkregen](#page-26-1)  [met een computer enz.](#page-26-1) (pagina [NL-25](#page-26-1))
- 1-2. Laden van gegevens in het geheugen van de Digitale Piano
	- Melodieën van de MIDI-recorder
		- [Laden van USB flash-drive gegevens in het](#page-51-0)  [geheugen van de Digitale Piano](#page-51-0) (pagina [NL-50\)](#page-51-0)
- 1-3. Wissen van gegevens
	- [Wissen van een bestand op de USB flash-drive](#page-52-0)  (pagina [NL-51\)](#page-52-0)
- **(1) USB flash-drive op de Digitale Piano (2) Opslaan van gegevens van de Digitale Piano op een USB flash-drive**
	- Melodieën van de audiorecorder\*
		- [Audiorecorder \(Opnemen op een USB](#page-36-0)  [flash-drive\)](#page-36-0) (pagina [NL-35](#page-36-0)).
		- \* Bij het opnemen van een melodie van de audiorecorder worden de gegevens rechtstreeks op de USB flash-drive opgeslagen, dus het uitvoeren van een opslaanbewerking is niet nodig.
	- Melodieën van de MIDI-recorder [Opslaan van gegevens van de Digitale](#page-50-0)  [Piano op een USB flash-drive](#page-50-0) (pagina [NL-49](#page-50-0))

### **Gereedmaken van een USB flash-drive**

De informatie in het onderstaande gedeelte beschrijft hoe een USB flash-drive gereed kan worden gemaakt voor gebruik met de Digitale Piano.

- USB flash-drive geschikt voor gebruik met de Digitale Piano
- Gegevenstypen die door de Digitale Piano worden ondersteund bij gebruik van een USB flash-drive
- Aansluiten van een USB flash-drive op de Digitale Piano en loskoppelen ervan
- Formatteren van een USB flash-drive

#### **Ondersteunde USB flash-drives**

Capaciteit: 32 GB of minder wordt aanbevolen

#### **SELANGRIJK!**

- De werking van het bovenstaande type USB flash-drive is bevestigd maar dit garandeert niet dat bediening plaats kan vinden.
- Gebruik een USB flash-drive met een FAT (FAT32) formaat.
- U kunt een USB flash-drive mogelijk niet gebruiken als die wordt herkend als meerdere schijven op een computer.
- Een USB flash-drive die herkend wordt als een CD-ROM op uw computer wordt niet ondersteund.
- Een USB flash-drive met een anti-virus functie en/of beveiligingsfuncties wordt niet ondersteund.

#### <span id="page-47-0"></span>**Gegevenstypes die ondersteund worden door de Digitale Piano**

#### **Geluidsgegevens**

• WAV-formaat:

Standaard-geluidsbestandformaat voornamelijk gebruikt door Windows. Dit formaat moet worden ondersteund om weergave mogelijk te maken op een computer of draagbare muziekspeler. Lineaire PCM, 16-bit, 44,1 kHz, stereo WAV-formaat (extensie van bestandsnaam: .WAV) is vereist voor weergave op een computer of draagbare muziekspeler.

#### **MIDI-gegevens**

• CSR-formaat:

Origineel CASIO bestandsformaat. Dit bestandsformaat voegt gepatenteerde CASIO gegevens toe aan de MIDIgegevens. (Extensie van bestandsnaam: .CSR)

• CM2-formaat:

Origineel CASIO bestandsformaat. Dit bestandsformaat voegt gepatenteerde CASIO gegevens toe aan de MIDIgegevens. (Extensie van bestandsnaam: .CM2)

• SMF (Standard MIDI File) formaat 0/1: Standaard MIDI-bestandsformaat dat kan worden uitgewisseld met een compatibel apparaat van een andere fabrikant. (Extensie van bestandsnaam: .MID)

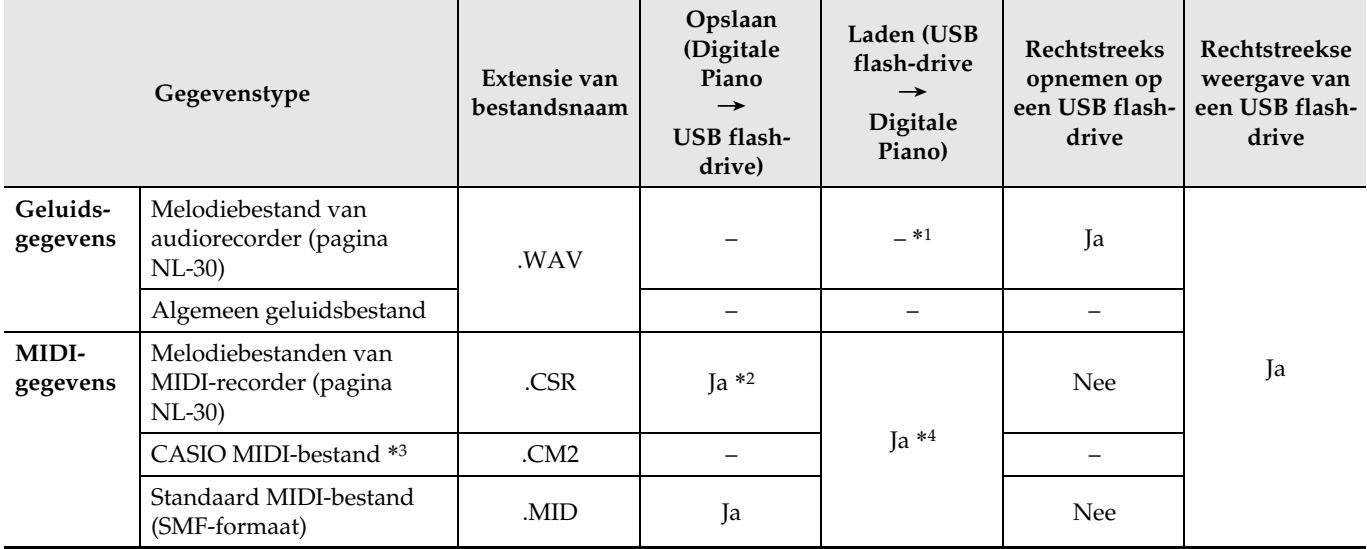

\*1 Aangezien geluidsgegevens rechtstreeks kunnen worden opgenomen op en weergegeven vanaf een USB flash-drive is het niet nodig deze in het geheugen van de Digitale Piano op te slaan of te laden.

\*2 Kan worden omgezet naar een standaard MIDI-bestand (SMF-formaat 0, extensie van bestandsnaam: .MID) om dit op te slaan.

– Opslaan als een CSR-formaat bestand

In aanvulling op de uitvoeringsinformatie worden ook model-specifieke instellingen (zoals de akoestieksimulator) met het bestand opgeslagen, dus u kunt de originele uitvoering in zijn geheel reproduceren nadat de gegevens opnieuw zijn geladen. Houd er rekening mee dat CSR-bestandsgegevens niet compabitel zijn met andere muziekinstrumenttypen en modellen.

– Opslaan als een SMF-formaat bestand

De uitvoeringsinformatie wordt opgeslagen, maar model-specifieke instellingen worden niet opgeslagen. Dit betekent dat weergave van een geladen bestand geschiedt overeenkomstig de huidige instellingen van de Digitale Piano, die verschillend kunnen zijn van de oorspronkelijke instellingen. Als u wilt spelen met de oorspronkelijke instellingen, moet u deze handmatig configureren. Aangezien dit een SMF-bestand is, kan het op een ander muziekinstrument dat SMF ondersteunt worden gebruikt. De weergave zal natuurlijk wat anders zijn wanneer op een ander muziekinstrument wordt gespeeld.

\*3 Melodieën gedownload vanaf de CASIO website enz.

\*4 Gegevens kunnen in de melodieën 61 t/m 70 van de muziekbibliotheek worden geladen. Zie "[Laden van USB flash-drive](#page-51-0)  [gegevens in het geheugen van de Digitale Piano](#page-51-0)" (pagina [NL-50](#page-51-0)) voor meer informatie.

#### **Aansluiten van een USB flash-drive op de Digitale Piano en loskoppelen ervan**

#### DELANGRIJK!

- Zorg ervoor de voorzorgsmaatregelen op te volgen die worden gegeven in de documentatie die met de USB flash-drive wordt meegeleverd.
- Vermijd het gebruik van een USB flash-drive onder de volgende omstandigheden. Dergelijke omstandigheden kunnen de gegevens beschadigen die opgeslagen zijn op de USB flash-drive.
	- Plaatsen die blootstaan aan een hoge temperatuur, een hoge vochtigheid of bijtende gassen
	- Plaatsen die blootstaan aan sterke elektrostatische ladingen en digitale storing
- Verwijder de USB flash-drive nooit terwijl er gegevens naar geschreven of vanaf geladen worden. Hierdoor kunnen de gegevens op de USB flash-drive en de USB flash-drive poort beschadigd worden.
- Steek nooit iets anders dan een USB flash-drive in de USB flash-drive poort. Dit brengt namelijk het gevaar op defecten met zich mee.
- Wanneer u een USB flash-drive insteekt, dient de Digitale Piano eerst toegang te verkrijgen tot de USB flash-drive en de gegevens klaar te maken voor uitwisseling. Merk op dat de bewerkingen van de Digitale Piano tijdelijk uitgeschakeld zijn tijdens het proces om toegang te verkrijgen tot de USB flashdrive. Dit wordt aangegeven door het knipperen van het lampje van de **25 USB** toets. Het lampje stopt met knipperen en blijft branden wanneer de koppeling is voltooid. Het kan 10 of 20 seconden of zelfs langer duren voordat het koppelen aan de USB flash-drive uitgevoerd is. Probeer geen bewerkingen op de Digitale Piano uit te voeren terwijl het koppelingsproces plaatsvindt. Telkens wanneer een flash-drive wordt aangesloten op de Digitale Piano dient er gekoppeld te worden met de USB flashdrive.

#### ■ **Insteken van een USB flash-drive**

- **1.** Steek de USB flash-drive in de USB flashdrive poort van de Digitale Piano, zoals aangegeven in de onderstaande afbeelding.
	- Druk de USB flash-drive voorzichtig zover mogelijk in. Gebruik niet te veel kracht bij het insteken van de USB flash-drive.

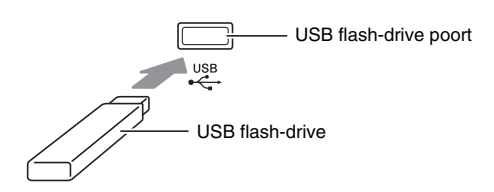

• Als statische elektriciteit van uw hand of van een USB flash-drive in aanraking komt met de USB flash-drive poort kan dit problemen veroorzaken bij de werking van de Digitale Piano. Mocht dit het geval zijn, schakel de Digitale Piano dan uit en vervolgens weer in.

#### ■ Verwijderen van een USB flash-drive

- **1.** Controleer of er geen bewerking voor het uitwisselen van gegevens plaatsvindt en trek de USB flash-drive dan recht uit de aansluiting.
	- Een USB flash-drive kan na lange tijd warm worden. Dit is normaal en duidt niet op een defect.

#### <span id="page-49-0"></span>**Formatteren van een USB flash-drive**

Bij het formatteren van een USB flash-drive op de Digitale Piano worden automatisch de mappen aangemaakt die hieronder zijn aangegeven.

- MUSICDAT: Slaat de volgende typen gegevens op: Melodieën met automatische opname/weergave, melodieën uit muziekbibliotheek, MIDI-melodieën enz.
- CP: Orkestbegeleidingsmelodieën verkregen met een computer enz.

#### (V) BELANGRIJK!

- Formatteer een USB flash-drive op de Digitale Piano voordat u deze voor de eerste maal gebruikt.
- Voordat u een USB flash-drive formatteert, moet u controleren of er geen waardevolle gegevens op opgeslagen zijn.
- De formatteerbewerking zoals uitgevoerd door deze Digitale Piano is zogenaamd "snel formatteren". Als u alle gegevens op de kaart volledig wilt wissen, dient u de USB flash-drive op een computer of andere apparatuur te formatteren.

#### OPMERKING

- Deze Digitale Piano ondersteunt USB flash-drives die geformatteerd zijn op FAT32. Als uw USB flashdrive op een ander bestandssysteem geformatteerd is, formatteer deze dan opnieuw d.m.v. de Windows formatteerfunctie naar FAT32. Gebruik niet snel formatteren.
- **1.** Steek de USB flash-drive die u wilt formatteren in de USB flash-drive poort van de Digitale Piano.
- **2.** Druk op de **20USB** toets.

 $USB$   $F$   $l$  a s  $h$ 

3. Gebruik de **21**  $\vee$  en  $\wedge$  pijltoetsen om "Format" te selecteren.

F o r m a t

#### **4.** Druk op de **@ENTER** toets.

• Hierdoor verschijnt de bevestigingsmelding "Sure?".

- 5. Druk op de **21** > pijltoets om de formatteerbewerking uit te voeren.
	- Druk op de  $\Box \le$  pijltoets om de formatteerbewerking te annuleren.
	- De melding "Please Wait..." blijft op de display terwijl de bewerking wordt uitgevoerd. Voer geen bediening uit terwijl deze melding op de display wordt getoond. "Complete!" verschijnt op de display nadat de bewerking voltooid is.

#### $\mathbb Q$  OPMERKING

• Het formatteren van een USB flash-drive met een grote capaciteit kan enkele minuten duren.

### <span id="page-49-1"></span>**Opslaan van standaard melodiegegevens op een USB flash-drive**

Zelfs wanneer het bestandsformaat WAV (algemene geluidsgegevens) of SMF (standaard MIDI-bestand) is, kan de onderstaande procedure worden gebruikt om de gegevens naar de USB flash-drive op te slaan en op de Digitale Piano weer te geven.

- **1.** Sluit de USB flash-drive op uw computer aan.
- **2.** Verplaats het melodiegegevensbestand dat u wilt weergeven naar de MUSICDAT map op de USB flash-drive.
	- Zie ["Weergeven van melodiegegevens opgeslagen op](#page-28-2)  [een USB flash-drive"](#page-28-2) (pagina [NL-27](#page-28-2)) voor informatie over de weergave.

#### **Auteursrechten**

**U kunt opnamen gebruiken voor uw eigen persoonlijke gebruik. Het reproduceren van een audiobestand of een muziekbestand zonder toestemming van de eigenaar van de auteursrechten is verboden onder de wetgeving op auteursrechten en internationale overeenkomsten. Ook is het ten strengste verboden onder de wetgeving op auteursrechten en internationale overeenkomsten om dergelijke bestanden ter beschikking te stellen via het Internet of ze te distribueren aan derden, ongeacht of dergelijke activiteiten plaatsvinden met of zonder compensatie. CASIO COMPUTER CO., LTD. kan onder geen voorwaarde verantwoordelijk worden gesteld voor het gebruik van deze Digitale Piano dat illegaal is onder de wetgeving aangaande auteursrechten.**

### <span id="page-50-0"></span>**Opslaan van gegevens van de Digitale Piano op een USB flash-drive**

De geheugengegevens van de Digitale Piano (MIDIrecorder melodieën) kunnen op een USB flash-drive worden opgeslagen.

- De MIDI-recorder melodieën kunnen naar standaard MIDI (SMF) bestanden worden omgezet en opgeslagen op de USB flash-drive.
- Bij het opnemen van een melodie van de audiorecorder worden de gegevens rechtstreeks op de USB flash-drive opgeslagen, dus de onderstaande bewerking is niet nodig.
- **1.** Steek de USB flash-drive in de USB flashdrive poort van de Digitale Piano.
- **2.** Druk op de **20USB** toets.
- 3. Gebruik de 21  $\vee$  en  $\wedge$  pijltoetsen om "Save" te selecteren en druk dan op de **PRENTER** toets.

S a v e

- 4. Gebruik de **21**  $\vee$  en  $\wedge$  pijltoetsen om een bestandstype te selecteren.
	- MID: Zet de gegevens om naar een SMF-bestand en slaat dit op de USB flash-drive op.
	- CSR: Slaat de gegevens zoals-ze-zijn (CSR-bestand) op de USB flash-drive op.
	- Zie "[Gegevenstypes die ondersteund worden door de](#page-47-0)  [Digitale Piano](#page-47-0)" (pagina [NL-46](#page-47-0)) voor details over de bestandsformaten.
- **5.** Gebruik de pijltoetsen om de naam naar vereist te veranderen.
	- Gebruik de  $2 <sub>e</sub>$ en  $>$  pijltoetsen om de cursor naar de invoerpositie te verplaatsen.
	- Gebruik de  $\mathbb{Z} \setminus \mathbb{R}$  en  $\wedge$  pijltoetsen om de tekens op de huidige cursorpositie te doorlopen. De ondersteunde invoertekens worden in de onderstaande tabel aangegeven.

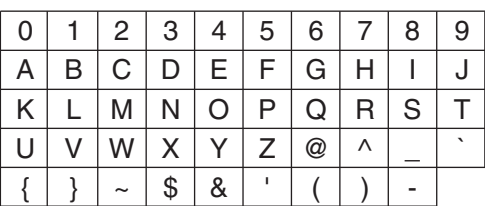

#### **6.** Druk op de **22** ENTER toets.

• Hierdoor verschijnt de bevestigingsmelding "Sure?".

- **7.** Druk op de **21** pijltoets om de opslaanbewerking uit te voeren.
	- Druk op de  $\mathbb{Z}$   $\leq$  pijltoets om de opslaanbewerking te annuleren.
	- De melding "Please Wait..." blijft op de display terwijl de bewerking wordt uitgevoerd. Voer geen bediening uit terwijl deze melding op de display wordt getoond. "Complete!" verschijnt op de display nadat de bewerking voltooid is.

### <span id="page-51-0"></span>**Laden van USB flash-drive gegevens in het geheugen van de Digitale Piano**

MIDI-gegevens (MIDI-recorder melodieën, melodieën gedownload vanaf de CASIO website, standaard MIDI-bestanden enz.) die zijn opgeslagen op een USB flash-drive kunnen in het geheugen van de Digitale Piano worden geladen en worden opgeslagen in de muziekbibliotheeknummers 61 t/m 70.

#### **OPMERKING**

- Om de inhoud van de muziekbibliotheeknummers 61 t/m 70 (gebruiker-muziekbibliotheek) die u vanaf een USB flash-drive heeft geladen te wissen, wordt u verwezen naar "[Configureren van de instellingen](#page-39-0)  [van de Digitale Piano"](#page-39-0) (pagina [NL-38](#page-39-0)) en het volgende item in de parameterlijst (pagina [NL-39\)](#page-40-0): "Song"  $\rightarrow$  "ML Clear >Ent" (pagina [NL-41](#page-42-0)).
- Zie "[Weergeven van melodiegegevens opgeslagen](#page-28-2)  [op een USB flash-drive](#page-28-2)" (pagina [NL-27\)](#page-28-2) voor informatie over de weergave van geluidsgegevens opgeslagen op een USB flash-drive.

#### **VOORBEREIDINGEN**

- Kopieer op uw computer de bestanden die u wilt importeren in het geheugen van de Digitale Piano naar de USB flash-drive.
- **1.** Steek de USB flash-drive in de USB flashdrive poort van de Digitale Piano.
- **2.** Druk op de **20USB** toets.
- 3. Gebruik de **21**  $\vee$  en  $\wedge$  pijltoetsen om "Load" te selecteren en druk dan op de **PRENTER** toets.

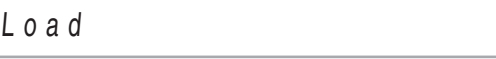

- **4.** Gebruik de  $\mathbf{a} \times \mathbf{b}$  en  $\lambda$  pijltoetsen om een gegevensnummer op de USB flash-drive te selecteren.
- 5. Gebruik de **21** < en > pijltoetsen om de cursor naar de gegevensnummers van de Digitale Piano te verplaatsen.
- 6. Gebruik de **21**  $\vee$  en  $\wedge$  pijltoetsen om een gegevensnummer op de Digitale Piano te selecteren.
	- Een gegevensnummer dat reeds geïmporteerde gegevens bevat, wordt aangegeven door een sterretje (\*) links naast het gegevensnummer.
	- Bij indrukken van de  $\mathbf{a} \leq \mathbf{b}$  pijltoets wordt de cursor naar de gegevensnummers van de USB flash-drive verplaatst en kunt u indien gewenst een ander gegevensnummer op de USB flash-drive selecteren.

### $7.$  Druk op de **22 ENTER** toets.

• Hierdoor verschijnt de bevestigingsmelding "Sure?".

#### 8. Druk op de **21** pijltoets om de laadbewerking uit te voeren.

- Druk op de  $\mathbf{a}$  < pijltoets om de laadbewerking te annuleren.
- De melding "Please Wait..." blijft op de display terwijl de bewerking wordt uitgevoerd. Voer geen bediening uit terwijl deze melding op de display wordt getoond. "Complete!" verschijnt op de display nadat de bewerking voltooid is.

### <span id="page-52-0"></span>**Wissen van een bestand op de USB flash-drive**

U kunt de onderstaande procedure gebruiken om een bepaald bestand op de USB flash-drive te wissen.

- **1.** Steek de USB flash-drive in de USB flashdrive poort van de Digitale Piano.
- **2.** Druk op de **20USB** toets.
- 3. Gebruik de **21**  $\vee$  en  $\wedge$  pijltoetsen om "Delete" te selecteren en druk dan op de **PRENTER** toets.

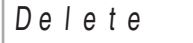

- **4.** Gebruik de  $\mathbf{Z} \times \mathbf{Z} \times \mathbf{Z}$  pijltoetsen om een gegevensitem te selecteren.
- **5.** Druk op de **22 ENTER** toets.
	- Hierdoor verschijnt de bevestigingsmelding "Sure?".
- **6.** Druk op de **21** pijltoets om de wisbewerking uit te voeren.
	- Druk op de  $\mathbb{Z}$   $\leq$  pijltoets om de wisbewerking te annuleren.
	- De melding "Please Wait..." blijft op de display terwijl de bewerking wordt uitgevoerd. Voer geen bediening uit terwijl deze melding op de display wordt getoond. "Complete!" verschijnt op de display nadat het wissen voltooid is.

### <span id="page-52-1"></span>**Hernoemen van een bestand op de USB flash-drive**

U kunt de onderstaande procedure gebruiken om een bestand op de USB flash-drive een andere naam te geven via bediening op de Digitale Piano.

- **1.** Steek de USB flash-drive in de USB flashdrive poort van de Digitale Piano.
- **2.** Druk op de **200SB** toets.
- **3.** Gebruik de  $\mathbf{Z} \vee$  en  $\wedge$  pijltoetsen om "Rename" te selecteren en druk dan op de **PRENTER** toets.
- **4.** Gebruik de  $\mathbf{a} \times \mathbf{b}$  en  $\lambda$  pijltoetsen om het bestand te selecteren.
- **5.** Gebruik de pijltoetsen om het bestand te hernoemen.
	- Gebruik de  $\Omega \leq en$   $>$  pijltoetsen om de cursor naar de invoerpositie te verplaatsen.
	- Gebruik de  $\Box \lor$  en  $\land$  pijltoetsen om de tekens op de huidige cursorpositie te doorlopen. De ondersteunde invoertekens worden in de onderstaande tabel aangegeven.

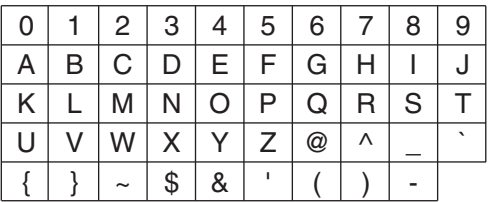

- **6.** Druk op de **@ENTER** toets.
	- Hierdoor verschijnt de bevestigingsmelding "Sure?".

#### **7.** Druk op de **21** > pijltoets om de hernoembewerking uit te voeren.

- Druk op de  $\mathbb{Z}$   $\leq$  pijltoets om de opslaanbewerking te annuleren.
- De melding "Please Wait..." blijft op de display terwijl de bewerking wordt uitgevoerd. Voer geen bediening uit terwijl deze melding op de display wordt getoond. "Complete!" verschijnt op de display nadat het wissen voltooid is.

## <span id="page-53-0"></span>**Foutmeldingen**

De onderstaande tabel toont de meldingen die op de display van de Digitale Piano kunnen verschijnen wanneer het overbrengen van gegevens mislukt of wanneer een ander type fout zich voordoet.

• Druk op de **QDEXIT** toets om een foutmelding te wissen.

| <b>Display</b>         | Oorzaak                                                                                                    | Te nemen maatregel                                                                                                    |
|------------------------|----------------------------------------------------------------------------------------------------|----------------------------------------------------------------------------------------------------|
| No Media               | 1. De USB flash-drive is niet aangesloten op de USB                                                                                                    | 1. Steek de USB flash-drive op de juiste wijze in de                                                                                                    |
|                        | flash-drive poort van de Digitale Piano.                                                                                                    | USB flash-drive poort.                                                                                                    |
|                        | 2. De USB flash-drive werd verwijderd terwijl een<br>bewerking aan de gang was.                                                                                                    | 2. Verwijder de USB flash-drive niet terwijl een<br>bewerking plaatsvindt.                                                                                                    |
|                        | 3. De USB flash-drive is beveiligd tegen<br>overschrijven.                                                                                                    | 3. Ontgrendel de beveiliging van de USB flash-drive.                                                                                                    |
|                        | 4. De USB flash-drive heeft anti-virus software.                                                                                                    | 4. Gebruik een USB flash-drive zonder anti-virus<br>software.                                                                                                    |
|                        | 5. De Digitale Piano kan de USB flash-drive om de<br>een of andere reden niet herkennen.                                                                                                    | 5. Verwijder de USB flash-drive, schakel de Digitale<br>Piano uit en dan weer in en sluit daarna de USB<br>flash-drive op de juiste wijze aan.                                                                                                    |
| <b>No File</b>         | Er is geen laadbaar bestand in de "MUSICDAT" map<br>en geen weergeefbaar bestand in de "MUSICDAT"<br>map.                                                                                               | · Formatteer de USB flash-drive op de Digitale Piano.<br>• Verplaats het bestand dat u wilt laden naar de<br>"MUSICDAT" map of het bestand dat u wilt<br>weergeven naar de "MUSICDAT" map (pagina<br>NL-48).                                                 |
| No Data                | U probeert gegevens op te slaan naar een USB flash-<br>drive terwijl er geen gegevens zijn die kunnen<br>worden opgeslagen.                                                                             | Neem iets op voordat u een opslaanbewerking<br>uitvoert.                                                                                                    |
| <b>Read Only</b>       | Er is reeds een read-only (alleen lezen) bestand op de<br>USB flash-drive met dezelfde naam die u probeert te<br>gebruiken.                                                                             | · Wijzig de naam en sla dan de nieuwe gegevens op.<br>• Verwijder het read-only attribuut van het<br>bestaande bestand in de USB flash-drive en<br>overschrijf met de nieuwe gegevens.<br>· Gebruik een andere USB flash-drive.                              |
| Media Full             | Er is niet genoeg ruimte beschikbaar op de USB flash-<br>drive.                                                                                                    | Wis enkele van de bestanden op de USB flash-drive<br>om ruimte te maken voor nieuwe gegevens of gebruik<br>een andere USB flash-drive.                                                                                                    |
| <b>Too Many Files</b>  | 1. Er zijn te veel bestanden op de USB flash-drive.                                                                                                    | 1. Wis enkele van de bestanden op de USB flash-                                                                                                    |
|                        | 2. Er is een bestand dat TAKE99.WAV heet in de<br>"MUSICDAT" map.                                                                                                    | drive om ruimte te maken voor nieuwe gegevens.<br>2. Wis het WAV bestand in de "MUSICDAT" map.                                                                                                    |
| Not SMF0/1             | U probeert SMF Formaat 2 melodiegegevens weer te<br>geven.                                                                                                    | Deze Digitale Piano ondersteunt alleen de weergave<br>van SMF Formaat 0 of Formaat 1.                                                                                                    |
| <b>Size Over</b>       | De gegevens op de USB flash-drive zijn te groot om<br>weer te geven.                                                                                                    | Verminder de grootte van de gegevens zodat deze<br>kunnen worden weergegeven.                                                                                                    |
| <b>Wrong Data</b>      | 1. De USB flash-drive gegevens zijn beschadigd.<br>2. De USB flash-drive bevat gegevens die niet<br>worden ondersteund door deze Digitale Piano.                                                        |                                                                                                    |
| <b>Memory Full</b>     | Er is niet genoeg geheugen beschikbaar op de Digitale<br>Piano om een MIDI-recorder melodie om te zetten                                                                                                | Verminder de grootte van de melodiegegevens.<br>Voorbeeld:                                                                                                    |
|                        | naar SMF-gegevens en op op de USB flash-drive op te<br>slaan.                                                                                                    | Wis sporen die niet langer nodig zijn.                                                                                                    |
| <b>Format Error</b>    | 1. Het huidige formaat van de USB flash-drive is niet<br>geschikt (niet compatibel) voor deze Digitale<br>Piano.                                                                                        | 1. Formatteer de USB flash-drive op de Digitale<br>Piano.                                                                                                    |
|                        | De USB flash-drive is beschadigd.<br>2.                                                                                                    | Gebruik een andere USB flash-drive.<br>2.                                                                                                    |
| Media Error            | De USB flash-drive is beschadigd.                                                                                                    | Gebruik een andere USB flash-drive.                                                                                                    |
| <b>File Name Error</b> | 1. Bij het hernoemen van een bestand op een USB<br>flash-drive heeft u een nieuwe bestandsnaam<br>opgegeven die reeds wordt gebruikt voor een<br>ander bestand op de USB flash-drive.                   | 1. Henoem naar een andere bestandsnaam.                                                                                                    |
|                        | 2. U probeert melodiegegevens van de<br>orkestbegeleiding die verkregen zijn met een<br>computer enz. te spelen terwijl er geen bestanden<br>in de "CP" map zijn. Of de bestandsnamen zijn<br>verkeerd. | 2. Verander het naamgedeelte (het gedeelte links<br>naast de extensie van de bestandsnaam) van de<br>melodiebestanden van de orkestbegeleiding<br>(zowel de .LSN als de .PLY bestanden) naar<br>dezelfde naam. Plaats de bestanden daarna in de<br>"CP" map. |

<span id="page-54-1"></span>**Aansluiting op een computer**

U kunt de Digitale Piano aansluiten op een computer en MIDI-gegevens verzenden tussen deze apparaten. U kunt gegevens van de Digitale Piano zenden naar de los verkrijgbare muzieksoftware die op uw computer draait of u kunt MIDI-gegevens vanaf uw computer zenden naar de Digitale Piano voor weergave.

### **Minimale computersysteemvereisten**

Hieronder volgen de minimale vereisten voor het computersysteem wanneer MIDI-gegevens worden verzonden en ontvangen. Controleer of de computer voldoet aan deze vereisten voordat u probeert de Digitale Piano er op aan te sluiten.

• Besturingssysteem Windows 7 \*<sup>1</sup> Windows  $81*2$ Windows 10 \*<sup>3</sup>

macOS (OS X/Mac OS X) 10.7, 10.8, 10.9, 10.10, 10.11, 10.12, 10.13

- \*1: Windows 7 (32-bit, 64-bit) \*2: Windows 8.1 (32-bit, 64-bit) \*3: Windows 10 (32-bit, 64-bit)
- USB-poort

### **(V) BELANGRIJK!**

• Probeer nooit aan te sluiten op een computer die niet voldoet aan de hierboven beschreven vereisten. Hierdoor kunnen problemen ontstaan bij uw computer.

#### OPMERKING

• Voor de laatste informatie over de ondersteunde besturingssystemen kunt u de CASIO-website (pagin[a NL-1\)](#page-2-0) bezoeken.

### <span id="page-54-0"></span>**Aansluiting van de Digitale Piano op uw computer**

### DELANGRIJK!

- Zorg ervoor de volgende stappen van de onderstaande procedure precies te volgen. Een foute aansluiting kan het zenden en ontvangen van gegevens onmogelijk maken.
- **1.** Schakel de Digitale Piano uit en start uw computer.
	- Start de muzieksoftware op uw computer nog niet!

**2.** Nadat uw computer gestart is, sluit hem dan m.b.v. een los verkrijgbare USB-kabel aan op de Digitale Piano.

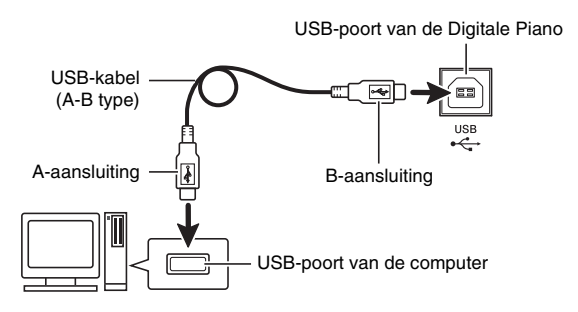

- **3.** Schakel de Digitale Piano in.
	- Als dit de eerste maal is dat u de Digitale Piano aansluit op uw computer, zal de driversoftware die vereist is voor het zenden en ontvangen van gegevens automatisch geïnstalleerd worden op uw computer.
- **4.** Start de los verkrijgbare muzieksoftware op uw computer.
- **5.** Configureer de instellingen van de muzieksoftware om "CASIO USB-MIDI" te selecteren als het MIDI-apparaat.
	- Zie de gebruikersdocumentatie die met de gebruikte muzieksoftware wordt geleverd voor nadere informatie over hoe u het MIDI-apparaat kunt selecteren.

### (V) BELANGRIJK!

• Zorg ervoor eerst de Digitale Piano uit te schakelen voordat u de muzieksoftware van uw computer start.

#### OPMERKING

- Nadat de aansluiting eenmaal goed werkt, is er geen probleem als de USB-kabel aangesloten gehouden wordt en uw computer en/of uw Digitale Piano uitgeschakeld wordt.
- Voor gedetailleerde technische gegevens en aansluitingen die van toepassing zijn op het zenden en ontvangen van MIDI-gegevens door deze Digitale Piano wordt u verwezen naar de nieuwste informatie die beschikbaar is op de CASIO-website (pagina [NL-1\)](#page-2-0).

### **Gebruiken van MIDI**

#### **Wat is MIDI?**

De letters MIDI zijn de afkorting van Musical Instrument Digital Interface (digitale interface voor muziekinstrumenten) hetgeen een wereldwijdse standaard voor digitale signalen en aansluitingen is waardoor het mogelijk is om muziekgegevens uit te wisselen tussen de muziekinstrumenten en computers (apparaten) van verschillende makelij.

- Voor details over de MIDI-parameters wordt u verwezen naar "[Configureren van de instellingen"](#page-39-1) op pagina [NL-38](#page-39-1) en "MIDI >Ent" in de "[Parameterlijst](#page-40-0)" op pagina [NL-39](#page-40-0).
- Om de Digitale Piano aan te sluiten op een ander elektronisch muziekinstrument voor uitvoeringen met gebruik van MIDI-gegevens, gebruikt u de bovenstaande USB-kabel, een los verkrijgbare MIDIkabel die compatibel is met beide aansluitingen of een andere los verkrijgbare MIDI-kabel om de verbinding te maken.

#### OPMERKING

• Zie voor gedetailleerde informatie over "MIDI Implementation" de CASIO-website (pagin[a NL-1\)](#page-2-0).

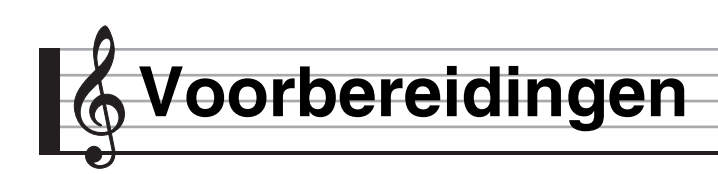

### **Monteren van de standaard**

Voordat u begint met het monteren van de standaard, neem eerst enkele momenten de tijd om te controleren of de hieronder getoonde items alle aanwezig zijn.

• Deze standaard bevat geen van de gereedschappen die nodig zijn voor de montage. Het wordt aan u overgelaten om een grote Philips (kruiskop) schroevendraaier klaar te leggen.

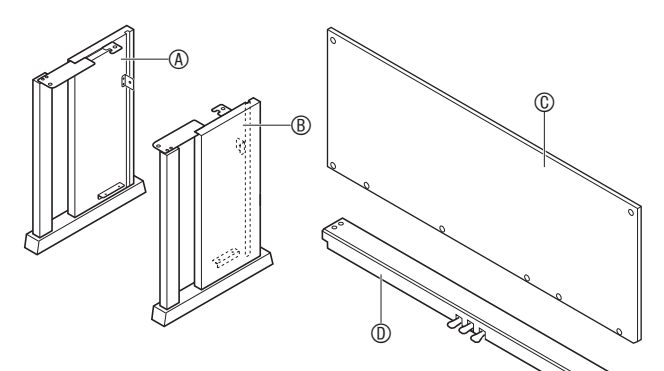

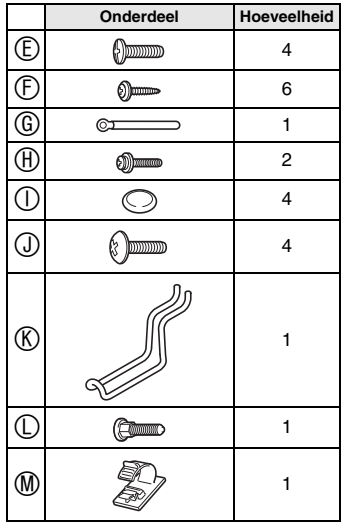

### (V) BELANGRIJK!

- Gebruik geen andere schroeven dan de schroeven die met de standaard zijn meegeleverd. Dit om schade aan de standaard en/of de Digitale Piano te voorkomen.
- U kunt de schroeven vinden in de plastic zak in het verpakkingsmateriaal.
- Mochten er onderdelen missen of beschadigd zijn, neem dan contact op met de plaatselijke CASIO onderhoudswerkplaats.

#### **ALET OP**

• Het monteren van de standaard dient uitgevoerd te worden door minstens twee personen die met elkaar samenwerken. De Digitale Piano is erg zwaar. Het verplaatsen moet door minimaal twee personen worden gedaan en u dient voorzichtig te werk te gaan.

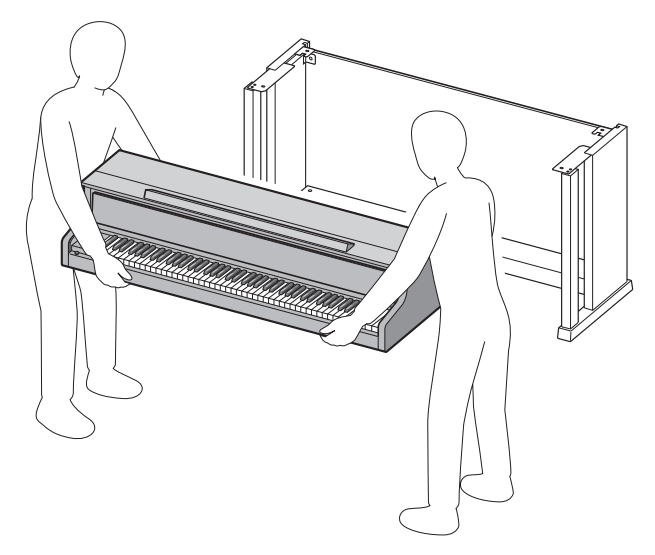

- Deze standaard dient op een vlakke ondergrond te worden gemonteerd.
- Verwijder het kleefband niet dat het deksel van het toetsenbord op zijn plaats houdt totdat het monteren voltooid is. Als kleefband verwijderd wordt, kan het deksel van het toetsenbord open en dicht gaan tijdens het monteren, waardoor er gevaar bestaat op persoonlijk letsel van uw handen en vingers.
- Denk erom dat uw vingers niet klem raken tussen de onderdelen terwijl u deze aan het monteren bent.
- Wanneer u de Digitale Piano op de vloer zet, let er dan op dat u het apparaat op iets zachts zet (een handdoek, een kussen enz.). Plaats de Digitale Piano niet direct op de vloer.

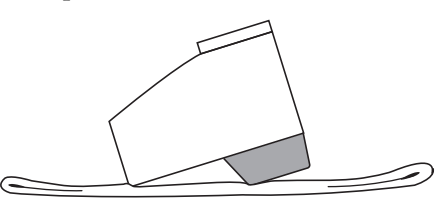

**1.** Maak het bandje **I** los dat de pedaalkabel vastmaakt aan de achterkant van de kruisbalk  $\mathbb D$  en trek het pedaalsnoer van de kruisbalk.

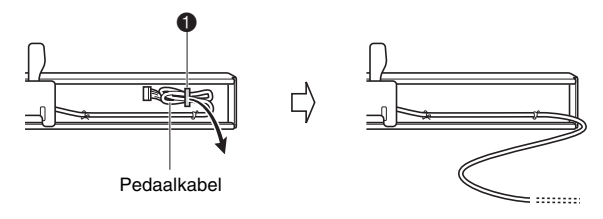

- **2.** Monteer de zijpanelen  $\circledA$  en  $\circledB$  aan de kruisbalk  $\mathbb D$ . Maak de zijpanelen vast d.m.v. vier schroeven  $<sup>(E)</sup>$ .</sup>
	- Bij het monteren van onderdelen  $\bullet$ , schuif de beugels  $\bigcirc$  in de gleuven aan beide uiteinden van de kruisbalk  $\mathbb{D}$ . Als de beugels  $\bigotimes$  niet zover mogelijk in de uiteinden van de kruisbalk  $\mathbb O$  worden geschoven, passen de schroeven  $\mathbb G$  niet in de schroefgaten in de beugels  $\bigcirc$ , waardoor de schroefdraad van de schroeven kapot kan gaan.
	- Bedek de schroefkoppen met de doppen  $\mathbb{O}$ .

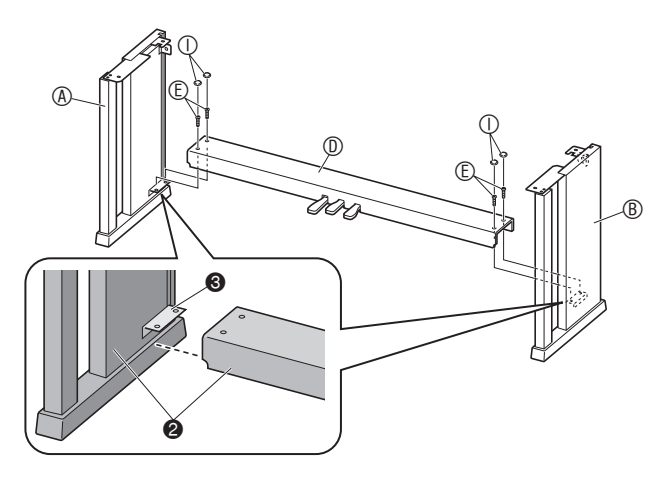

- **3.** Schuif het achterpaneel  $\textcircled{C}$  in de groeven  $\textcircled{4}$ van de zijpanelen.
	- Bij het monteren van het achterpaneel  $\copyright$  dient u eerst te controleren of de schroefgaten die zich ver uit elkaar langs de onderkant van het paneel bevinden aan de linkerkant zijn (gezien vanaf de voorkant van de standaard) en de schroefgaten die zich dichter bij elkaar bevinden aan de rechterkant zijn.

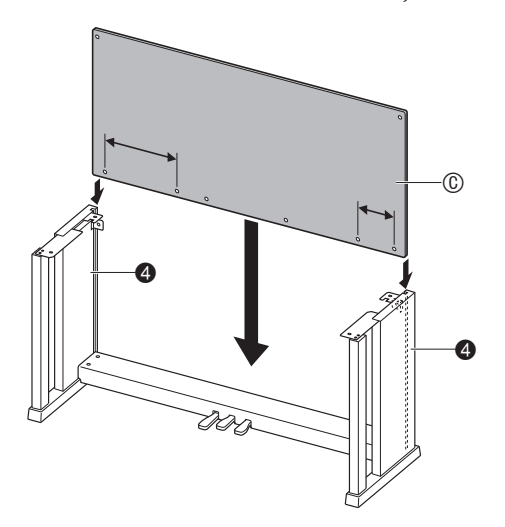

- **4.** Monteer d.m.v. de twee schroeven  $\oplus$  de linker en rechter zijkanten van het achterpaneel  $\mathbb O$  op de beugels  $\bigcirc$  van de zijpanelen  $\circledA$  en  $\circledB$ .
	- Op de plaats  $\bigcirc$  schuift u de klem  $\mathbb G$  op de schroef voordat u de schroef monteert.

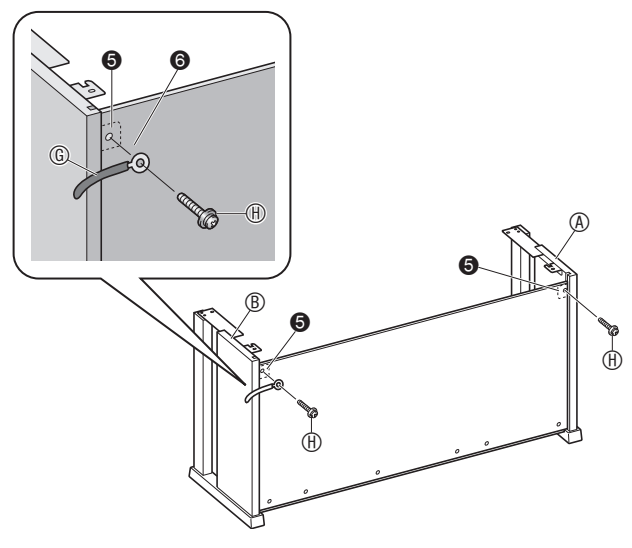

**5.** Maak vervolgens de onderkant van het achterpaneel  $\mathbb O$  vast d.m.v. de zes  $\mathbb O$ schroeven.

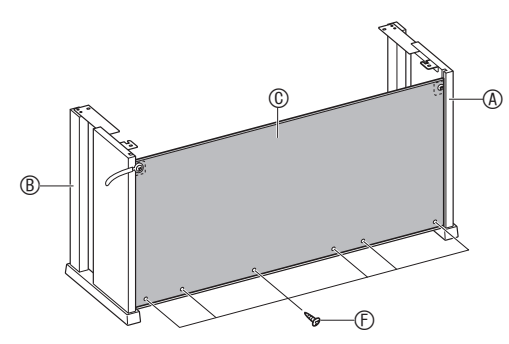

**6.** Stel de hoogtestelschroef @ bij om extra steun te geven zodat de kruisbalk  $<sup>①</sup>$  niet</sup> naar beneden buigt wanneer de pedalen worden ingetrapt.

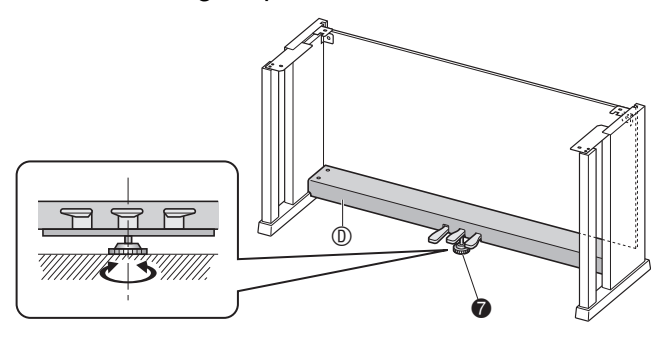

#### DELANGRIJK!

• Als de pedalen worden ingetrapt zonder eerst de hoogstestelschroef  $\bullet$  te hebben afgesteld, kan dit resulteren in een abnormaal geluid en/of beschadiging van de kruisbalk  $\mathbb D$ . Let er dus op altijd de hoogtestelschroef af te stellen.

**7.** Plaats de piano op de standaard.

#### DELANGRIJK!

Om er voor te zorgen dat uw vingers niet bekneld raken tussen de piano en de standaard kunt u de piano het beste aan de zijkanten (niet aan de uiteinden) beet pakken bij de delen die gemarkeerd worden door sterretjes  $(\star)$  in de afbeelding.

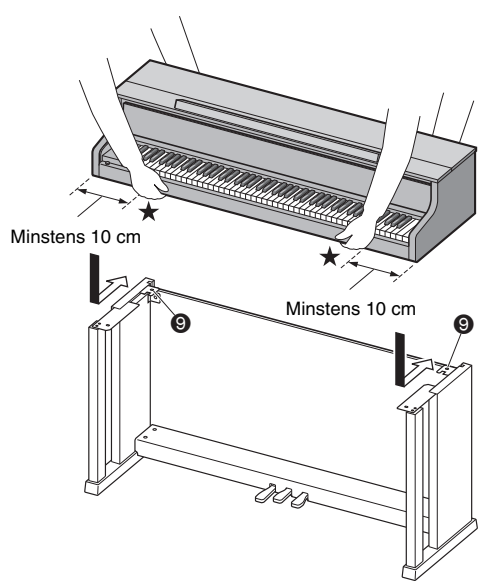

• Op dit moment zouden de schroeven aan de onderkant van de piano <sup>3</sup> vast moeten haken in de uitsparingen in de standaardbeugels  $\bigcirc$ .

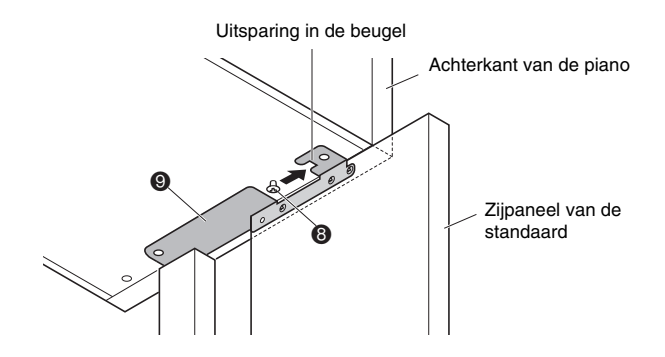

**8.** Maak eerst d.m.v. de twee schroeven  $\mathbb{O}$  de achterkant van de piano (zowel de linker- als de rechterkant) vast aan de standaard. Maak daarna d.m.v. de twee schroeven  $\mathbb O$  de voorkant van de piano (zowel de linker- als de rechterkant) vast.

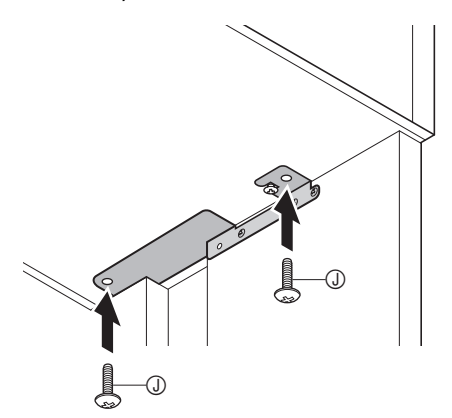

### **SELANGRIJK!**

- De schroeven  $\mathbb O$  voorkomen dat de piano van de standaard afvalt. Gebruik de piano nooit zonder de schroeven  $\mathbb O$  te hebben gemonteerd.
- **9.** Maak de klem van het adaptersnoer  $M$  vast naast de stroomsaansluiting (**DC 24V**).

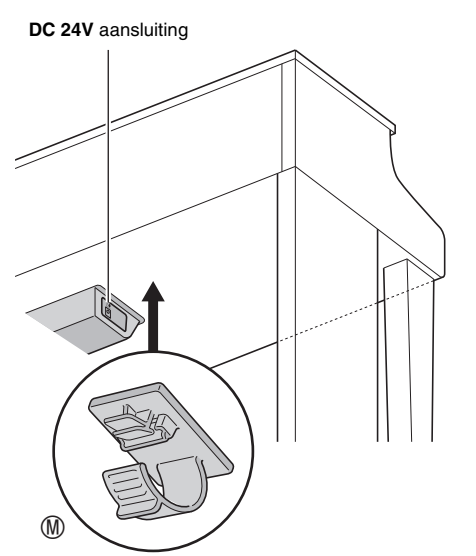

### <span id="page-59-0"></span>**Aansluiten van de snoeren**

**1.** Steek de stekker van de met de Digitale Piano meegeleverde netadapter in de stroomaansluiting (**DC 24V**).

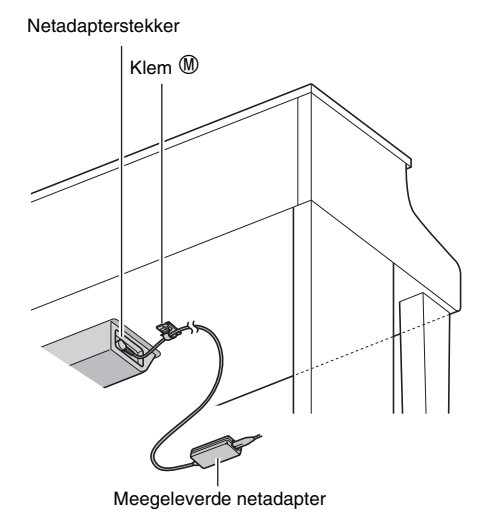

#### ■ Gebruik van de klem <sup>M</sup>

• Vastmaken van de klem Druk zoals aangegeven in de afbeelding op (a) om de punt van de klem in de gleuf te duwen. Druk door totdat u de klem vast hoort klikken op zijn plaats.

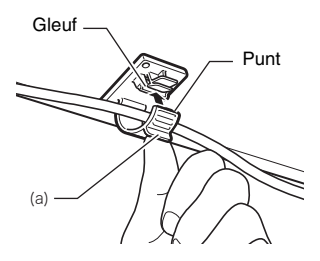

• Losmaken van de klem Druk (b) zoals aangegeven in de afbeelding in de richting van de pijl.

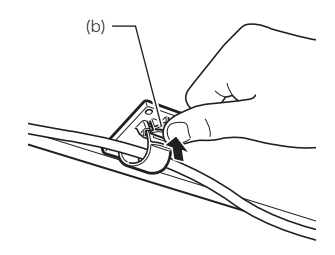

- **2.** Richt de pedaalstekker zoals aangegeven in de afbeelding en steek hem in de pedaalaansluiting aan de onderkant van de piano.
	- Bevestig het pedaalsnoer met de klem  $\textcircled{\tiny{G}}$ .

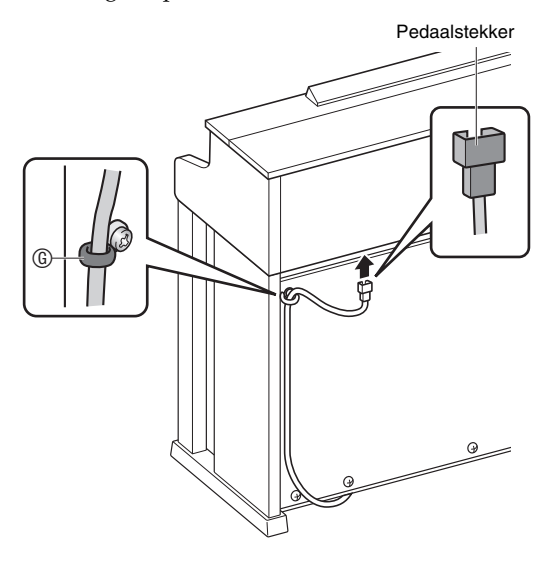

**3.** Steek de stekker van het netsnoer van de netadapter die met de Digitale Piano meegeleverd is in een stopcontact zoals aangegeven in de onderstaande afbeelding.

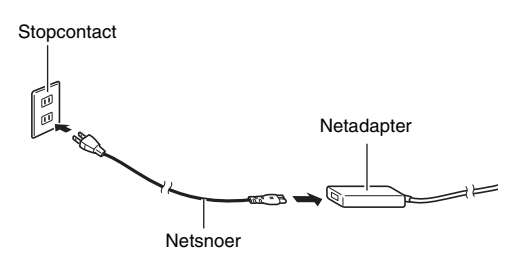

### **Toetsenborddeksel**

Let erop dat het deksel volledig open staat wanneer u op het toetsenbord speelt. Als het deksel gedeeltelijk open staat, kan het onverwacht dichtklappen waardoor u uw vingers kunt bezeren. Let op dat uw vingers niet bekneld komen te zitten bij het openen en sluiten van het toetsenborddeksel.

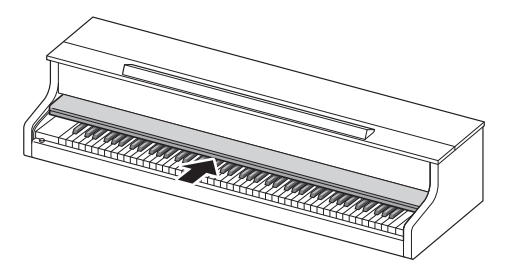

### **Installeren van de muziekstandaard en de hoofdtelefoonhaak**

**1.** Steek de muziekstandaard in de groef op het bedieningspaneel van de Digitale Piano zoals aangegeven in de onderstaande afbeelding.

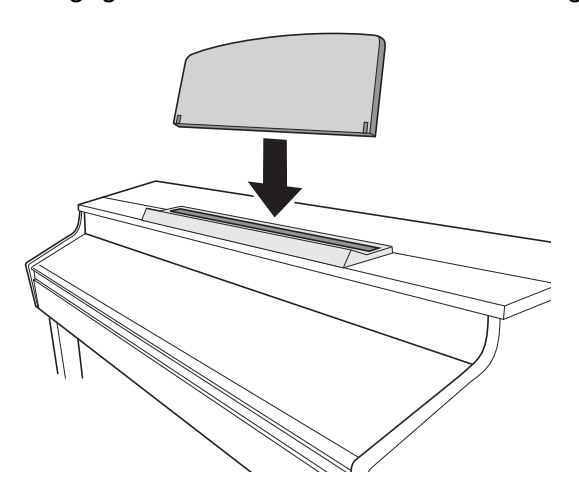

- **2.** Installeer de hoofdtelefoonhaak.
	- **2-1.** Steek de hoofdtelefoonhaak  $\mathbb{R}$  in de twee gaten aan de onderkant van de piano.
	- **2-2.** Maak de hoofdtelefoonhaak d.m.v. schroef  $\mathbb O$  vast op zijn plaats.

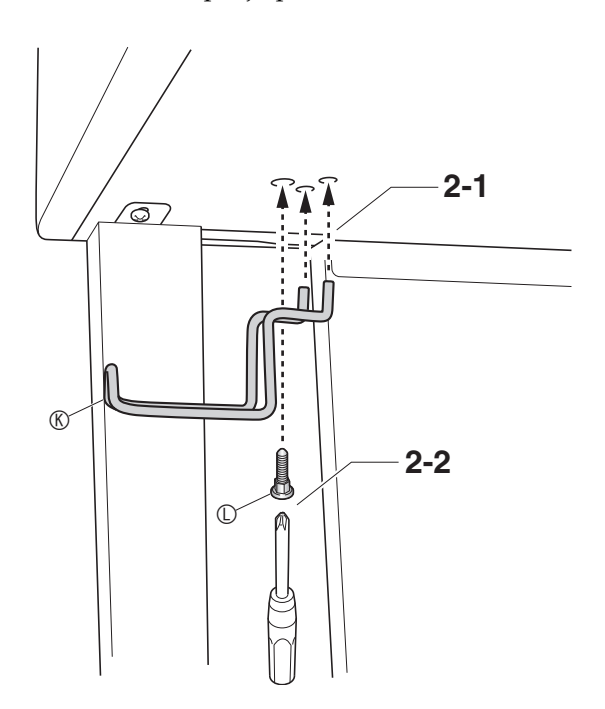

### **Openen en sluiten van het pianodeksel**

#### **SELANGRIJK!**

- Gebruik beide handen telkens wanneer u het deksel opent en sluit en let erop dat uw vingers er niet tussen raken bij het sluiten.
- Open het deksel niet te wijd. Hierdoor kan schade worden toegebracht aan het deksel en de Digitale Piano zelf.
- Sta voor de Digitale Piano aan de rechterkant wanneer u het deksel opent en sluit.

#### **Openen van het deksel**

**1.** Til het deksel op zoals aangegeven in de afbeelding.

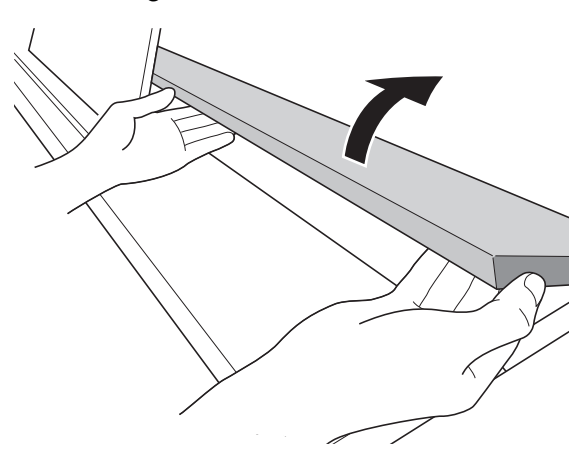

• Het deksel heeft een steunbeugel (aangegeven door het sterretje  $\star$  in de afbeelding) aan de binnenkant. Controleer of de steunbeugel geheel rechtop staat.

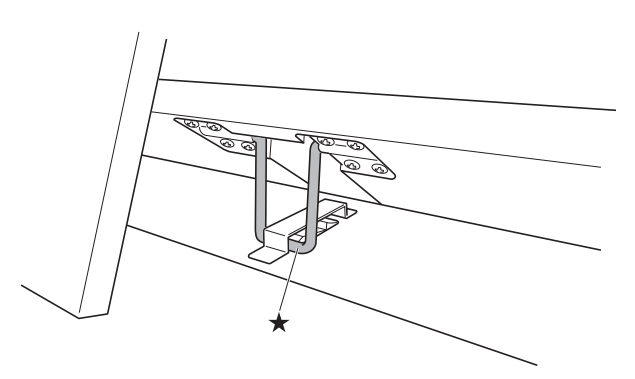

#### **Sluiten van het deksel**

- **1.** Til het deksel ietwat op.
- 2. Duw de steunbeugel (\*) langzaam met de vingers van uw linkerhand terug en laat het deksel voorzichtig zakken.

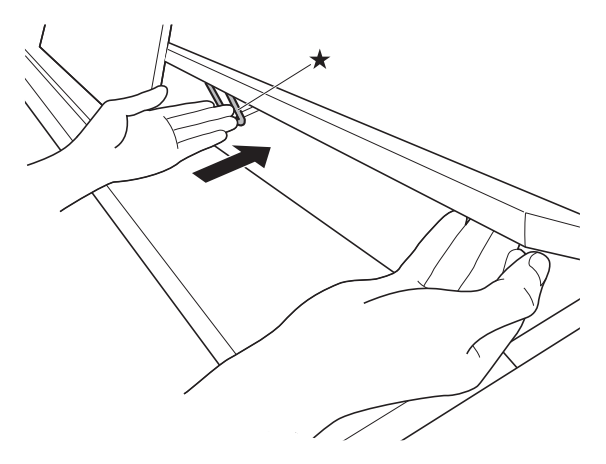

• Deze steunbeugel dient er toe om te voorkomen dat het deksel plotseling dichtvalt. Mocht de steunbeugel stoppen met bewegen, druk er dan nogmaals op  $(\star)$ terwijl u het deksel langzaam en voorzichtig laat zakken.

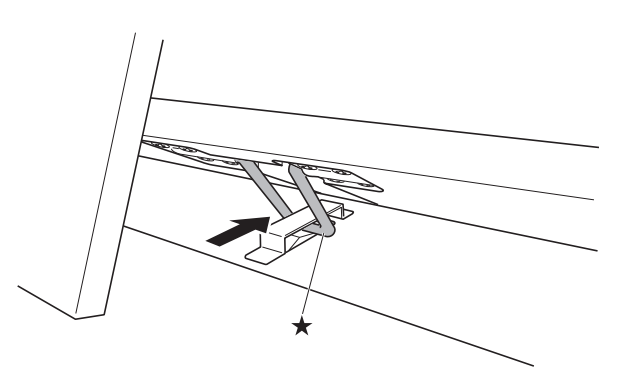

### **Verwijderen van de beschermband van het toetsenbord**

Op de voorrand van de toetsen van het toetsenbord is beschermband bevestigd om de toetsen tijdens het transport te beschermen. Verwijder de beschermband voordat u de Digitale Piano gebruikt.

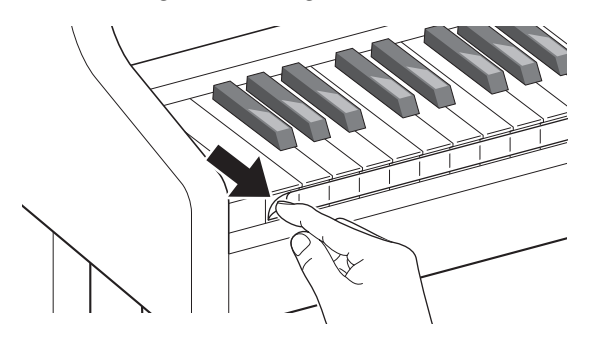

### **Stopcontact**

Uw Digitale Piano werkt op de spanning van het lichtnet. Vergeet niet de spanning uit te schakelen wanneer u de Digitale Piano niet gebruikt.

#### **Gebruik van een netadapter**

Gebruik enkel de netadapter (JEITA standaard, met een uniforme polariteitsstekker) die gespecificeerd is voor deze Digitale Piano. De Digitale Piano kan defect raken als een ander type netadapter gebruikt wordt. **Voorgeschreven netadapter: AD-E24500LW**

• Gebruik het meegeleverde netsnoer om de netadapter aan te sluiten.

### **DELANGRIJK!**

- Sluit de met deze Digitale Piano meegeleverde netadapter nooit aan op een ander toestel dan deze piano. Dit brengt namelijk het gevaar op defecten met zich mee.
- Vergeet niet de Digitale Piano uit te schakelen voordat u de netadapter in het stopcontact steekt of hem er uit trekt.
- De netadapter wordt warm na langdurig gebruik. Dit is normaal en duidt niet op een defect.
- Haal de netadapter uit de stopcontact als u van plan de Digitale Piano voor langere tijd niet te gebruiken.

#### ■ **Veiligheidsmaatregelen bij het losmaken**

- (1) Trek nooit met geweld aan het snoer.
- (2) Trek nooit herhaaldelijk aan het snoer.
- (3) Draai het snoer nooit rond vlakbij de stekker of de aansluiting.
- (4) Rol het netsnoer op maar wind het snoer nooit om de netadapter.
- (5) Vergeet nooit de netadapter uit het stopcontact te trekken voordat u de Digitale Piano verplaatst.

#### ■ **Plaats voor de netadapter wanneer deze wordt gebruikt**

- Plaats de netadapter bij gebruik op een plaats die aan de onderstaande voorwaarden voldoet.
	- Een plaats waar er geen vloeistof op kan spatten. De netadapter is enkel bedoeld voor gebruik binnenshuis. Zet de netadapter niet op een plaats waar deze nat kan worden en zet ook geen vaas of ander voorwerp met vloeistof erin op de netadapter.
	- Een plaats die niet vochtig is.
	- Een ruime, goed geventileerde plaats Dek de netadapter niet af met een krant, tafelkleed, gordijn of een of andere doek.
	- Gebruik een stopcontact dat dicht in de buurt van de Digitale Piano is. U kunt de stekker dan meteen uit het stopcontact
	- trekken als er een probleem optreedt. • Bij gebruik van de netadapter plaatst u deze op de
- vloer met het label naar beneden. De netadapter staat bloot aan elektromagnetische golven wanneer het label naar boven wijst.

### <span id="page-63-0"></span>**Aansluiten van de hoofdtelefoon**

#### **Voorkant**

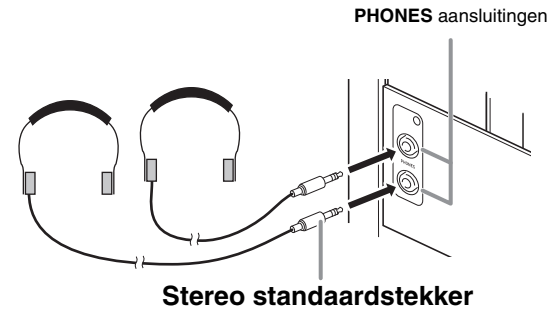

Sluit een los verkrijgbare hoofdtelefoon aan op de **PHONES** aansluitingen. Door een hoofdtelefoon aan te sluiten op één van beide **PHONES** aansluitingen wordt de weergave van de luidsprekers uitgeschakeld wat betekent dat u zelfs midden in de nacht kunt oefenen zonder de buren wakker te houden. Om uw gehoor te beschermen moet u erop letten dat het volumeniveau niet te hoog staat wanneer u een hoofdtelefoon gebruikt.

#### OPMERKING

- Let erop dat u de stekker van de hoofdtelefoon zover mogelijk in één van de **PHONES** aansluitingen steekt. Als u dat niet doet, kunt u het geluid mogelijk van slechts één van beide kanten van de hoofdtelefoon horen.
- Mocht de hoofdtelefoon die u gebruikt niet passen bij één van de **PHONES** aansluitingen gebruik dan een passende adapterstekker die u apart in de winkel kunt aanschaffen.
- Gebruikt u een hoofdtelefoon waarbij een adapterstekker nodig is, let er dan op dat de adapter niet ingestoken blijft als u de aansluiting van de hoofdtelefoon verbreekt. Mocht dit het geval zijn, dan zal er geen geluid te horen zijn via de luidsprekers.
- Bij het aansluiten van een hoofdtelefoon op een van de **PHONES** aansluitingen wordt de klankkleur automatisch geoptimaliseerd voor het luisteren met de hoofdtelefoon en worden de instellingen van de hoofdtelefoonmodus toegepast.

#### **Hoofdtelefoonmodus**

De hoofdtelefoonmodus reproduceert de natuurlijke ruimtelijkheid van het geluid dat de oren bereikt wanneer op een akoestische piano wordt gespeeld.

- De hoofdtelefoonmodus is alleen ingeschakeld wanneer een hoofdtelefoon wordt gebruikt.
- Als de externe uitgang wordt gebruikt terwijl een hoofdtelefoon op de PHONE aansluiting is aangesloten, is het geluid van de externe uitgang ook het resultaat van de compensatie door de hoofdtelefoonmodus.
- De hoofdtelefoonmodus is ingeschakeld wanneer de oorspronkelijke standaardinstellingen gelden. Zie "[Configureren van de instellingen"](#page-39-1) op pagina [NL-38](#page-39-1) en "General" → "Headphone Mode" in de "[Parameterlijst](#page-40-0)" op pagina [NL-39](#page-40-0) om de hoofdtelefoonmodus uit te schakelen.

### **Aansluiten van audioapparatuur of een versterker**

U kunt audio-apparatuur of een versterker aansluiten op de Digitale Piano en het geluid dan via externe luidsprekers weergeven om een krachtiger geluid van een betere kwaliteit te verkrijgen.

#### (V) BELANGRIJK!

• Met de Master EQ instelling van de Digitale Piano kunt u een van de twee klankkleuren specificeren: klankkleur voor ingebouwde luidsprekers of klankkleur voor **LINE OUT**.

Bij geluidsweergave via de ingebouwde luidsprekers: Selecteer de "Speaker" Master EQ instelling om de klankkleur voor geluidsweergave via de ingebouwde luidsprekers in te schakelen. Gewoonlijk moet de "Speaker" instelling worden gebruikt.

Wanneer het geluidssignaal via de **LINE OUT** aansluiting wordt uitgevoerd:

Selecteer de "Line Out" Master EQ instelling om de klankkleur voor uitvoer via de **LINE OUT** in te schakelen. U kunt de weergave via de ingebouwde luidsprekers uitschakelen door "Off" te selecteren voor de Speaker Out instelling.

Als u het geluidssignaal via de **LINE OUT** aansluiting wilt uitvoeren en het geluid tegelijkertijd via de ingebouwde luidsprekers wilt weergeven, selecteert u "Speaker" voor de Master EQ instelling en stelt dan de **LINE OUT** klankkleur in op het externe apparaat waarnaar u het signaal uitvoert.

- Stel het volume altijd in op een laag niveau d.m.v. de 2**VOLUME** regelaar telkens wanneer u een apparaat aan gaat sluiten op de Digitale Piano. Stel het volume in op het gewenste niveau nadat u de aansluiting tot stand gebracht heeft.
- Lees telkens wanneer u een apparaat op de Digitale Piano wilt aansluiten eerst de gebruiksaanwijzing door die met dat apparaat meegeleverd wordt.

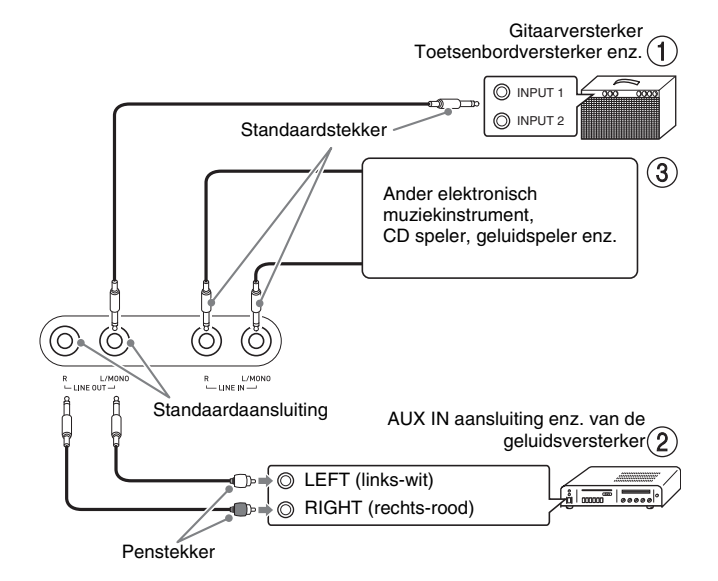

#### **Uitvoer naar een instrumentversterker (Afbeelding )**

Gebruik los verkrijgbare aansluitsnoeren om de versterker aan te sluiten op de **LINE OUT** aansluitingen van de Digitale Piano zoals aangegeven in Afbeelding **1**. Het uitgangssignaal van de LINE **OUT R** aansluiting is het rechter kanaalgeluid, terwijl het uitgangssignaal van de **LINE OUT L/MONO** aansluiting het linker kanaalgeluid is. Door aan te sluiten op de **LINE OUT L/MONO** aansluiting worden beide kanalen als een gemengd signaal afgegeven. Het wordt aan u overgelaten om aansluitkabels aan te schaffen zoals de in de afbeelding getoonde kabel voor het aansluiten van de versterker. Stel het volumeniveau in d.m.v. de 2**VOLUME** regelaar van de Digitale Piano.

#### **Uitvoeren naar audio-apparatuur (Afbeelding** 2)

Gebruik los verkrijgbare aansluitsnoeren om de externe audio-apparatuur aan te sluiten op de **LINE OUT** aansluitingen van de Digitale Piano zoals aangegeven in Afbeelding (2). Het uitgangssignaal van de **LINE OUT R** aansluiting is het rechter kanaalgeluid, terwijl het uitgangssignaal van de **LINE OUT L/MONO** aansluiting het linker kanaalgeluid is. Het wordt aan u overgelaten om aansluitkabels aan te schaffen zoals de in de afbeelding getoonde kabel voor het aansluiten van audio-apparatuur. Gewoonlijk dient u in deze configuratie de ingangskeuzeschakelaar van de audio-apparatuur in te stellen op de instelling die hoort bij de aansluiting (zoals AUX IN) waarop de piano aangesloten is. Stel het volumeniveau in d.m.v. de 2**VOLUME** regelaar van de Digitale Piano.

#### **Invoeren vanaf audio-apparatuur (Afbeelding )**

Verbind de **LINE IN R** en **LINE IN L/MONO** aansluitingen van de Digitale Piano met de audioapparatuur zoals aangegeven in Afbeelding (3). Gebruik los verkrijgbare aansluitsnoeren die passen bij de apparatuur waarop aangesloten wordt. Wanneer alleen een snoer op **LINE IN L/MONO** wordt aangesloten, worden het linker en rechter kanaal gemengd en uitgevoerd via zowel **LINE OUT R** als **LINE OUT L/MONO**.

### **Meegeleverde en los verkrijgbare accessoires**

Gebruik enkel accessoires die gespecificeerd zijn voor het gebruik met deze Digitale Piano.

Het gebruik van niet erkende accessoires kan het gevaar op brand, elektrische schok en persoonlijk letsel met zich meebrengen.

#### $\mathbb Q$  OPMERKING

• U kunt informatie betreffende de accessoires die los verkrijgbaar zijn krijgen uit de CASIO-catalogus die beschikbaar is bij uw winkelier en van de CASIOwebsite (pagina [NL-1\)](#page-2-0).

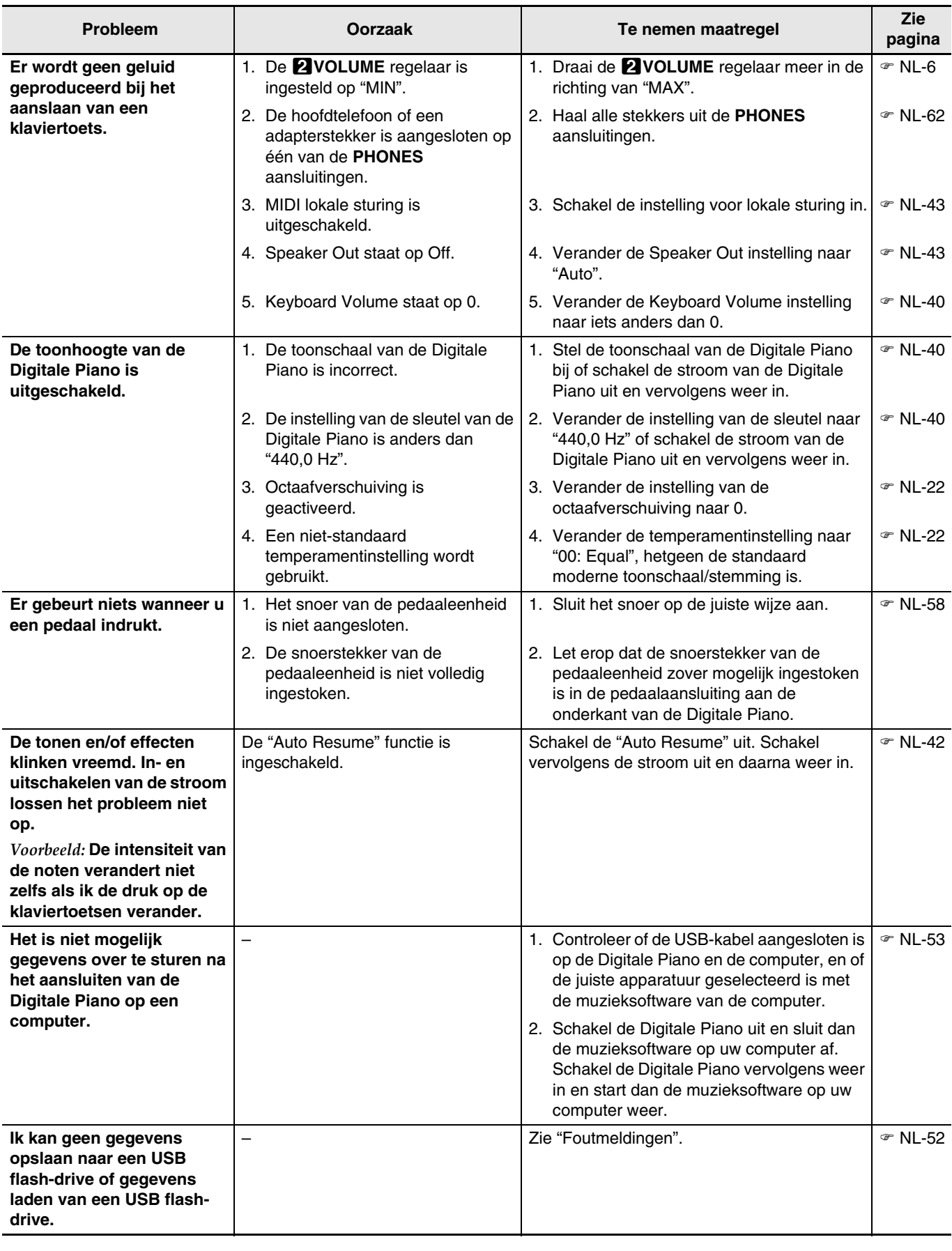

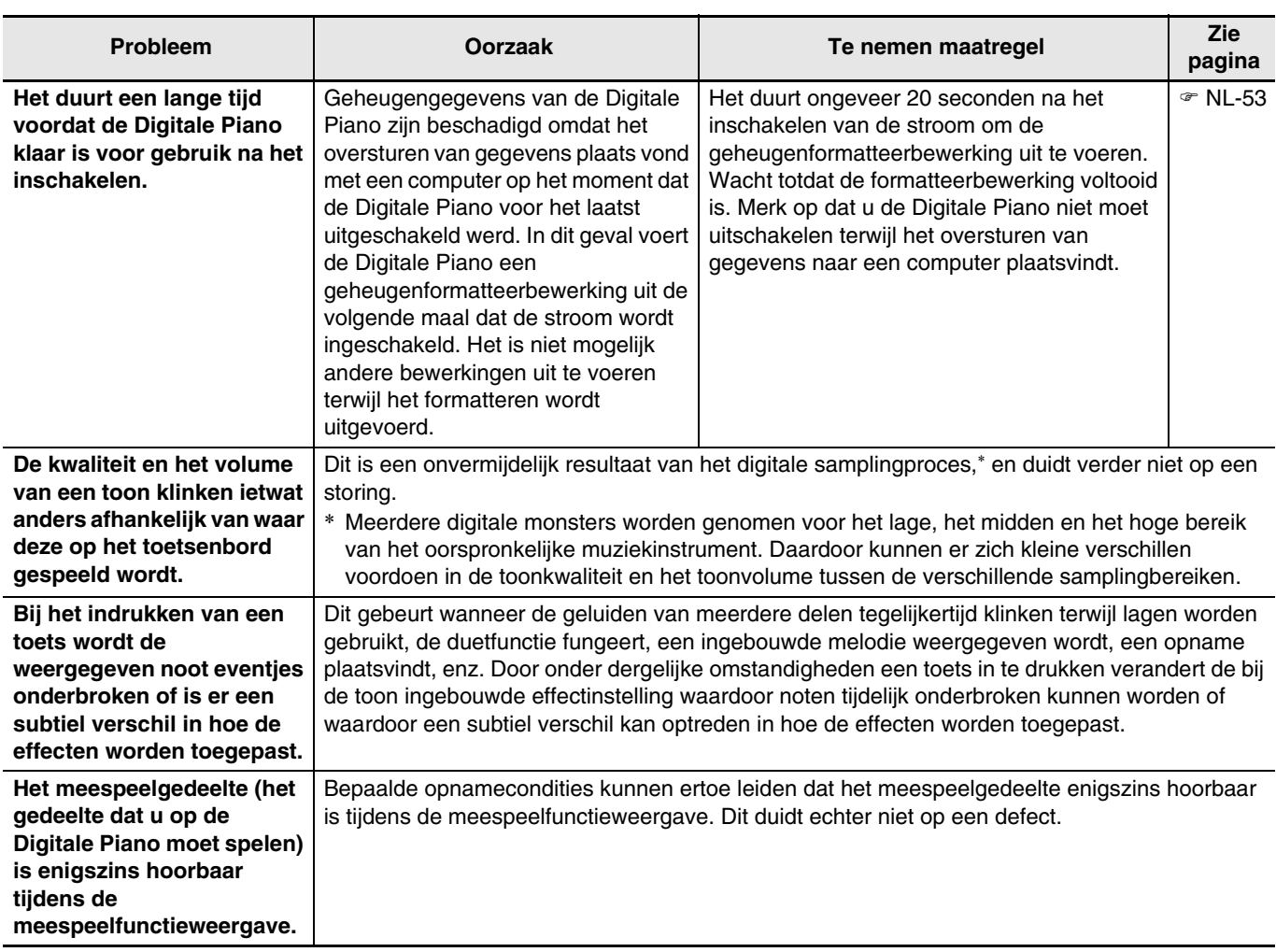

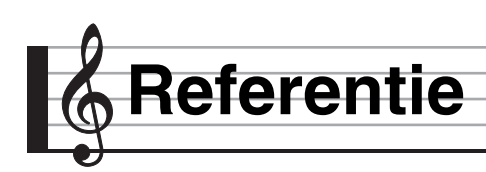

# **Technische gegevens**

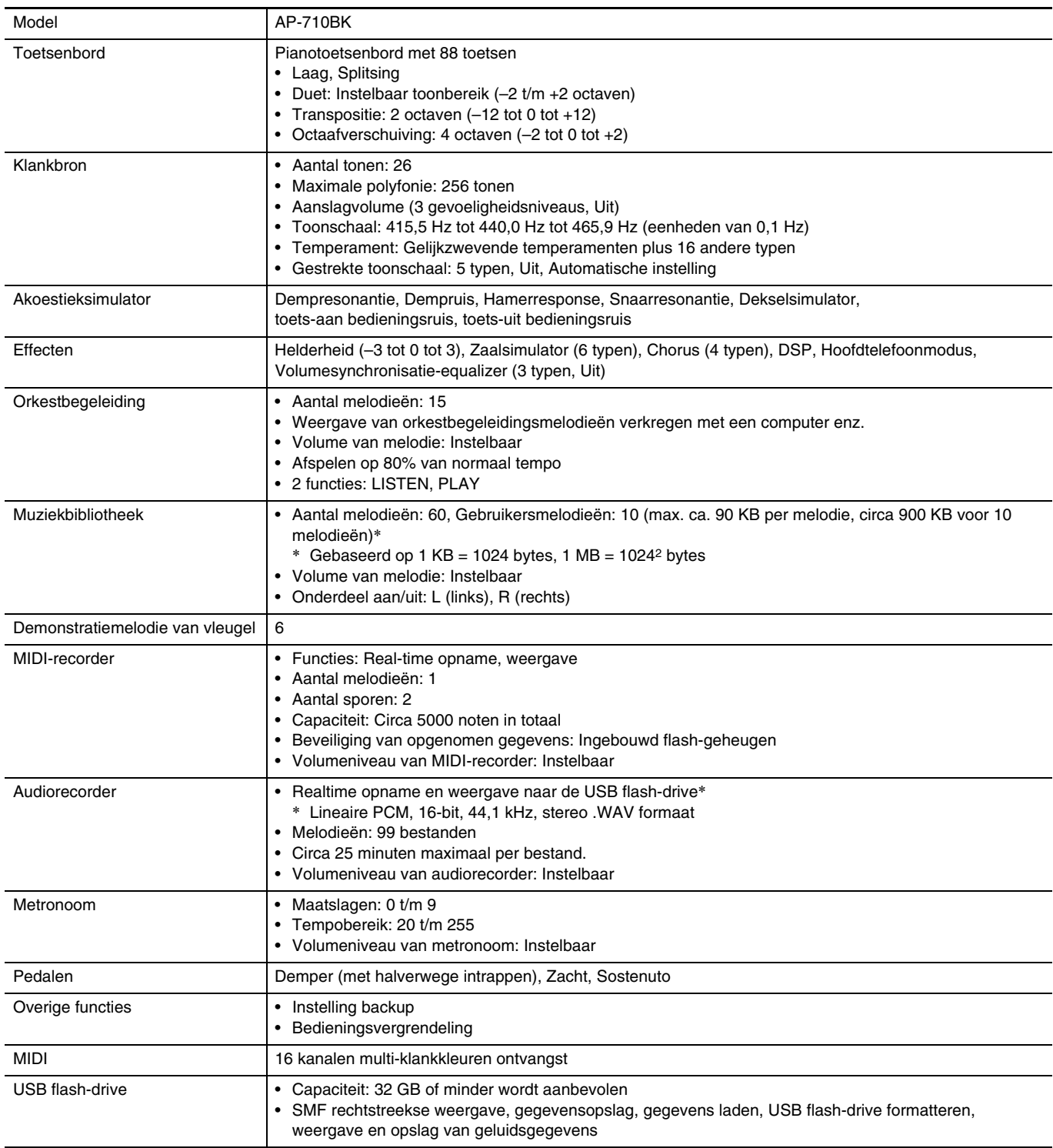

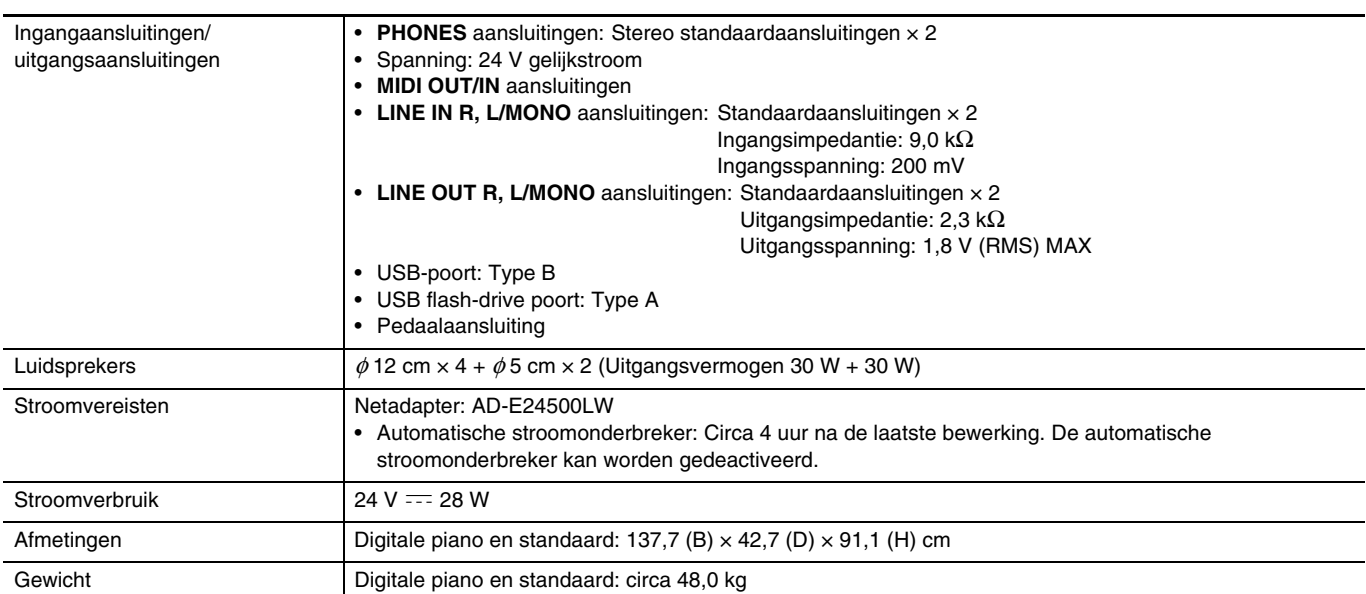

• Technische gegevens en ontwerp onder voorbehoud.

### **Bedieningsvoorzorgsmaatregelen**

Zorg ervoor de volgende voorzorgsmaatregelen te lezen en in acht te nemen.

• Bij een model met een opnamefunctie of een andere gegevensopslagfunctie dient u de gegevens die u wilt behouden op een ander medium vast te leggen voordat u dit product voor onderhoud of reparatie afgeeft. Tijdens onderhoud of reparatie kan er toegang plaatsvinden tot de opgeslagen gegevens of worden deze gegevens mogelijk gewist.

#### ■ **Plaats**

Vermijd de volgende plaatsen voor dit product.

- Plaatsen die blootstaan aan het directe zonlicht en een hoge vochtigheid
- Plaatsen die blootstaan aan temperatuurextremen
- Bij een radio, televisie, videodeck of tuner De bovengenoemde toestellen veroorzaken geen storingen bij het product maar het product kan wel storing veroorzaken bij het beeld of het geluid van een toestel in de onmiddellijke omgeving.

#### ■ Onderhoud door de gebruiker

- Gebruik nooit benzine, alcohol, verfverdunner of andere chemische reinigingsmiddelen om het product te reinigen.
- Veeg het product of het toetsenbord af met een zachte doek ietwat bevochtigd met een milde oplossing van water en een mild neutraal reinigingsmiddel. Wring overtollig water uit de doek voordat u het product gaat afvegen.

#### ■ Meegeleverde en los verkrijgbare **accessoires**

Gebruik enkel accessoires die gespecificeerd zijn voor het gebruik met dit product. Het gebruik van niet erkende accessoires kan het gevaar op brand, elektrische schok en persoonlijk letsel met zich meebrengen.

#### ■ Voeglijnen

Er kunnen lijnen zichtbaar zijn aan de buitenkant van het product. Dit zijn "voeglijnen" die het resultaat zijn van het proces waarbij het plastic in een vorm wordt gegoten. Het zijn geen breuken of krassen.

#### ■ Etiquette aangaande muziekinstrumenten

Wees altijd bedacht op anderen wanneer u dit product gebruikt. Wees in het bijzonder 's avonds laat voorzichtig om het volume op een niveau te houden dat het geluid anderen niet stoort. Andere maatregelen die u kunt nemen wanneer u 's nachts laat speelt zijn het sluiten van het venster en het gebruik van een hoofdtelefoon.

#### ■ Voorzorgsmaatregelen bij het hanteren van **de netadapter**

- Gebruik een stopcontact dat gemakkelijk te bereiken is zodat u de netadapter er uit kunt halen wanneer een probleem optreedt of als u dat om een andere reden moet doen.
- De netadapter is enkel bedoeld voor gebruik binnen. Gebruik deze niet waar de netadapter blootgesteld is aan spatten of vocht. Plaats geen bakken, zoals een bloemenvaas, met water op de netadapter.
- Berg de netadapter op een droge plaats op.
- Gebruik de netadapter op een open, goed geventileerde plaats.
- Dek de netadapter nooit af met een krant, een tafelkleed, een gordijn of iets dergelijks.
- Haal de netadapter uit de stopcontact als u van plan de Digitale Piano voor langere tijd niet te gebruiken.
- Probeer de netadapter nooit te repareren en knutsel er nooit aan.
- Werkingsomgeving van de netadapter Temperatuur: 0 t/m 40°C Vochtigheid: 10% t/m 90% vochtigheid
- Uitgangspolariteit:  $\leftarrow \leftarrow \rightarrow$

#### **Voorzorgsmaatregelen bij het hanteren van de netadapter**

#### **Model: AD-E24500LW**

- 1. Lees deze aanwijzingen.
- 2. Houd deze aanwijzingen bij de hand.
- 3. Neem alle waarschuwingen in acht.
- 4. Volg alle aanwijzingen.
- 5. Gebruik dit product niet in de buurt van water.
- 6. Reinig alleen met een droge doek.
- 7. Niet installeren in de buurt van radiatoren, uitblaasroosters van kachels, kachels of andere warmtebronnen (inclusief versterkers).
- 8. Gebruik enkel toebehoren en accessoires die gespecificeerd worden door de fabrikant.
- 9. Laat alle onderhoud over aan erkend onderhoudspersoneel. Onderhoud is noodzakelijk bij een van de volgende omstandigheden: Wanneer het product beschadigd is, het netsnoer of de netstekker beschadigd is, wanneer vloeistof over het apparaat wordt gemorst, wanneer een vreemd voorwerp in het product valt, wanneer het product blootgesteld is aan regen of vocht, wanneer het product niet normaal werkt en wanneer het product gevallen is.
- 10. Sta niet toe dat het product wordt blootgesteld aan vloeistof dat er op druipt of tegen aan spat. Plaats geen voorwerpen met vloeistof op dit product.
- 11. Laat de elektrische belasting niet de nominale belasting overschrijden.
- 12. Let erop dat de omgeving droog is voordat u het toestel aansluit op een stroombron.
- 13. Let erop dat het product in de juiste richting wordt geplaatst.
- 14. Haal de stekker uit het stopcontact tijdens onweersbuien en wanneer u het apparaat voor langere tijd niet gaat gebruiken.
- 15. Laat de ventilatieopeningen van het product niet geblokkeerd worden. Plaats het product in overeenkomst met de aanwijzingen van de fabrikant.
- 16. Let erop dat het netsnoer op een plaats ligt waar er niet op wordt getrapt of zodat het niet te veel buigt, in het bijzonder dichtbij de stekkers en de stopcontactdoos en op plaatsen waar het snoer uit het product komt.
- 17. De netadapter dient zo dicht mogelijk bij het product in de buurt op een stopcontact te worden aangesloten opdat de stekker onmiddellijk uit het stopcontact kan worden getrokken in noodgevallen.

Het onderstaande symbool is een waarschuwing dat er niet-geïsoleerde gevaarlijke spanning aanwezig is binnen de behuizing van het product, die sterk genoeg kan zijn om een gevaar te vormen op elektrische schok voor de gebruiker.

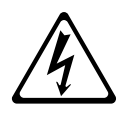

Het onderstaande symbool is een waarschuwing die wijst op de aanwezigheid van belangrijke onderhoudsaanwijzingen in de documentatie die met het product wordt meegeleverd.

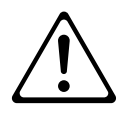

# **Toonlijst**

**Appendix**

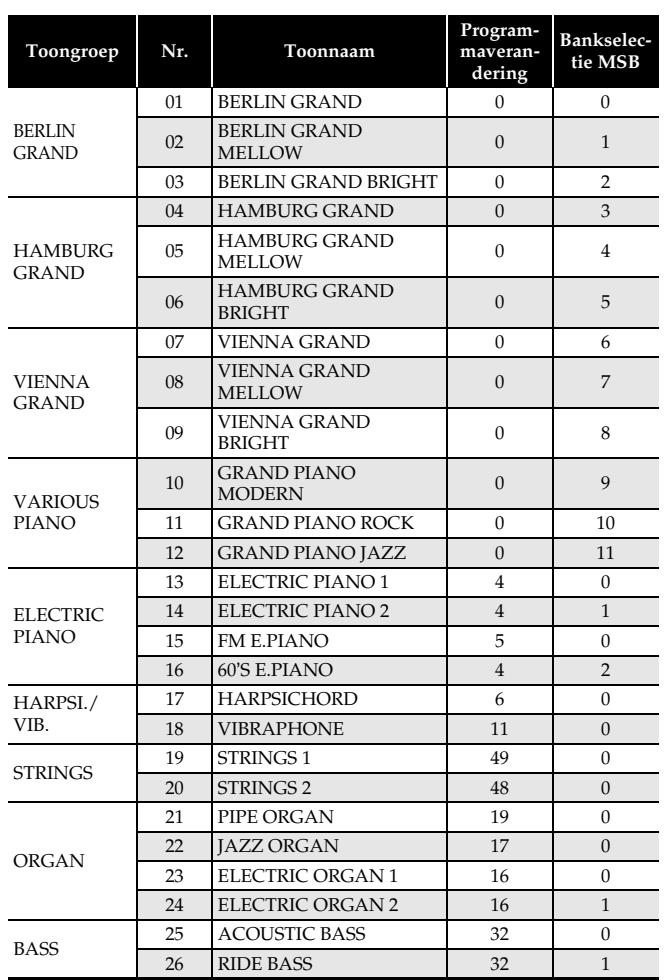

#### OPMERKING

• Elk van de vleugeltonen heeft zijn eigen onderscheidende kenmerken. Elke toon heeft haar eigen karakteristieke voordelen. Dus u zou de toon moeten selecteren waarmee u met de melodie kunt meespelen of de toon die uw voorkeur verdient.

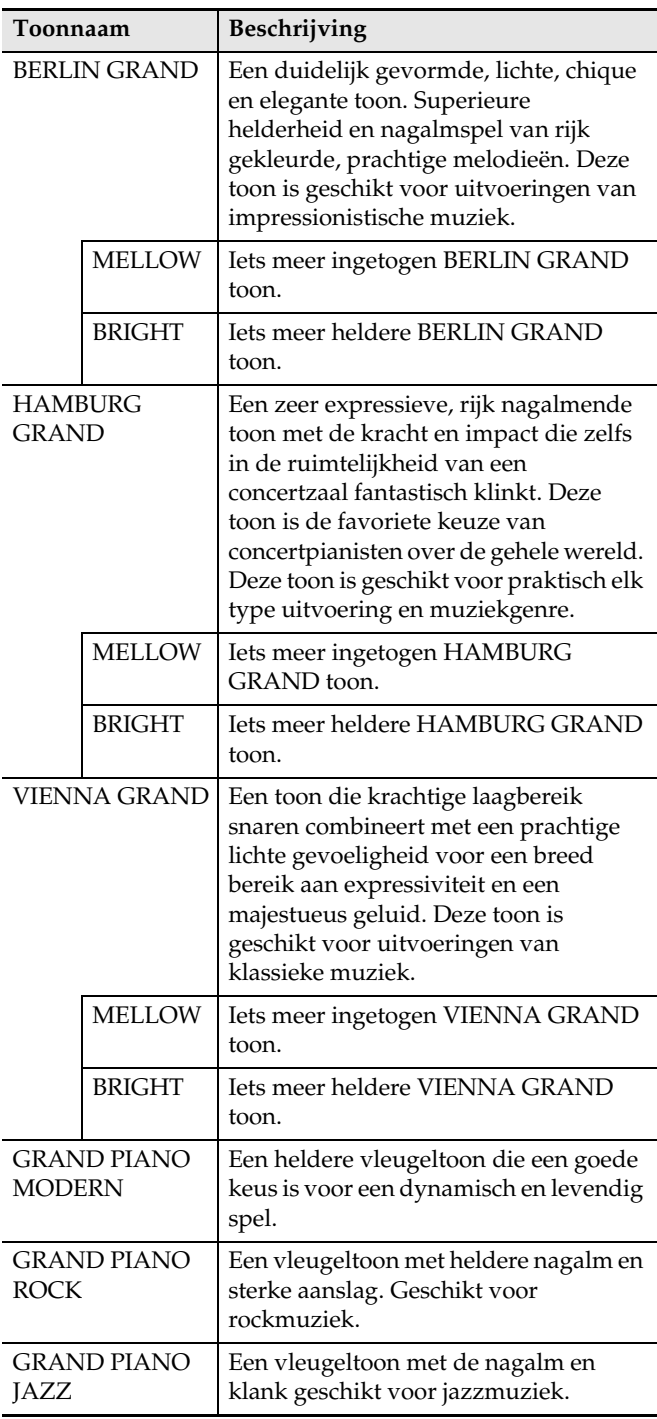
## **Concertbegeleidingslijst**

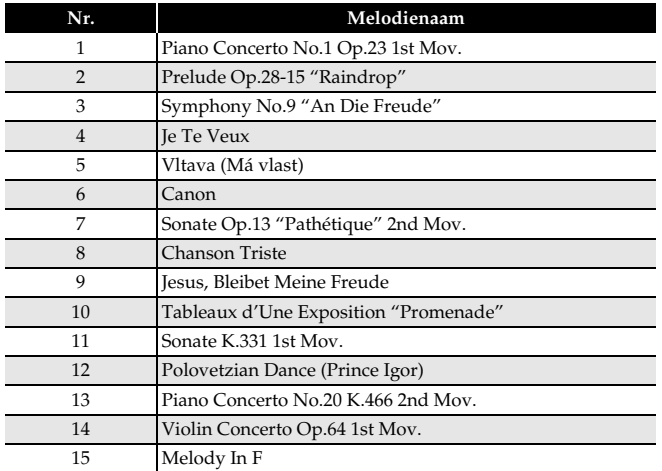

## **Muziekbibliotheeklijst**

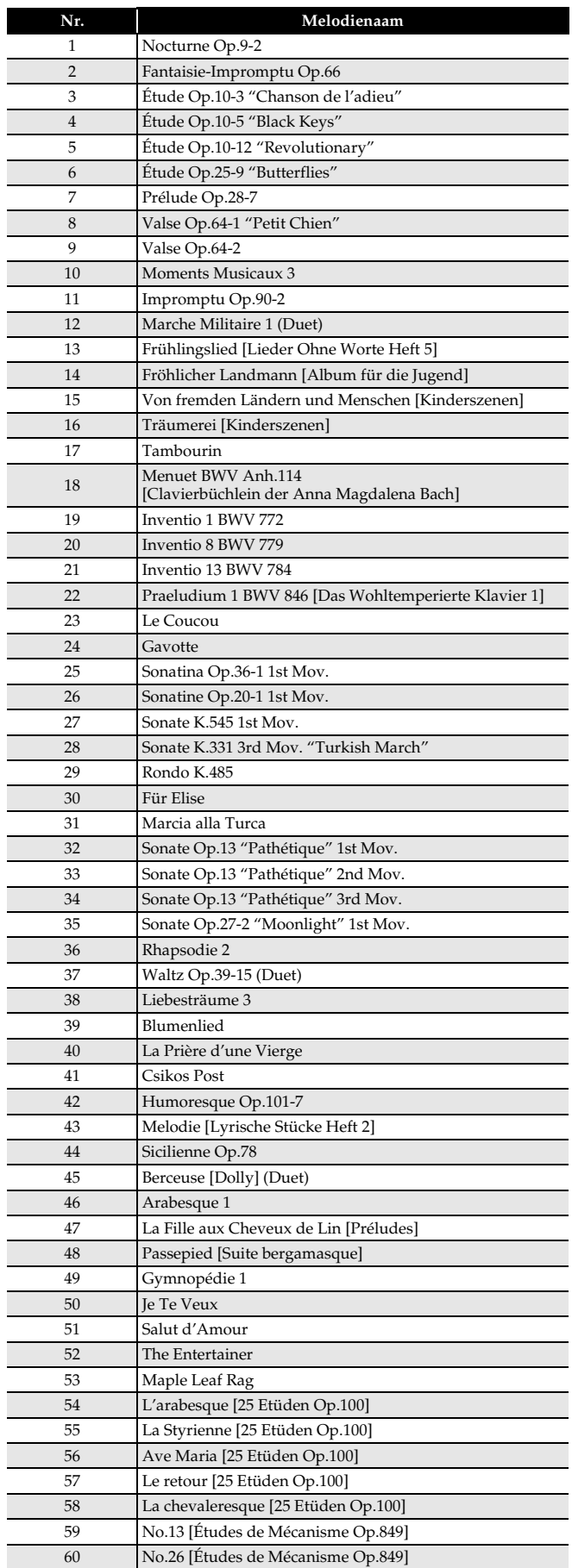

## **Lijst van demonstratiemelodieën van vleugels**

• De lengte van de vleugeldemonstratiemelodie in deze Digitale Piano kan verschillen van de lengte van het originele stuk waarop het is gebaseerd.

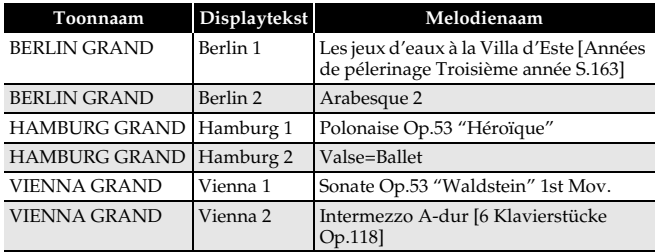

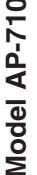

## **Model AP-710 Version : 1.0 MIDI Implementation Chart MIDI Implementation Chart**

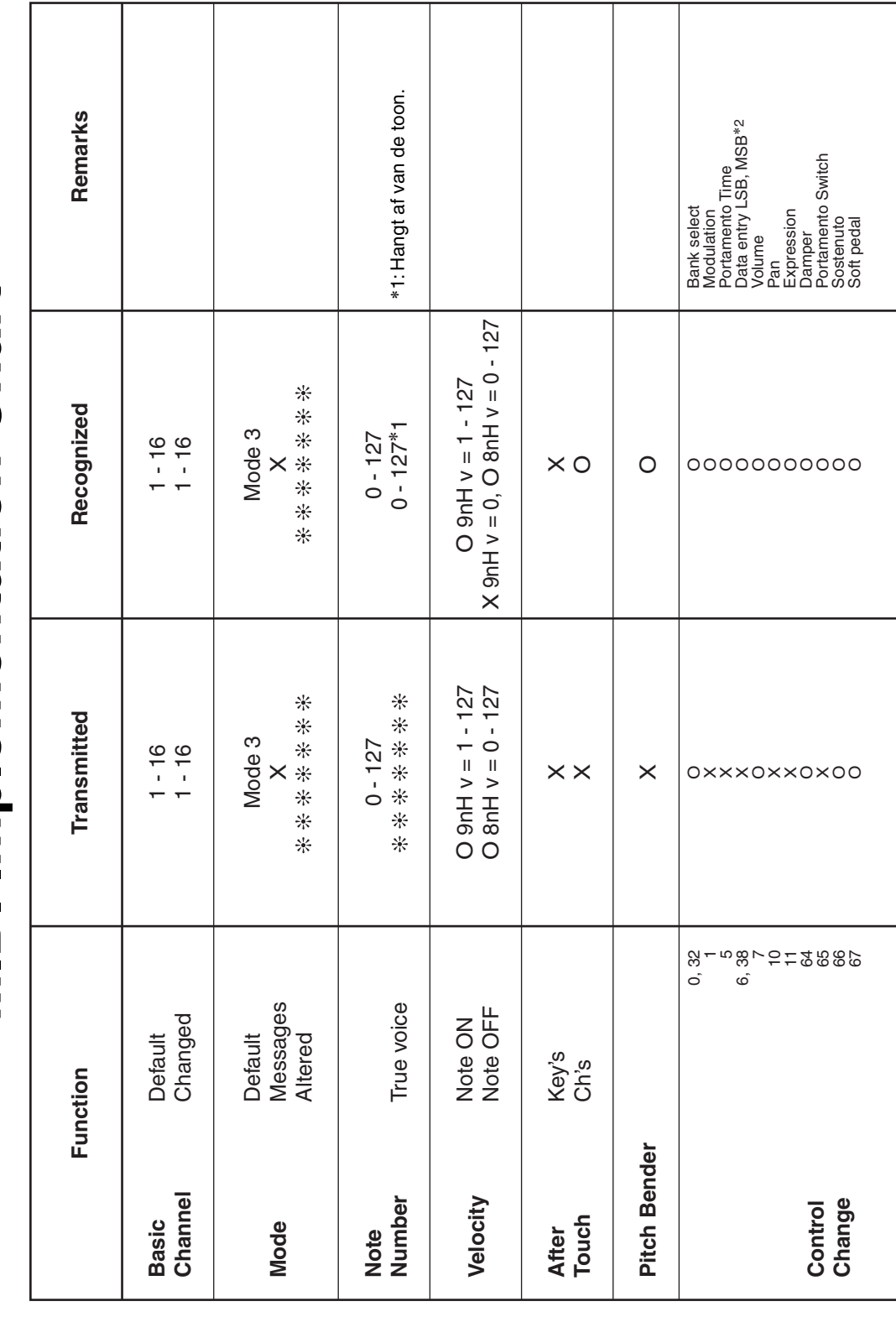

Version: 1.0

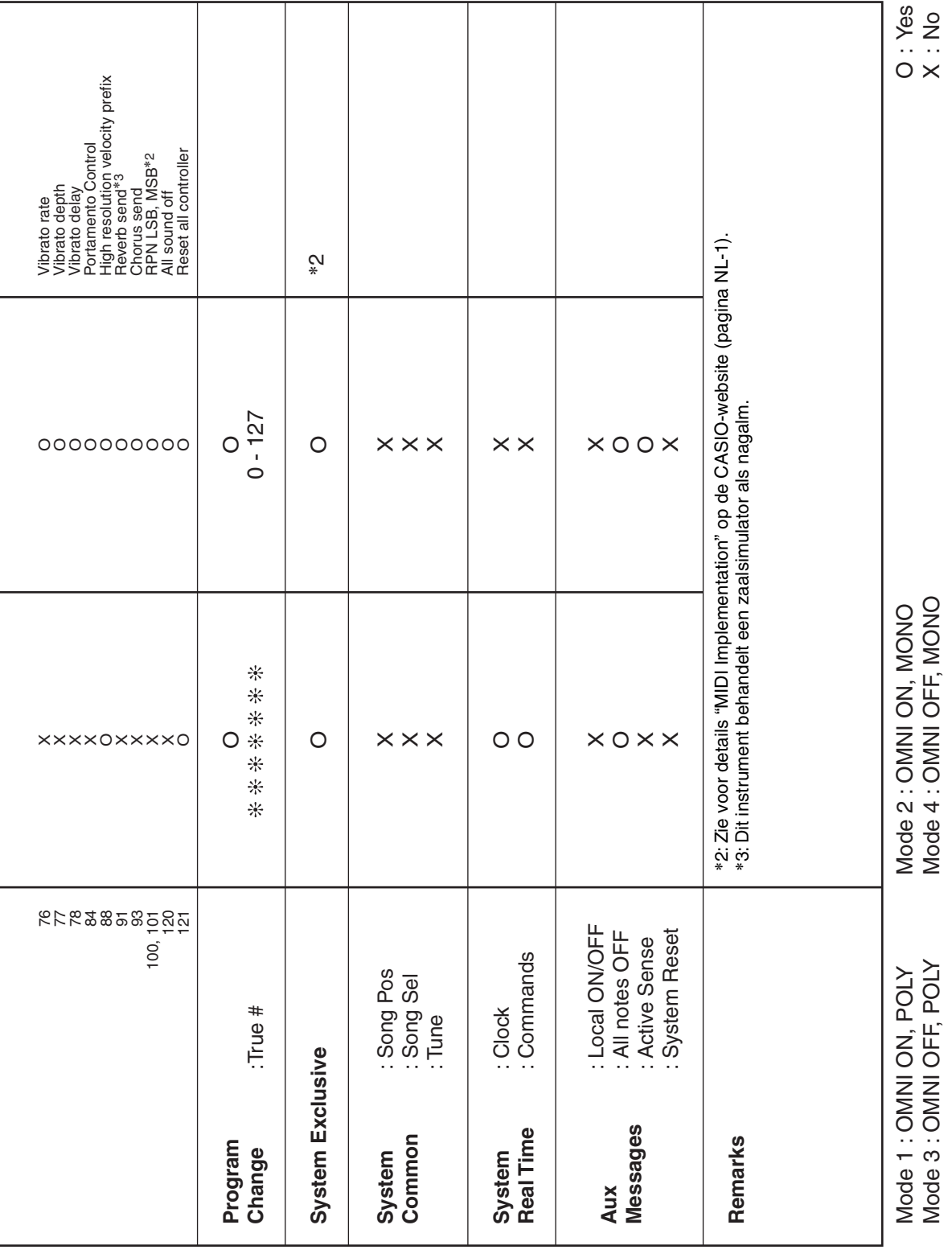

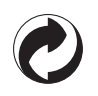

Dit kringloopteken geeft aan dat de verpakking voldoet aan de wetgeving betreffende milieubescherming in Duitsland.

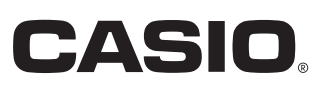

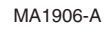

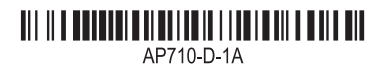

© 2019 CASIO COMPUTER CO., LTD.

**CASIO COMPUTER CO., LTD.** 6-2, Hon-machi 1-chome Shibuya-ku, Tokyo 151-8543, Japan